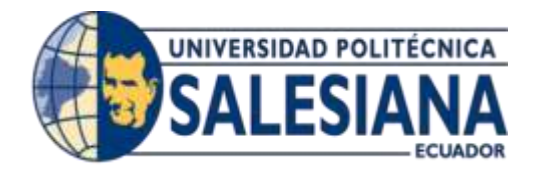

# **UNIVERSIDAD POLITÉCNICA SALESIANA SEDE GUAYAQUIL**

## **CARRERA: INGENIERÍA DE SISTEMAS**

## **Proyecto Técnico previo a la obtención del título de: INGENIERO DE SISTEMAS**

**TEMA:**

ANÁLISIS, DISEÑO E IMPLEMENTACIÓN DE UNA APLICACIÓN MÓVIL QUE FACILITE EL PROCESO DE ENSEÑANZA-APRENDIZAJE DEL LENGUAJE DE LOS NIÑOS CON SÍNDROME DE DOWN DEL INICIAL II DE LA FUNDACIÓN FASINARM DE GUAYAQUIL.

**AUTORA (S):** 

CARMEN CAROLINA ARANDA BARRIGA VICTORIA MERCEDES SAMANIEGO CASTRO

**DIRECTOR:** ING. DARÍO HUILCAPI.

**Guayaquil, abril de 2016**

## **DECLARATORIA DE RESPONSABILIDAD Y AUTORIZACIÓN DE USO DEL TRABAJO DE GRADO.**

Nosotras, Carmen Carolina Aranda Barriga y Victoria Mercedes Samaniego Castro, autorizamos a la Universidad Politécnica Salesiana la publicación total o parcial de este trabajo de grado y su reproducción sin fines de lucro.

Además declaramos que los conceptos y análisis desarrollados y las conclusiones del presente trabajo son de exclusiva responsabilidad de las autoras.

Carmen Carolina Aranda Barriga. Victoria Mercedes Samaniego Castro CC: 0931003800 CC: 0916203862

### **DEDICATORIA**

A mis padres, Sixto y Carmen. Su amor infinito y apoyo incondicional han hecho posible que este sueño tan anhelado se haga realidad.

A mis hermanos, Sixto y Alvaro, por su cariño y apoyo sin medida.

Carolina Aranda Barriga

### **DEDICATORIA**

A mis Padres, Luis Samaniego y Jacinta Castro. Su guía y apoyo constante me han permitido llegar felizmente a esta etapa final de mi carrera.

A mi hermana Susana Samaniego por ser incondicional conmigo.

A mis Abuelos Carlos Castro y Bárbara Rodríguez. Sus sabios consejos los he seguido fielmente a lo largo de mi etapa universitaria.

Victoria Samaniego Castro

#### **AGRADECIMIENTO**

En primer lugar agradezco a Dios por darme a mis amados padres, Sixto y Carmen, que con su esfuerzo, dedicación y amor loco me llenaron de vida para culminar esta etapa universitaria. También le doy gracias a Dios por darme a mis queridos hermanos, Sixto y Alvaro, que han estado a mi lado en todo momento.

Agradezco a la Universidad Politécnica Salesiana, y dentro de ella principalmente a mis maestros, a quienes me incentivaron a poner empeño y dedicación en toda mi carrera. Mención especial tiene el Ing. Darío Huilcapi por la dirección de este trabajo de grado. Otro docente a quien extiendo este agradecimiento es al Lic. Jorge, que, aunque no es docente en este claustro, fue un pilar importante en los últimos años de mi carrera universitaria por sus orientaciones y consejos.

No puedo dejar de agradecer a dos instituciones fundamentales en este trabajo. A la Fundación FASINARM, por brindarme la oportunidad de ayudar con este granito de arena a los niños con Síndrome de Down del nivel Inicial II, y a la Unidad Educativa Particular Javier por todas las facilidades brindadas para la realización del proyecto.

Carolina Aranda Barriga

#### **AGRADECIMIENTO**

Agradezco a Dios por ayudarme a culminar una etapa tan importante en mi vida para poder obtener mi título universitario.

A mi Madre Jacinta Castro porque ella ha velado por mi bienestar a lo largo de mi carrera universitaria. Mi Madre ha sido el principal pilar para no desmayar en ningún momento.

A mi Padre Luis Samaniego porque me ha dado el carácter para seguir adelante con mi carrera universitaria.

A mi Hermana Susana Samaniego porque ella ha sido mi apoyo en todo instante.

A mis Abuelos Carlos Castro y Bárbara Rodríguez porque ellos han sido siempre mi motivo de superación.

A la Universidad Politécnica Salesiana, especialmente al Ing. Darío Huilcapi, tutor de este trabajo, por compartir su conocimiento a lo largo de la realización del proyecto.

A la fundación FASINARM, por permitir plasmar mis conocimientos en beneficio a los niños y niñas del nivel Inicial II.

Victoria Samaniego Castro

# ÍNDICE

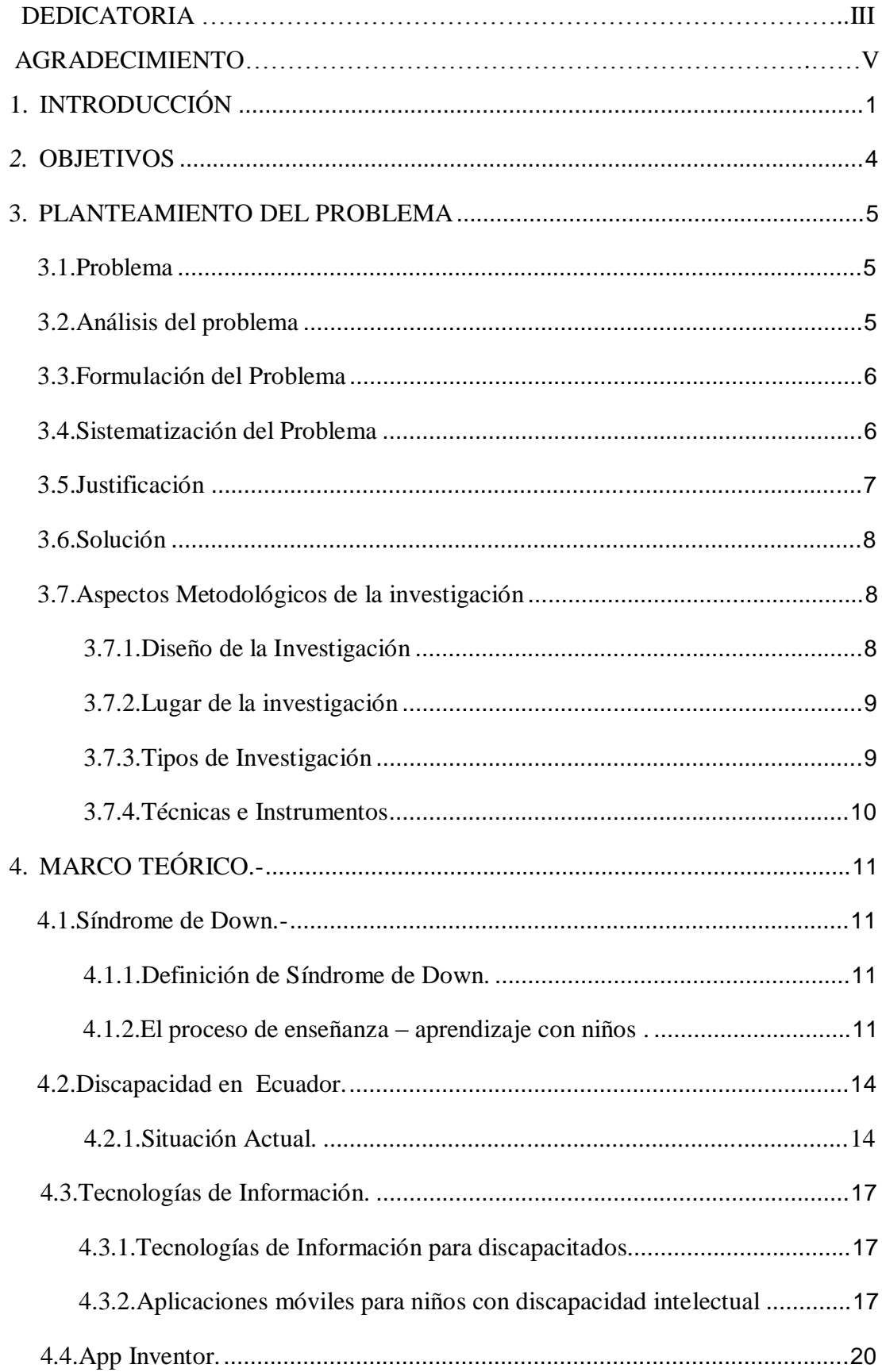

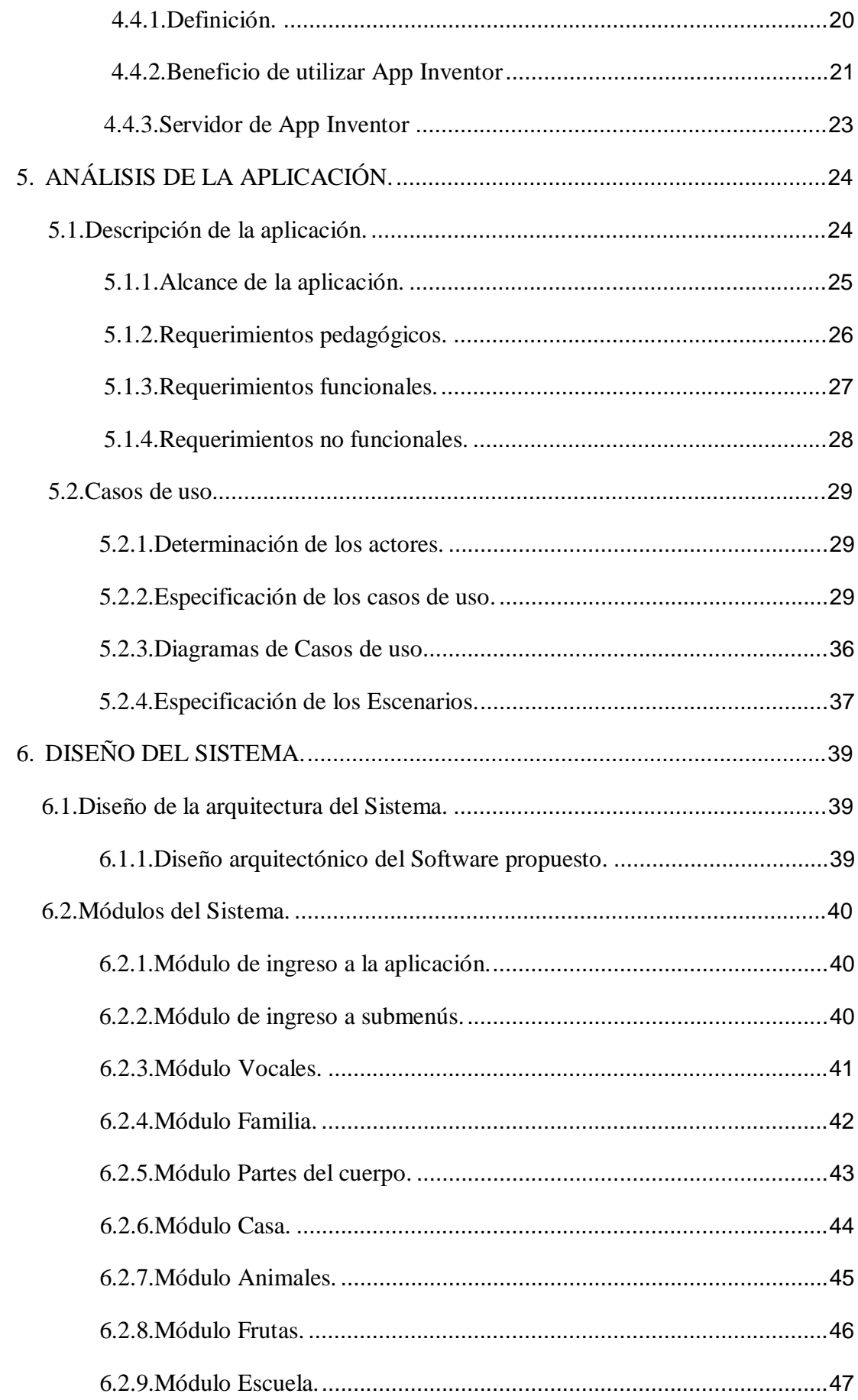

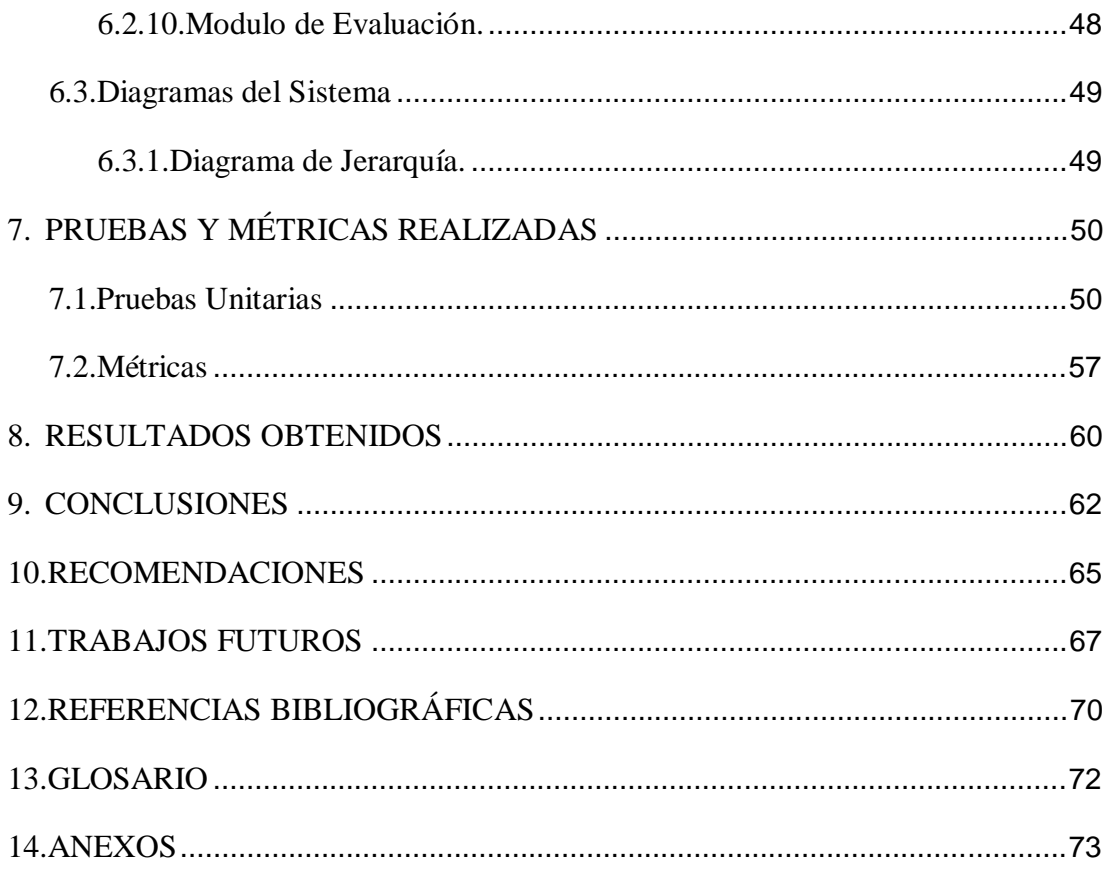

## **ÍNDICE DE TABLAS**

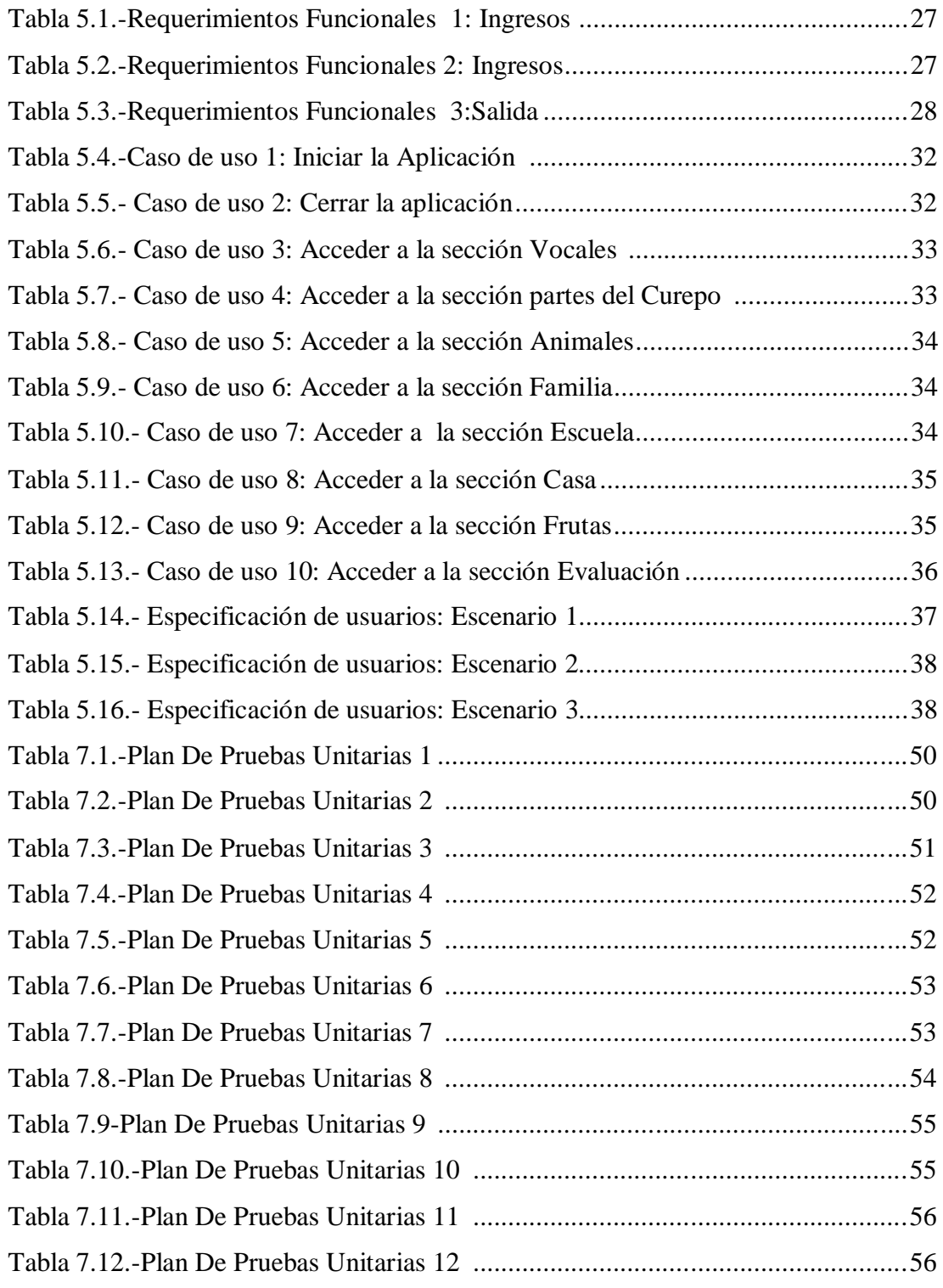

## **ÍNDICE DE FIGURAS**

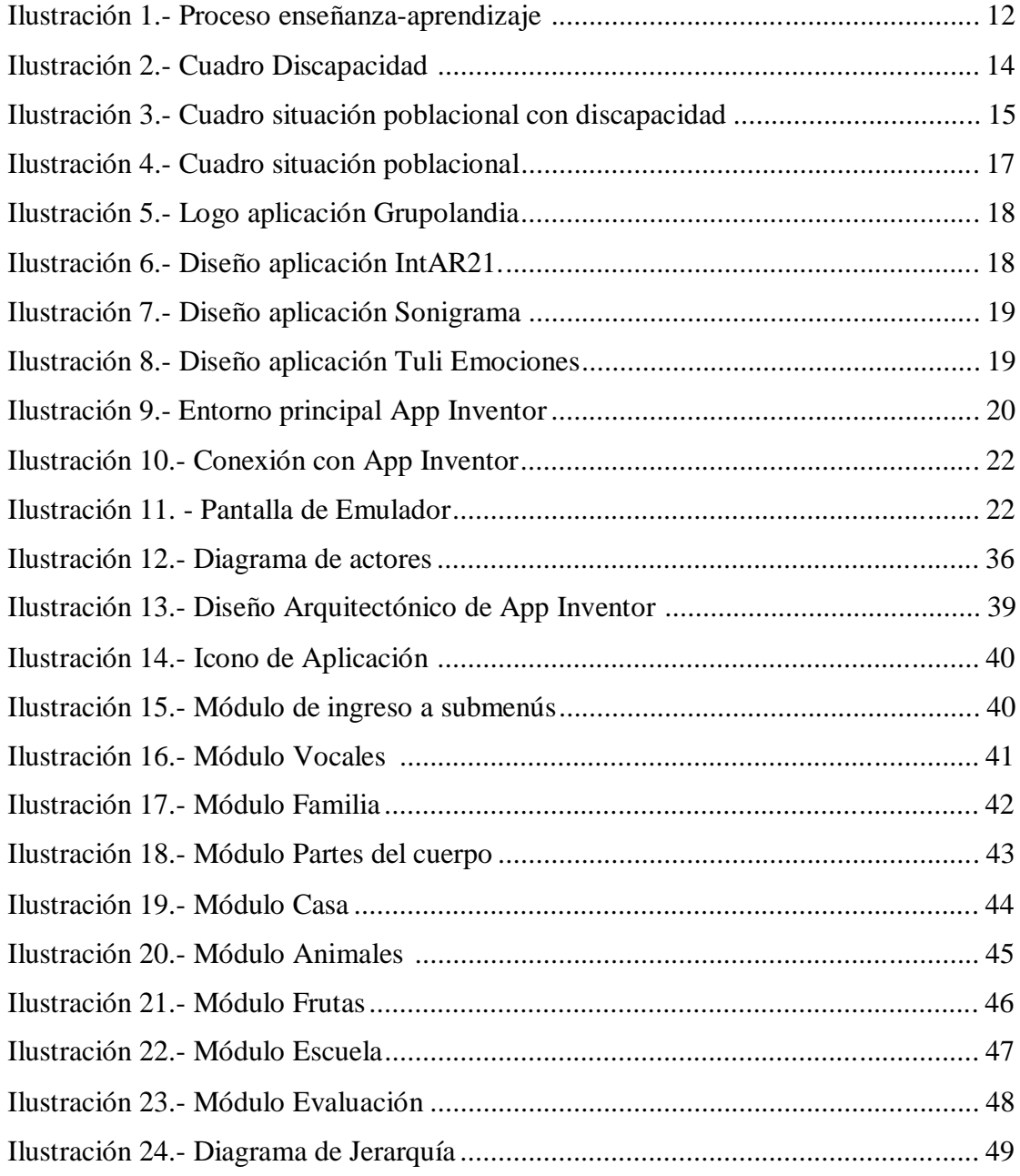

## **ÍNDICE DE ANEXOS**

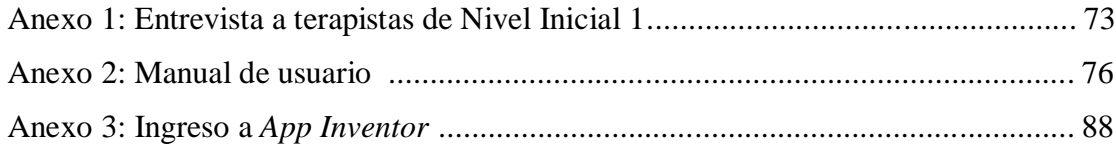

#### **RESUMEN**

Se vive en una era tecnológica que permea todos los ámbitos en los que los seres humanos se desenvuelven: la casa, el trabajo, el transporte, la salud, la comunicación, etc. La tecnología procura hacer más segura y confortable la vida de las personas, cosa que se pude conseguir haciendo buen uso de ella. En el ámbito de la educación la tecnología también ha incursionado notablemente, proporcionando, sobre todo, nuevas herramientas para la enseñanza y el aprendizaje.

En el Ecuador existen fundaciones que se preocupan de la formación integral de niños, jóvenes y adultos con capacidades especiales, y de su inclusión dentro de la sociedad. Una de estas fundaciones es la Fundación FASINARM que tiene muchos años de experiencia en el campo de la educación especial.

La Fundación FASINARM cuenta con algunas herramientas tecnológicas en los procesos de enseñanza-aprendizaje que brinda a sus estudiantes. Sin embrago, estas herramientas no son abundantes. Por ello, el presente proyecto quiere ofrecer una herramienta más, destinada a los primeros niveles de enseñanza, de manera particular en el nivel Inicial II donde reciben clases y terapias niños con Síndrome de Down que están aprendiendo a comunicarse por medio del lenguaje verbal.

El proyecto que se presenta consiste en desarrollar una aplicación móvil que facilite el proceso de enseñanza-aprendizaje del lenguaje de los niños con Síndrome de Down del nivel Inicial II de la fundación FASINARM de la ciudad de Guayaquil. La aplicación desarrollada en este proyecto, se presenta como una herramienta para fortalecer las terapias de lenguaje que los niños con Síndrome de Down del nivel mencionado reciben diariamente.

131

#### **ABSTRACT**

We live in a technological age that permeates all areas of our human existence: home, work, transport, health, communication, etc. Technology aims to improve the lives of people - making them safer and more comfortable - something that can happen if and when we make good use of it. Technology has also made significant changes in the field of education, providing, above all, new tools for teaching and learning.

In Ecuador there are many foundations concerned with the training of children, youth and adults with special needs, as well as fostering their inclusion in society. One of these foundations is the FASINARM Foundation, an organization with many years of experience in the field of special education.

The FASINARM Foundation counts on several technological tools in the education it provides for students; however, the tools available are few. For this reason, the current project aims to provide a tool aimed precisely at the early levels of education (particularly at the initial level II) where children with Down Syndrome receive classes and therapies while learning to communicate through verbal language.

The project proposed is to develop a mobile application that facilitates the process of teaching and learning language for children with Down Syndrome at the Initial FASINARM level II in the organization's founding city of Guayaquil. The application developed in this project is presented as a tool to strengthen and support language therapies that the children with Down Syndrome receive daily

### **1. INTRODUCCIÓN**

El presente proyecto de grado que lleva por título: Análisis, diseño e implementación de una aplicación móvil que facilite el proceso de enseñanza-aprendizaje del lenguaje de los niños con Síndrome de Down del Inicial II de la fundación FASINARM de Guayaquil, busca crear una herramienta tecnológica con fines didácticos que esté dirigida un grupo de niños de entre cuatro y cinco años que reciben educación especial, de modo que se pueda hacer patente que el vinculo entre educación y tecnología ofrece muchos beneficios en el campo de la enseñanza y el aprendizaje.

La Constitución de la República del Ecuador, en su Sección Sexta, artículo 47, habla de la educación especializada dirigida a las personas con discapacidad intelectual y de la creación de programas de enseñanza específicos para ellos, de modo que puedan desarrollar las potencialidades y habilidades que poseen, e integrarse a la sociedad con la mayor normalidad posible.

Teniendo en cuenta estos lineamientos, pero sobre todo la formación integral recibida en la Universidad Politécnica Salesiana que forma hombres y mujeres al servicio de los demás, el proyecto que se presenta a continuación es una herramienta didáctica dirigida a una parte de la población con discapacidad intelectual de nuestro país, como es el caso de los niños con Síndrome de Down.

El programa educativo que reciben los niños de cuatro a cinco años de la Fundación FASCINARM (fundación que ha brindado todas las facilidades para llevar a cabo este proyecto), va dirigido, entre otras cosas, a desarrollar las habilidades del lenguaje a través de la adquisición de un vocabulario variado que reciben en las clases y en las terapias. Para ello, los maestros y terapistas de los niños organizan secciones de vocabulario con el objetivo de que estos últimos aprendan el significado de las palabras propuestas y sean capaces de discriminar las imágenes de los objetos presentados y sus significados respectivos. Con el deseo de hacer más ágiles y atractivas las clases y terapias de leguaje, todo el diseño de la aplicación propuesta se ha fundamentado en la pedagogía que utiliza la Fundación en sus procesos de educación especial.

En la primera parte del trabajo de grado se describen los objetivos que se persiguen en el desarrollo de la herramienta didáctica tecnológica que será utilizada en la Fundación FASINARM por los terapistas, padres de familia y especialmente los niños y niñas del nivel Inicial II. Uno de los objetivos específicos más significativos, es diseñar una aplicación móvil didáctica como material de apoyo para las terapias de lenguaje.

Al plantear el problema se tiene en consideración algunas de las dificultades que presenta el área de lenguaje de la fundación. Dentro de estas se encuentra que el nivel Inicial II cuenta con una sola terapista que utiliza tarjetas de cartulina que contienen imágenes de objetos que los niños deben recocer en sus ejercicios de lenguaje. La solución que la aplicación móvil ofrece a este problema, consiste en proponer una variedad de tarjetas virtuales que reemplazan las tarjetas de cartulina, a las que se añade sonido para que el estudiante pueda ver la imagen y escuchar la palabra que la define al mismo tiempo. A eso se añade una sección de evaluación para valorar el avance del aprendizaje de los niños.

La investigación que se realizó para obtener los resultados expuestos en el trabajo de grado, fue exploratoria y descriptiva, y la principal herramienta de investigación con las que se contó fueron las encuestas realizadas a las terapistas de la Fundación FASINARM.

El Marco Teórico tiene en consideración conceptos esenciales que de alguna manera definen a las personas que sufren alguna discapacidad intelectual. El conocimiento de estos conceptos es de suma importancia para la investigación realizada, puesto que en base a ellos gira el desarrollo de la aplicación. Además, en el marco teórico se aborda el tipo de modelo pedagógico usado en la educación especial, el porcentaje del uso de las Tecnologías de Información y Comunicación en de las personas con discapacidad en el Ecuador en el presente año y la información de la herramienta App Inventor, la cual fue utilizada para el desarrollo y diseño de la aplicación dirigida a los niños y niñas del Inicial II.

En lo que tiene que ver con el Análisis del Software se describen los requerimientos pedagógicos, el alcance que tendrá la aplicación, los requerimientos funcionales y no

funcionales del sistema, la estructura que tendrá la herramienta didáctica tecnológica y los usuarios que intervienen en el uso de la misma.

En la sección del diseño del software se indican los procedimientos necesarios que deben realizarse para cumplir con los requerimientos planteados en el análisis del software. Se muestra además, de forma gráfica, el contenido de cada categoría describiendo las especificaciones de las ventanas con las que cuenta la aplicación.

En lo que se refiera al apartado pruebas y métricas se procede a realizar las respectivas pruebas con los usuarios que harán uso de la aplicación. Esto permitirá conocer la funcionalidad y usabilidad del software implementado en la fundación FASINARM.

Luego de lo anterior se pasa a la sección resultados obtenidos donde se evalúa si los objetivos presentados en este proyecto de grado se cumplieron o no; y sobre todo, si la aplicación cumplió con las expectativas presentadas a lo largo del trabajo investigativo. Es aquí donde se podrán palpar los frutos obtenidos a lo largo del desarrollo de la aplicación.

Finalmente el trabajo termina con las conclusiones, recomendaciones y sugerencias para trabajos futuros, los mismos que serán de gran ayuda para la creación de nuevos programas que se presenten en el área de lenguaje de la fundación FASINARM.

Sin más preámbulos se procederá a detallar cada una de las secciones con las que cuenta este trabajo de grado.

#### *2.* **OBJETIVOS**

#### **2.1. Objetivo General**

Desarrollar una aplicación móvil que facilite el proceso de enseñanza-aprendizaje del lenguaje de los niños con Síndrome de Down de la Fundación FASINARM de la ciudad de Guayaquil.

#### **2.2. Objetivos Específicos**

- Analizar las actividades que desarrollan los niños con síndrome de down en las terapias de lenguaje impartidas por la institución.
- Diseñar una aplicación didáctica de tipo móvil como herramienta de ayuda en el proceso de enseñanza-aprendizaje del lenguaje de los niños con síndrome de down.
- Implementar la aplicación en dispositivos móviles (tablets, celulares) que posean sistema operativo android.

#### **3. PLANTEAMIENTO DEL PROBLEMA**

#### **3.1. Problema**

Escasa implementación de herramientas tecnológicas en el desarrollo del proceso de enseñanza-aprendizaje en el área de lenguaje de los niños y niñas con Síndrome de Down del Inicial II $^1$  de la Fundación FASINARM.

#### **3.2. Análisis del problema**

Aquellas personas que sufren algún tipo de discapacidad intelectual son seres humanos que, si bien cuentan con capacidades para aprender, éstas son limitadas al momento de adquirir nuevos conocimientos. Su proceso de aprendizaje es más lento que el de una persona que goza de la total competencia de sus capacidades cognitivas. Por ese motivo es de gran ayuda acudir al uso de recursos didácticos que permitan optimizar el proceso de aprendizaje de los niños con algunas limitaciones, cuando estos reciben una clase o una terapia.

Uno de los materiales utilizados por las terapistas la fundación FASINAR para que los niños con síndrome de down aprendan el significado de palabras o acciones, son las tarjetas de trabajo que están diseñadas en cartulina y cuentan con una imagen particular. Estas tarjetas son utilizadas para enseñar al estudiante el significado de algún objeto, alguna acción, situación, etc. La terapia que se da a los niños de los que estamos hablando, consiste en indicarles una y otra vez la tarjeta y el significado de la imagen que se encuentra en ella, de manera que el niño pueda ir encontrando la diferencia que existe entre una cosa y otra, y así puede enriquecer su vocabulario.

El nivel de inicial II de la fundación FASINARM cuenta solamente con una terapista. Como consecuencia de esto, el tiempo que ella dedica a cada niño para enseñarle, es

 $1$  Los niños del Inicial II de la Fundación FASINARM cuentan con 4 y 5 años aproximadamente.

corto, puesto que la terapista tiene que atender a todos los estudiantes de la clase ya que es indispensable que cada niño vea las tarjetas con la palabras que va aprender.

Las terapistas de la fundación indican que hasta el momento el nivel Inicial II no cuenta con una herramienta tecnológica que facilite el proceso de enseñanzaaprendizaje de los niños a los que atienden. Por tal motivo, la implementación de una aplicación didáctica de tipo móvil para los niños de este nivel, viene a ser de gran ayuda.

#### **3.3. Formulación del Problema**

¿El diseño de una aplicación móvil facilitaría el proceso de enseñanza-aprendizaje del lenguaje de los niños con síndrome de down del inicial II de la fundación FASINARM de Guayaquil?

#### **3.4. Sistematización del Problema**

- ¿Qué actividades realizadas por los niños con Síndrome de Down del Inicial II de la Fundación FASINARM pueden ser mejoradas a través de la implementación de una aplicación móvil?
- ¿Qué beneficios se va obtener al desarrollar una herramienta didáctica de tipo móvil en el proceso de enseñanza-aprendizaje de lenguaje de los niños con Síndrome de Down?
- ¿Cómo se podrían aprovechar los dispositivos móviles que poseen los padres de familia y/o familiares de los niños con Síndrome de Down para facilitar el proceso de enseñanza aprendizaje de los niños?

#### **3.5. Justificación**

Hace algunas décadas atrás empezó a gestarse un movimiento mundial que procuraba buscar diferentes modos de vincular a la sociedad a personas con discapacidad; actualmente llamadas personas con capacidades especiales. En los últimos años también en nuestro país se ha empezado a brindar la atención necesaria a las personas, ya sean niños o adultos, que padezcan algún tipo de discapacidad. Por este motivo, y a sabiendas de que la educación universitaria debe ser puesta al servicio de los demás, especialmente de quienes más lo necesita, nos proponemos realizar este proyecto cuyo objetivo es facilitar el proceso de aprendizaje-enseñanza del lenguaje de los niños con Síndrome de Down en la fundación FASINARM de nuestra ciudad de Guayaquil.

En los Art. 47 y Art. 48 de la Constitución del Ecuador se menciona la importancia de la inclusión social y laboral de las personas con discapacidad, además del derecho a recibir una educación digna mediante planes y programas estatales y privados. Teniendo en cuenta estos decretos y las necesidades de algunos de nuestros conciudadanos, este proyecto está enfocado en ayudar a un grupo de niños y niñas con Síndrome de Down que asisten a la Fundación FASINARM.

En esta Fundación los niños y niñas con Síndrome de Down reciben terapias de lenguaje a lo largo de su formación. Para ello, los terapistas se ayudan mucho de materiales didácticos, los mismos que los estimulan en su proceso de aprendizaje. Sabemos que en la actualidad el uso de las nuevas tecnologías también sirven como herramientas didácticas para obtener nuevos conocimientos y que cada vez más van ganando terreno en el campo educativo. Por ello, por medio de la creación de una aplicación móvil que facilite el proceso de enseñanza-aprendizaje del lenguaje de los niños con Síndrome de Down, queremos aportar en su educación e inclusión en la sociedad.

#### **3.6. Solución**

El avance tecnológico ha hecho posible que en la sociedad, -con la ayuda de programas informáticos-, se desarrollen o potencien nuevas destrezas en aquellos niños y niñas que sufren de algún tipo de discapacidad. Gracias a ello se ha ido dejando atrás aquellas creencias que afirmaban que las personas que presentan algún tipo de discapacidad, no eran capaces de manipular un computador, un celular o algún dispositivo móvil.

Actualmente el mundo informático brinda herramientas gratuitas por medio de las cuales se puede crear aplicaciones de cualquier tipo. Gracias a esto ahora es relativamente fácil desarrollar proyectos innovadores que pueden ser de gran ayuda para muchas personas sin ningún costo, principalmente para quienes no tienen los medios para adquirir productos de alta tecnología.

El presente proyecto se enfocará en la creación de una aplicación móvil innovadora, didáctica y con un diseño amigable que despierte el interés en los niños y niñas con síndrome de down que reciben terapias de lenguaje diariamente.

La implementación de una herramienta tecnológica, como aplicaciones móviles o aplicaciones para computadores de escritorio, permitirá eliminar o minimizar las barreras que limitan el aprendizaje y la participación en el proceso educativo de los niños que tienen síndrome de down.

#### **3.7. Aspectos Metodológicos de la investigación**

#### **3.7.1. Diseño de la Investigación**

El diseño de investigación es la estrategia que adopta el investigador para responder al problema planteado, permitiendo el cumplimiento de los objetivos propuestos.

Según (Sánchez Carlessi, 2002) , el diseño de la investigación es como una estructura u organización esquematizada que adopta el investigador para relacionar y controlar las variables de estudio.

#### **3.7.2. Lugar de la investigación**

La investigación se realizará en la fundación FASINARM (Fundación de Asistencia Psicopedagógica para Niños, Adolescentes y Adultos con Discapacidad Intelectual y/o en circunstancias especialmente difíciles), ubicada en Cdla. Kennedy Norte, Av. Miguel H. Alcívar y Av. Luis Orrantia (Junto al preescolar del CEBI).

#### **3.7.3. Tipos de Investigación**

En lo que se refiere al tipo de diseño que puede adoptar el investigador se tiene: no experimentales, experimentales y factoriales. (Bravo, 2007) . El tipo de investigación que más conviene para nuestro propósito es el experimental, que irá de la mano con un tipo de investigación descriptiva y exploratoria con el fin de obtener la mayor cantidad de datos posible para la elaboración de la aplicación.

En el proyecto se aplicará un tipo de investigación descriptiva, puesto que éste nos permitirá realizar un análisis preciso sobre las actividades que realizan los niños en las terapias de lenguaje en la Fundación FASINARM del nivel Inicial II.

Es de gran importancia analizar las actividades y los recursos utilizados en el momento que se imparten las terapias de lenguaje a los niños de la Fundación, pues solo así se puede estructurar una propuesta clara y específica sobre el trabajo que se realizará en el área de lenguaje.

A la par de la investigación descriptiva, se tendrá en cuenta el tipo de investigación exploratoria, la misma que permitirá ubicar las necesidades específicas que deben ser satisfechas por medio de la aplicación que se va a elaborar, pues las terapias son un eslabón más en el proceso de enseñanza-aprendizaje de los niños, ya que antes de las terapias ellos han recibido varios contenidos que más adelante serán reforzados en las terapias correspondientes.

Es necesario tener un enfoque global de la forma en el que se imparten las terapias. De este modo se puede tener un concepto claro de las actividades que los niños realizan en esos espacios, y de las necesidades que tienen y deben ser satisfechas por medio de la elaboración de la aplicación móvil.

#### **3.7.4. Técnicas e Instrumentos**

Las técnicas de investigación comprenden un conjunto de procedimientos organizados sistemáticamente que orientan al investigador en la tarea de profundizar en el conocimiento y en el planteamiento de nuevas líneas de investigación. Pueden ser utilizadas en cualquier rama del conocimiento que busque la lógica y la comprensión del conocimiento científico de los hechos y acontecimientos que lo rodean. (Maya, 2014)

Las Técnicas de recolección de información están suscritas a formas muy conocidas como: Observación, entrevistas y encuesta o cuestionarios.

En el presente proyecto se realizarán entrevistas previas a los terapistas responsables del nivel inicial II de la fundación FASINARM para evaluar la situación del mismo. De manera especial se indigará sobre la oferta tecnológica que brinda la fundación en el área del lenguaje en este nivel, y el modelo pedagógico que se utiliza para impartir las terapias a los niños con síndrome de down. (Anexo I).

### **4. MARCO TEÓRICO**

**4.1. Síndrome de Down.**

#### **4.1.1. Definición de Síndrome de Down.**

Los niños con Síndrome de Down son aquellos que padecen una anomalía cromosómica. El síndrome aparece por la presencia de 47 cromosomas en lugar de los 46 que se encuentran en una persona normal. Esta distribución defectuosa de los cromosomas, con la presencia de un cromosoma suplementario, -tres en lugar de dos, en el par 21, llamado también trisonomía 21-, constituye el síndrome de Down. (Bengoechea, 1999)

Un bebé recién nacido con síndrome de Down muestra a menudo señales físicas únicas. El médico por lo general reconoce estas características inmediatamente una vez que el bebé ha nacido. Entre otros, estos rasgos pueden incluir la cara aplanada, un sesgo al alza a la vista, un cuello corto, orejas de forma anormal, manchas blancas en el iris del ojo y una sola arruga en la palma de la mano. Sin embargo, un niño con Síndrome de Down no necesariamente puede tener todas estas características, de modo que una vez que el bebé haya nacido, se le debería realizar una prueba de sangre para confirmar si tiene Síndrome de Down o no. Esta prueba es denominada cariotipo cromosómico.

## **4.1.2. El proceso de enseñanza – aprendizaje con niños con Síndrome de Down.**

Todos los seres humanos tienen derecho a la vida y a formar parte de una vida comunitaria, cuya expresión máxima es la sociedad. Por ello, los niños con Síndrome de Down, deben formarse para ser parte constitutiva de ella y no ser tratados como agentes extraños y discriminados por sus características especiales. Para esto es muy

importante que se realice un proceso de inclusión social, cosa que no es ajena para ningún niño que tiene que incluirse en ella paulatinamente, empezando por incluirse en el hogar, en la familia más extensa, en el barrio, la escuela y la sociedad entera.

El niño con Síndrome de Down, como cualquier otro niño, deberá ser integrado paulatinamente en los ambientes en los que vaya a desenvolverse durante su vida, para lo cual es indispensable la etapa escolar. Esta travesía de inclusión en la vida social "queda truncada si en la etapa escolar, el momento en el que todos los niños acuden a centros educativos a ser preparados para poder superar los retos que la sociedad les presentará en la vida adulta, no comparten con los demás niños una educación en entornos ordinarios". (Rodríguez, 2016)

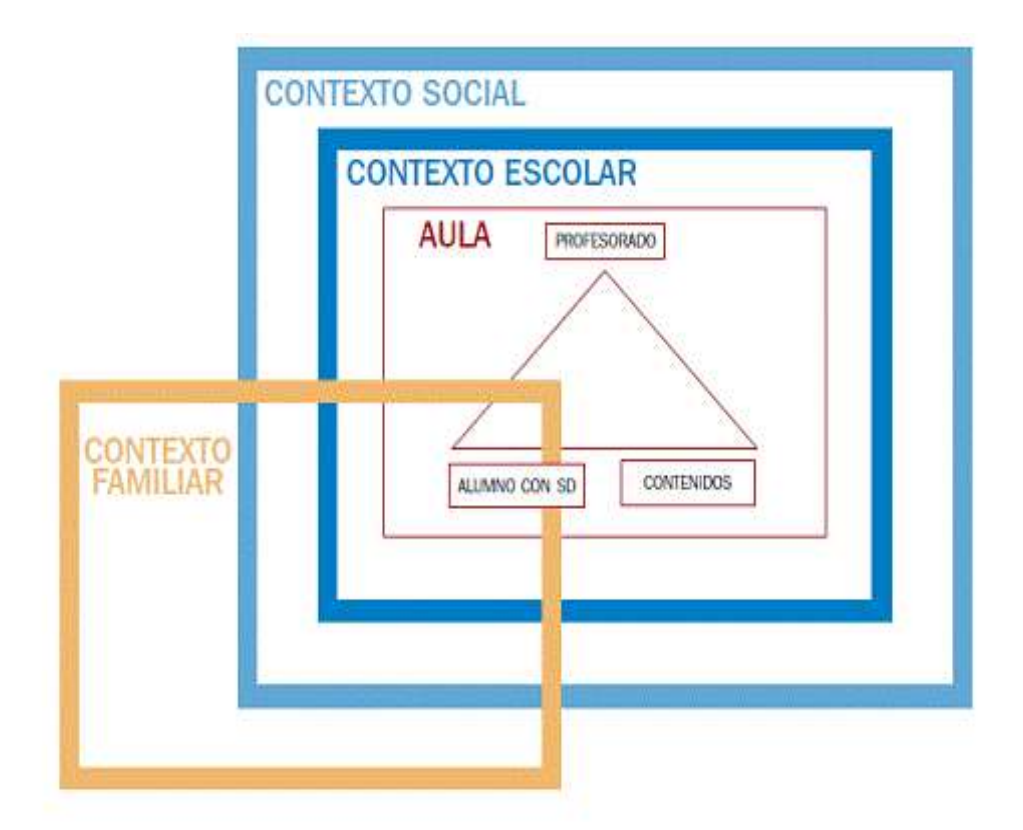

**Ilustración 1.- Proceso enseñanza-aprendizaje Fuente:** (Rodríguez, 2016)

Hace algún tiempo atrás se consideraba que los niños que padecía alguna discapacidad intelectual, no podían formar parte activa de los procesos de enseñanzaaprendizaje, pues carecían de la capacidad de asimilar los conceptos que se impartían en clase "especialmente si tenían necesidades comunicativas importantes, pues existía la concepción de que su competencia en el uso de la modalidad comunicativa verbal oral, era el reflejo de su nivel de comprensión". (Rincón & Linares, 2016). Con el pasar de los años este mito ha ido desapareciendo.

Los niños con síndrome de down, como todos los niños con alguna discapacidad intelectual, poseen muchas habilidades para aprender, las mismas que deben ser conocidas por sus educadores. Por ejemplo, varios estudios han demostrado que "las personas con discapacidad intelectual generalmente perciben mejor la información por vía visual; por lo tanto tienen mejores progresos si se les proporciona información por esta vía y de manera multisensorial basándose en imágenes, dibujos, representaciones gráficas, iconos y complementando con sonidos y material de exploración táctil. Son buenos observadores, y responden muy bien al modelamiento (mira cómo yo lo hago, ahora hazlo tú)" (Rincón & Linares, 2016).

Por ello, con el deseo de conocer sus capacidades para aprender y la funcionalidad del aprendizaje de los niños con ciertas discapacidades intelectuales, hay que proceder a hacer un diagnóstico teniendo en cuenta, por ejemplo, las siguientes pautas (Rincón & Linares, 2016):

- Ver cuáles son los aspectos más importantes y necesarios para el momento actual de la vida del estudiante, los que le sirven aquí y ahora.
- Identificar los tópicos que tienen una mayor aplicación práctica en la vida social y los que se pueden aplicar a mayor número de situaciones.
- $\triangleright$  Tener en cuenta los temas que le sirven de base para futuras adquisiciones.
- $\triangleright$  Buscar las actividades que más favorecen el desarrollo de sus potenciales: atención, percepción, memoria, comprensión, expresión, autonomía, socialización.

Otras recomendaciones pedagógicas planteadas por Troncoso y Del Cerro (Del Cerro & Troncoso) son:

 Dar pautas de actuación, estrategias, formas de actuar concretas en lugar de instrucciones de carácter general poco precisas.

- Utilizar técnicas instructivas y materiales que favorezcan la experiencia directa.
- Emplear ayuda directa y demostraciones o modelado en lugar de largas explicaciones. Actuar con flexibilidad, adaptando la metodología al momento del estudiante, a su desempeño personal y estando dispuestos a modificarla si los resultados no son los esperados.

Para tener un cierto conocimiento sobre las capacidades y limitaciones de los niños con Síndrome de Down tenemos que adentrarnos en su mundo, conocer medianamente lo que se ha escrito sobre ellos y su proceso de aprendizaje y, principalmente, conversar con quienes trabajan con ellos día a día en la Fundación Fascinar.

#### **4.2. Discapacidad en Ecuador.**

#### **4.2.1. Situación Actual.**

En el país la atención que se dedica a personas con discapacidad empieza aproximadamente hace medio siglo, según la Agenda Nacional para la Igualdad en Discapacidades 2013-2017. La iniciativa la toman los padres de familia de estos niños "que en la búsqueda de soluciones encontraron en países desarrollados nuevas alternativas de atención, para cuya aplicación requirieron de la conformación de organizaciones privadas con servicios especializados que den respuesta a la creciente demanda, de preferencia en las áreas de salud y educación". (Torres, 2013-2017)

En la actualidad, en el país se encuentran registradas 408.021 personas que padecen algún tipo de discapacidad, como lo demuestra el siguiente gráfico:

| ı<br>Conseio Nacional<br>cera la louelded<br>de Discanacidades |          | Personas con discapacidad<br>por provincia                                                                 | Sakiri Püblicis                                                   |  |
|----------------------------------------------------------------|----------|----------------------------------------------------------------------------------------------------|-------------------------------------------------------------------|--|
| <b>PROVINCIA</b>                                               | PERSONAS |                                                                                                    |                                                                   |  |
| AZUAY                                                          | 27933    |                                                                                                    |                                                                   |  |
| BOI NAR                                                        | 6.173    |                                                                                                    |                                                                   |  |
| CAÑAR                                                          | 7.555    | 100 000 00                                                                                                 |                                                                   |  |
| CARCHI                                                         | 4.938    | 90,000.00                                                                                                  |                                                                   |  |
| CHIMBORAZO                                                     | 13.815   |                                                                                                    |                                                                   |  |
| COTOPAXI                                                       | 10 137   | 80,000.00                                                                                                  |                                                                   |  |
| EL ORO                                                         | 18,768   | 70.000.00                                                                                                  |                                                                   |  |
| <b>ESMERALDAS</b>                                              | 13 103   | 60.000.00                                                                                                  |                                                                   |  |
| <b>GALAPAGOS</b>                                               | 440      | \$5,000.00                                                                                                 |                                                                   |  |
| GLIAYAS                                                        | 96.339   | 40,000.00                                                                                                  |                                                                   |  |
| <b>IMBABLIRA</b>                                               | 11.351   | 30,000.00                                                                                                  |                                                                   |  |
| 10.84                                                          | 14, 324  |                                                                                                    |                                                                   |  |
| LOS RÍOS                                                       | 19:377   | 30:000.00                                                                                                  |                                                                   |  |
| MANARÍ                                                         | 44,044   | 10000.00                                                                                                   |                                                                   |  |
| MORONA SANTIAGO                                                | 4.961.   | 0.00                                                                                                    |                                                                   |  |
| NAPO.                                                          | 3711     | Gunday Branch<br><b>PARTIAL ASS</b><br>August Maple<br><b>Ballysin</b><br>ELGE<br><b>Organ</b><br>Children | <b>Surveyor</b><br>Mariage R<br>SAPANDO<br><b>Name of British</b> |  |
| OFFI LANA                                                      | 5.177    |                                                                                                    |                                                                   |  |
| PASTA7A                                                        | 2,890    |                                                                                                    | Active Charles R.                                                 |  |
| <b>PICHINDHA</b>                                               | 61,682   |                                                                                                    |                                                                   |  |
| SANTA FLENA                                                    | 9,008    |                                                                                                    |                                                                   |  |
| SANTO DOMINGO DE LOS<br>TSACHILAS                              | 11,764   |                                                                                                    | And one of the Contract of Street                                 |  |
| <b>SUCUMBICS</b>                                               | 5.071    | FUENTE: REGISTRO NACIONAL DE DISCAPACIOADES                                                                |                                                                   |  |
| TUNGURAHUA                                                     | 11.955   | MINISTERIO DE SALUO PÚBLICA DEL EDUADOR - 2 DE FEBRERO 2016                                                |                                                                   |  |
| ZAMORA CHINCHIPE                                               | 3.504    |                                                                                                    |                                                                   |  |
| (en blanco)                                                    | ٠        |                                                                                                    |                                                                   |  |
| <b>TOTAL</b>                                                   | 408.021  |                                                                                                    |                                                                   |  |

**Ilustración 2.- Cuadro Discapacidad Fuente:** (Registro Nacional de Discapacidades del Ministerio de Salud Pública, 2016)

En la siguiente tabla se detalla el número de personas con el tipo de discapacidad que sufren:

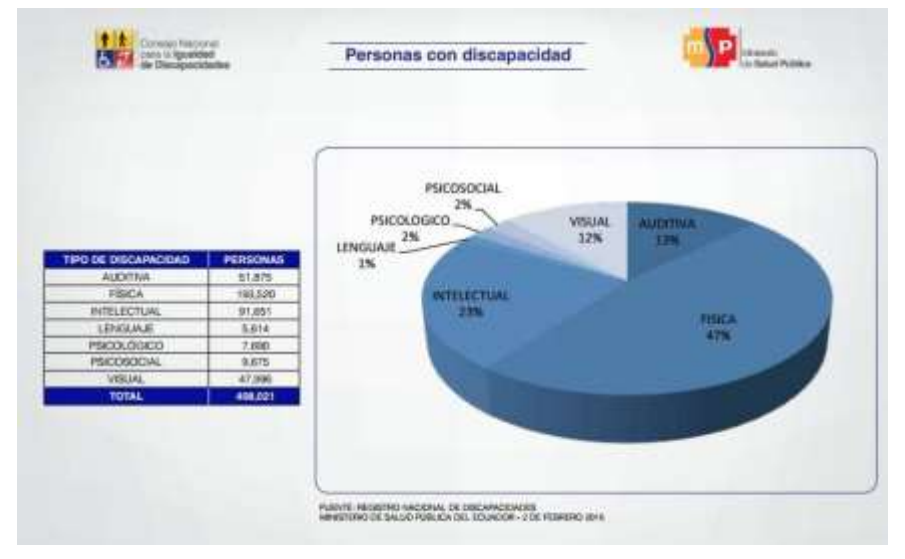

**Ilustración 3.- Cuadro situación poblacional con discapacidad**

**Fuente:** (Registro Nacional de Discapacidades del Ministerio de Salud Pública, 2016)

Finalmente en la siguiente tabla se detalla el número de personas con discapacidad incluidas en el Sistema Nacional de Educación donde Guayas registra el número más alto en todo el país:

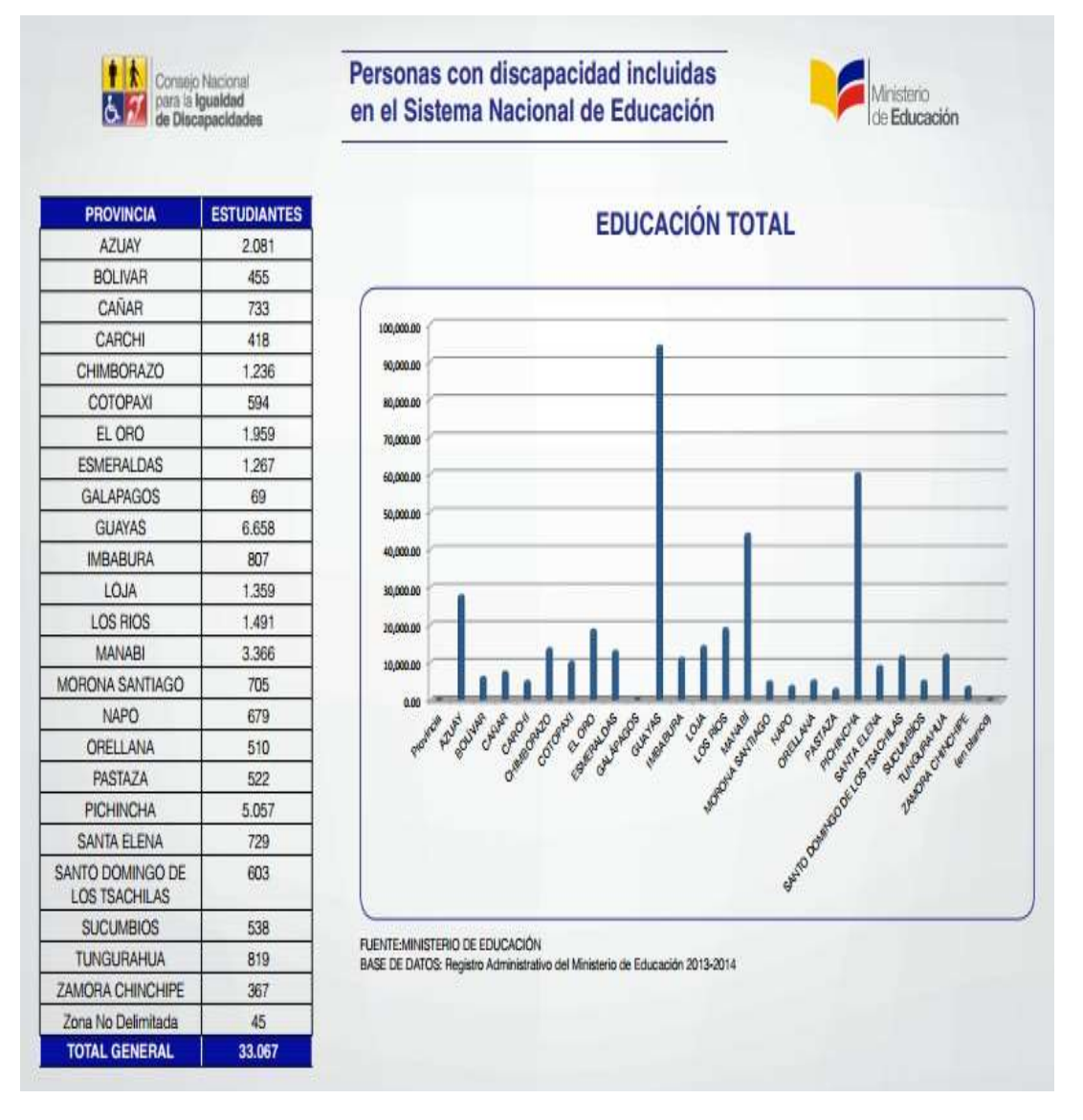

**Ilustración 4.- Personas con discapacidad que cuentan con estudios académicos Fuente:** (Ministerio de Educación Base de Datos: Registro Administrativo del Ministerio de Educación,

2013-2014)

#### **4.3. Tecnologías de Información.**

#### **4.3.1. Tecnologías de Información para discapacitados.**

Actualmente las tecnologías brindan un sinnúmero de recursos para el acceso a la información, pero en el caso de las personas que sufren de algún tipo de discapacidad a veces surgen dificultades para que estas tecnologías puedan ser utilizadas.

La computadora, la tablet o cualquier dispositivo informático no deben convertirse en una barrera para estas personas y menos cuando puedan ser utilizadas para su aprendizaje. Por eso es necesario que se establezcan soluciones para que las tecnologías sean adaptadas a las personas que no pueden acceder a ellas por padecer algún tipo de discapacidad.

#### **4.3.2. Aplicaciones móviles para niños con discapacidad intelectual.**

Las aplicaciones para dispositivos móviles permiten potencializar las habilidades intelectuales y personales de los niños que sufren algún tipo de discapacidad, además de ayudarles en el proceso de adquisición de nuevas destrezas.

A continuación se encuentra algunas aplicaciones móviles que han sido desarrolladas con este fin en algunos lugares del mundo.

#### **Grupolandia**

Es una aplicación desarrollada en el año 2012. Estimula la adquisición de nuevos conocimientos y se basa en la clasificación de colecciones de objetos. Los recursos utilizados son: frutas, juguetes, vajilla, útiles escolares. La aplicación le permite al niño, por ejemplo, arrastrar un objeto a la colección de la categoría que le corresponde, permitiendo con ello la discriminación de gráficos.

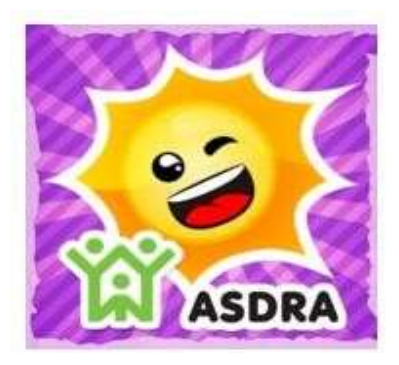

**Ilustración 5.- Logo aplicación Grupolandia Fuente:** (Proyecto DANE, 2014)

### **IntAR21**

La aplicación contiene actividades diseñadas en realidad aumentada<sup>2</sup>, eso permite fomentar el aprendizaje y desarrollo de los niños y niñas con algún tipo de discapacidad, especialmente de los niños con Síndrome de Down. Esta aplicación fue creada por un grupo de nueve estudiantes de la Universidad de La Serena, ubicada en Chile.

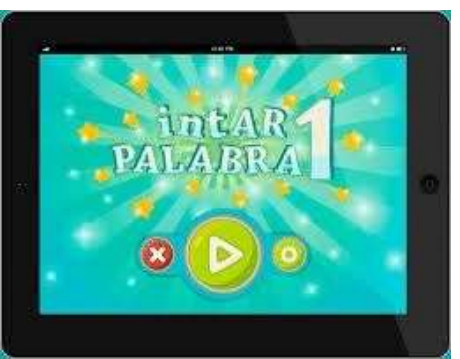

**Ilustración 6.- Diseño aplicación IntAR21.** Fuente: **(Lezaeta, 2011)**

<sup>2</sup> Mezcla del entorno real con el entorno virtual.

#### **Sonigrama**

Es un juego desarrollado por Globant Labs como parte del proyecto  $\text{DANE}^3$  que busca estimular la atención visual y auditiva en los niños.

Utiliza escenarios y fotografías muy llamativas y entretenidas. El niño o la niña tiene que escuchar el sonido y hacer click en la imagen que se asocia ha dicho sonido.

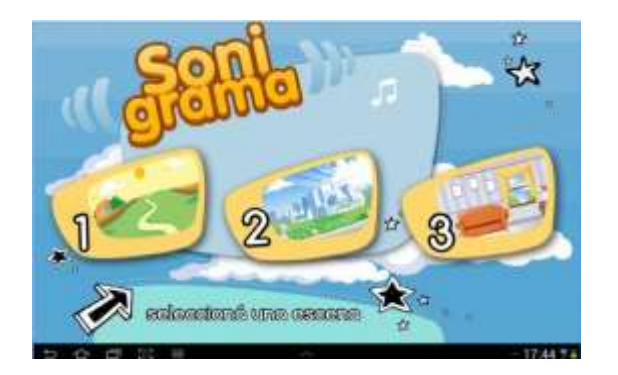

**Ilustración 7.- Diseño aplicación Sonigrama Fuente:** (Proyecto DANE, 2013)

#### **Tuli Emociones**

El objetivo del juego es estimular el área emocional de los niños y niñas que sufren discapacidad intelectual, esto lo hace mediante el reconocimiento de actividades cotidianas.

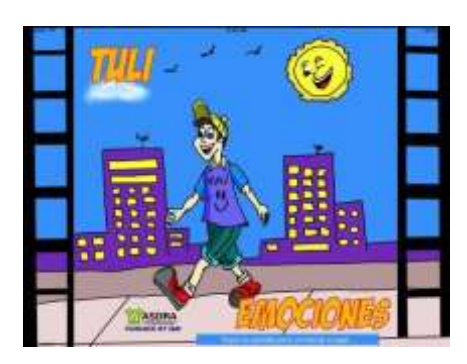

**Ilustración 8.- Diseño aplicación Tuli Emociones Fuente:** (IBM Argentina - Ciudadanía Corporativa, 2013)

 $\overline{3}$ Desarrollo de Aplicaciones para Niños y Jóvenes con Necesidades Especiales

#### **4.4. App Inventor.**

#### **4.4.1. Definición.**

El *App Inventor* surge de una idea conjunta entre el *Instituto Tecnológico de Massachusetts* y un equipo de *Google Education*. Se trata de una herramienta tipo web que permite que las personas que tienen conocimientos básicos de programación, desarrollen aplicaciones móviles muy simples y, a la vez, muy elaboradas. Estas aplicaciones solo pueden ser ejecutadas en dispositivos móviles con sistema operativo Android.

*App Inventor* se basa en un lenguaje de programación en bloques (como piezas de un juego en construcción), y orientado a eventos. Para su utilización es necesario contar con un dispositivo móvil con sistema operativo Android donde se puedan probar los programas según se vayan escribiendo. *App Inventor* consta de dos segmentos principales: un módulo Web y el editor de bloques de Android. (Fernández, Acosta Mesa, & Cruz Ramírez, 2011)

| App Inventor                                                                                                    |                                                           |               | My Projects Design Learn Admin- |                                                 | The State State<br><b>CONTRACTOR</b> CONTRACTOR<br><b>Mistuarna for Asia Triverdorf</b>                                              |  |
|----------------------------------------------------------------------------------------------------|-----------------------------------------------------------|---------------|---------------------------------|-------------------------------------------------|----------------------------------------------------------------------------------------------------|--|
| Save Sere At Chatkquirt<br>tani2                                                                                                    |                                                           |               |                                 | Color the Gracina Editor   Plankage for Phone 1 |                                                                                                    |  |
| Patette                                                                                                    |                                                           | <b>Viewer</b> |                                 | Components                                      | Properties                                                                                                    |  |
| Basic                                                                                                    |                                                           |               | <b>Shifts GD</b> 5:00 PM        | <b>E</b> devent                                 | Baroon                                                                                                    |  |
| <b>Button</b><br><b>ITS/Veld</b><br>Ш<br><b>CheckBox</b><br>15<br>Clink.<br>証<br><b>Integer</b><br>Lotial<br>ListVoien<br>Passworthether<br>Taiothox<br>TryCer | T9.<br>W<br>ы<br>×<br>ñ.<br>w<br> z <br>(3)<br>(1)<br>(1) |               | Screen1                         | <b>All Services</b>                             | BaileginineR5000F<br>$\Box$ week<br><b>Bangioundreas</b><br>Notes<br>Rday<br>Name<br>Systems<br><b>M</b><br><b>Title</b><br>Screen 1 |  |
| <b>Modia</b>                                                                                                    |                                                           |               |                                 |                                                 |                                                                                                    |  |
| Aristotium                                                                                                    |                                                           |               |                                 |                                                 |                                                                                                    |  |
| Social:                                                                                                    |                                                           |               |                                 |                                                 |                                                                                                    |  |
| Swisser                                                                                                    |                                                           |               |                                 |                                                 |                                                                                                    |  |
| Screen Amangement                                                                                                    |                                                           |               |                                 |                                                 |                                                                                                    |  |
| <b>ILEGOS MINDSTORMS®</b>                                                                                                    |                                                           |               |                                 | Store, Direct                                   |                                                                                                    |  |
| Other stuff                                                                                                    |                                                           |               |                                 | Montin.                                         |                                                                                                    |  |
| Next reachy flor prime times.                                                                                                    |                                                           |               |                                 | $ \text{AML}_{12} $                             |                                                                                                    |  |
| Det enalt                                                                                                    |                                                           |               |                                 |                                                 |                                                                                                    |  |

**Ilustración 9.- Entorno principal App Inventor**

**BEDVE Drivery About Chicago Tarried** 

**Fuente:** (Massachusetts Institute of Technology, 2012-2015)

Bullet Two Day 7 To can be 2010 (1201705194) - 19599100

#### **4.4.2. Beneficio de utilizar App Inventor.**

Actualmente *App Inventor* no requiere de instalaciones puesto que esta herramienta se ejecuta desde cualquier navegador. Su fácil y sencillo funcionamiento permite a cualquier usuario programar una aplicación desde cualquier parte, lo cual es de gran ayuda ya que actualmente la mayoría de las personas no cuenta con un computador portátil; pero con esta funcionalidad de la herramienta es sencillo conectarse desde cualquier sitio que tenga internet y revisar los proyectos.

Para acceder a *App Inventor* es necesario que el usuario tenga una cuenta de Gmail, puesto que esta herramienta nació de una idea de Google. La creación de la cuenta es gratuita. Para acceder es necesario contar con la cuenta de correo.

Luego de tener la cuenta, el usuario deberá ingresar a <http://ai2.appinventor.mit.edu/> para empezar a crear los proyectos que se deseen sin ningún costo.

Uno de los beneficios que brinda esta herramienta es que el usuario puede visualizar en tiempo real los cambios que se van efectuando en la aplicación. El proceso de pruebas puede ser agilizado ya que en el dispositivo móvil se puede instalar la aplicación MIT AI2 Companion<sup>4</sup>; de esa forma el dispositivo móvil se convertirá en un banco de pruebas. La aplicación instalada en el teléfono celular, para realizar las pruebas, no ocupa recursos de memoria de éste; lo cual le permite al usuario ganar tiempo y recursos puesto que no tendrá que instalar y desinstalar la aplicación para visualizar como va quedando aquello que está programando.

<sup>4</sup> Aplicación móvil que permite conectar un dispositivo móvil con el computador para realizar pruebas en tiempo real sobre la aplicación desarrollada.

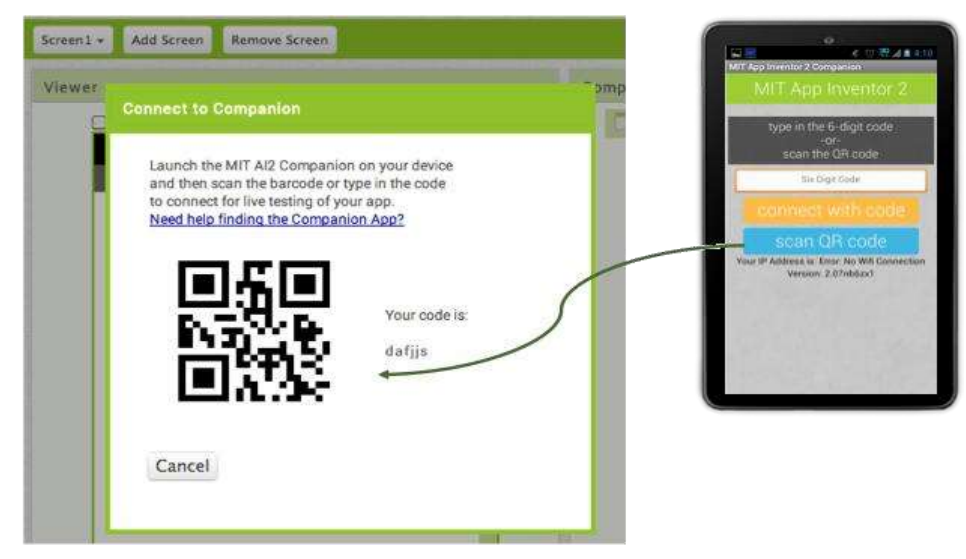

**Ilustración 10.- Conexión con App Inventor**

**Fuente:** (Zapata, 2015)

En caso de que el usuario no posea un dispositivo móvil para realizar las pruebas, *App Inventor* brinda la opción de instalar un Emulador, que no es otra cosa que un software que se ejecuta en el computador y se comporta como un teléfono.

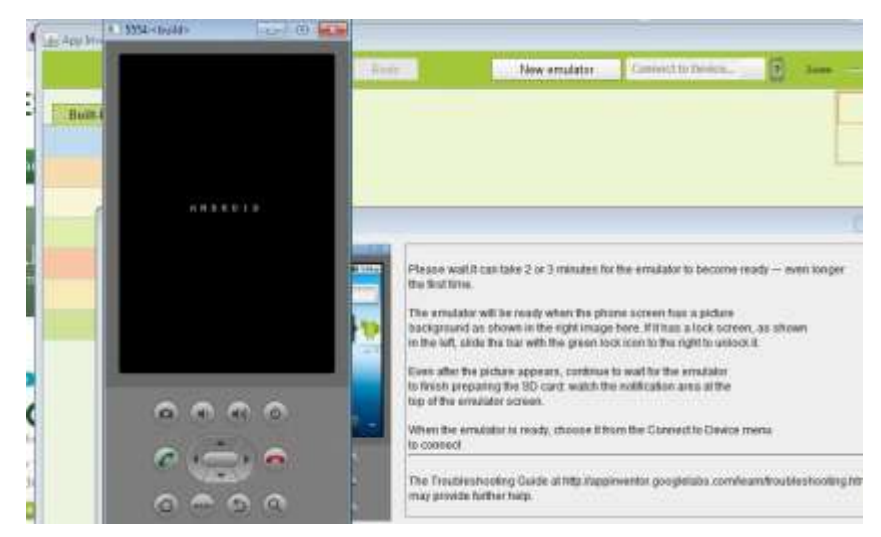

**Ilustración 11.- Pantalla de Emulador Fuente:** (Massachusetts Institute of Technology, 2012-2015)
#### **4.4.3. Servidor de App Inventor.**

Los proyectos generados a través de esta herramienta se almacenan automáticamente en los servidores de *App Inventor*, cosa que permite llevar en todo momento un seguimiento y control de todo el trabajo.

El almacenamiento de los proyectos elaborados con la herramienta *App Inventor* reside en el servidor, tanto el código fuente como las aplicaciones. El servicio de almacenamiento que ofrece *App Inventor* es gratuito, por ese motivo la información puede desaparecer de un momento a otro. Para no encontrarse con percances como estos, es necesario que el usuario realice constantemente un *back-up*<sup>5</sup> en su máquina, de modo que pueda prevenir perdidas en el futuro.

<sup>&</sup>lt;sup>5</sup> Copia de seguridad de uno o más archivos informáticos, que se hace generalmente, para prevenir posibles pérdidas de información.

# **5. ANÁLISIS DE LA APLICACIÓN.**

En este capítulo se va a realizar el análisis del software. Se procederá con la debida delimitación de las secciones que contemplará la aplicación que va a servir como herramienta didáctica para que los niños aprovechen de mejor manera las terapias que reciben

#### **5.1. Descripción de la aplicación.-**

La aplicación móvil consiste en un software de apoyo que facilite el proceso de enseñanza-aprendizaje del lenguaje a los niños con síndrome de down del inicial II de la Fundación FASCINARM cuyas edades oscilan entre los 4 y 5 años.

La aplicación estará compuesta por ocho secciones que son:

- 1. Las vocales
- 2. La familia
- 3. La escuela
- 4. La casa
- 5. Partes del cuerpo humano
- 6. Frutas
- 7. Animales
- 8. Evaluación

Con la aplicación se pretende sistematizar las tarjetas que son utilizadas por las terapistas al momento de realizar las terapias con los niños. Estas tarjetas, ahora virtuales, contarán también con audio para que los niños puedan al mismo tiempo manipular y escuchar las veces que desee el significado de una imagen. De esta manera se fomentará y reforzará el proceso de enseñanza-aprendizaje de los niños del inicial II de la fundación FASINARM.

#### **5.1.1. Alcance de la aplicación.**

En esta sección se dará a conocer la orientación que tiene la aplicación móvil.

- La aplicación será implementada en la fundación FASINARM ubicada en Cdla. Kennedy Norte, Av. Miguel H. Alcívar y Av. Luis Orrantia (Junto al preescolar del CEBI).
- La aplicación será diseñada para niños y niñas con síndrome de down entre cuatro y cinco años que pertenecen al nivel inicial II.
- El diseño de la aplicación será desarrollada de acuerdo a las necesidades indicadas por el terapista del nivel inicial II. La aplicación no será un sustituto de las terapias que reciben los niños; más bien será una herramienta que ayude a reforzar los conocimientos adquiridos en las terapias.
- La aplicación quedará instalada en una tablet que será donada por las estudiantes que realizan este proyecto para que sea usada por niños con síndrome de down del nivel inicial II. Además, la aplicación podrá ser instalada, (si así lo requieren las autoridades de la fundación FASCINARM), en cualquier dispositivo que tenga el sistema operativo Android.
- La aplicación será destinada para que un niño la utilice a la vez, es decir, será monousuario, ya que si es utilizada en pareja se pueden dar distracciones en el momento de manipular la aplicación.
- La aplicación contendrá imágenes sencillas y audios básicos puesto que el exceso de recursos puede hacer que la aplicación se torne lenta, dificultando la secuencia continua de los procesos de la aplicación.

#### **5.1.2. Requerimientos pedagógicos.**

En esta sección se abordará las necesidades pedagógicas que deberá facilitar la aplicación al momento que los niños reciban la terapia de lenguaje. Las necesidades de los niños del nivel inicial II fueron expuestas por la terapista del nivel.

- Las imágenes que se van a utilizar serán claras y lo más reales posibles. Además, estarán diseñadas bajo un fondo neutro, de preferencia blanco, para que los niños aprendan a discriminar con claridad los objetos y sus significados.
- La voz que se implemente en la aplicación será bien definida, clara y sencilla. El audio será amigable y acorde a la edad de los niños.
- Las figuras no serán imágenes animadas, es decir, no poseerán adornos ni movimientos que distraigan la atención del niño.
- Las tarjetas contarán con su respectivo audio de voz, el cual estará siempre disponible, de modo que el niño pueda repetir cualquier palabra las veces que desee o sean necesarias.
- Las preguntas de la evaluación serán muy precisas, es decir, no se utilizará un lenguaje confuso, sino más bien uno acorde a la edad y conocimientos de los niños.
- No se vincularán canciones en la aplicación puesto que ello sería un distractivo para los niños, y lo que se pretende es focalizar su atención en la discriminación de objetos y significados a través de las tarjetas de trabajo que estarán en la aplicación.

# **5.1.3. Requerimientos funcionales.**

Estos requerimientos son aquellas acciones que van a permitir el buen desempeño de la aplicación por parte de los usuarios del sistema.

**Tabla 5.1.-Requerimientos Funcionales 1: Ingresos 1**

| ID:                                                                                              | 001                       | Relación: | Ingresos |  |
|--------------------------------------------------------------------------------------------------|---------------------------|-----------|----------|--|
|                                                                                                  |                           |           |          |  |
| Prioridad                                                                                        | Alta                      |           |          |  |
| Descripción:                                                                                     | Ingreso al menú principal |           |          |  |
| El usuario podrá acceder a la aplicación y visualizar los submenús que contendrá                 |                           |           |          |  |
| la aplicación con el respectivo audio.                                                           |                           |           |          |  |
| La orientación de la ventana deberá estar direccionada en un solo sentido <sup>6</sup> , de esta |                           |           |          |  |
| forma el niño no se confundirá o tendrá alguna distracción en el momento en el                   |                           |           |          |  |
| que la pantalla cambie de posición.                                                              |                           |           |          |  |
| Las imágenes proporcionadas estarán en el menú correspondiente, sin opción a                     |                           |           |          |  |
| que puedan ser alteradas o cambiadas de orden por el niño                                        |                           |           |          |  |
|                                                                                                  |                           |           |          |  |

**Elaborado por: Autores**

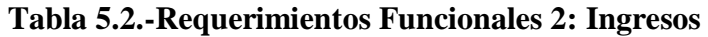

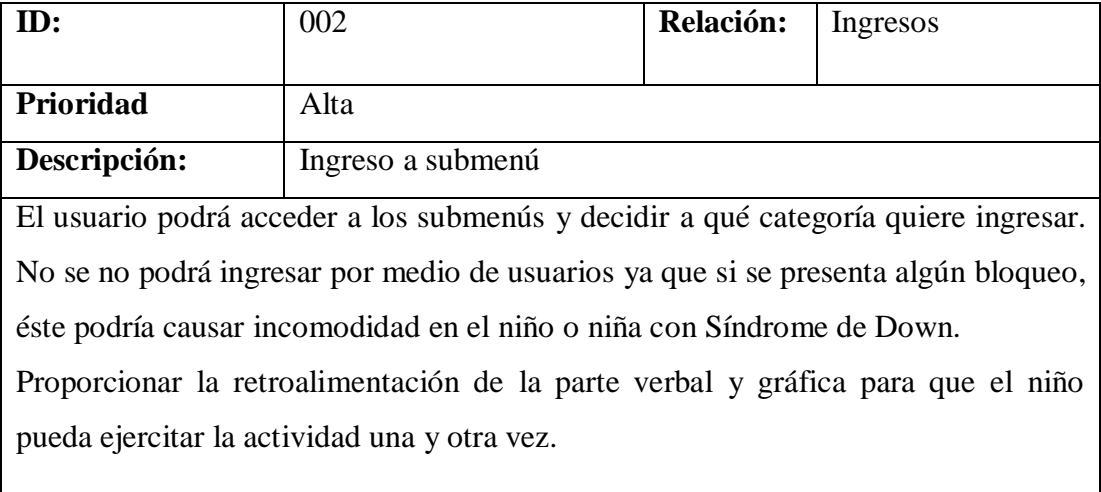

## **Elaborado por: Autores**

 $\mathbf{I}$ 

<sup>6</sup> La orientación de una ventana puede ser horizontal o vertical

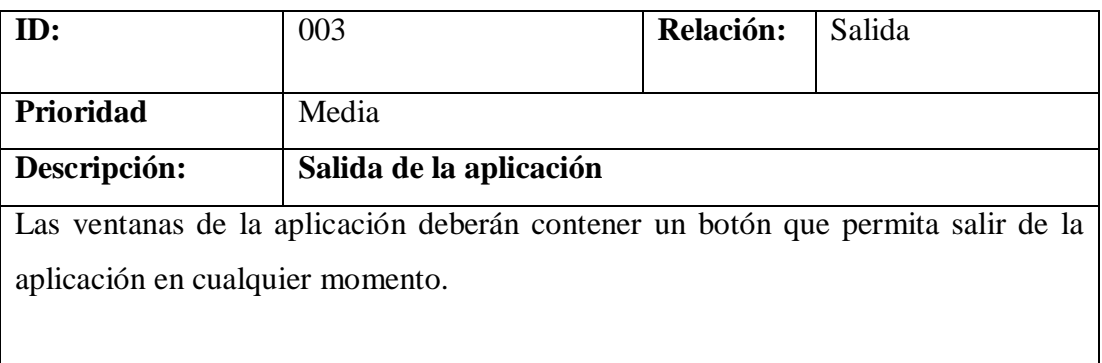

#### **Tabla 5.3.-Requerimientos Funcionales 3: Salida**

**Elaborado por: Autores**

## **5.1.4. Requerimientos no funcionales.**

En esta sección se identificará las características que no dependen propiamente de la parte técnica de la aplicación sino de las condiciones para su uso, las mismas que posibilitarán el desarrollo satisfactorio de las actividades que contiene la aplicación.

- Brindar al niño un entorno amigable, de manera que se sienta atraído por la aplicación.
- Motivar al niño para que utilice la aplicación. Esta motivación se la realizará a través de las imágenes y del diseño de la misma. Para ello se procurará que las tarjetas virtuales tengan una similitud con las tarjetas de trabajo que son utilizadas por las terapistas.
- Seleccionar palabras que tengan un significado claro y que las imágenes que se asocien a las mismas sean de fácil comprensión.
- El lenguaje que se utilizará en las frases o acciones que se reproduzcan, serán similares a las que utilizan las terapistas al momento de impartir la terapia; de esta forma el niño podrá ir desarrollando sus capacidades de una manera secuencial.

#### **5.2. Casos de uso.**

En esta sección se mostrará lo que cada usuario puede realizar en la aplicación. Para poder indicarlo es necesario tener claro quiénes son los diferentes actores que interactuarán con la aplicación móvil.

#### **5.2.1. Determinación de los actores.**

La aplicación móvil es diseñada para niños y niñas del nivel inicial II de la fundación FASINARM<sup>7</sup>, pero a pesar de eso es necesario involucrar en su uso a las personas que rodean a los niños y son quienes les ayudan en el proceso de enseñanza-aprendizaje. Estas personas son, principalmente, las terapistas y padres de familia.

- Los actores primarios son aquellas personas que serán beneficiadas directamente con la aplicación, es decir los niños y niñas con síndrome de down.
- Los actores secundarios, son las terapistas, padres de familia, familiares, etc., que guían a los niños y niñas en la ejecución de las actividades que se presentan en la aplicación móvil. Estos actores secundarios son los que verificarán los resultados que obtienen los niños con el manejo de la aplicación.

#### **5.2.2. Especificación de los casos de uso.**

En esta sección se procederá a realizar un listado de los principales casos de uso de la aplicación dependiendo a la sección en la que se encuentren los usuarios primarios o secundarios.

 $7$  Son niños que cuentan con 4 y 5 años aproximadamente.

# **Menú Principal.-**

- $\bullet$  Iniciar la aplicación.
- Se puede escoger cualquier submenú como: vocales, partes del cuerpo, familia, escuela, casa, frutas, animales y evaluación.
- Finalizar la aplicación.

## **Vocales.-**

- $\bullet$  Ingresar a la sección de las vocales.
- Se visualizan todas las vocales.
- Al presionar el botón de alguna vocal inmediatamente se escuchará el audio de la pronunciación.
- Ir al menú principal.

## **Partes del cuerpo.-**

- Ingresar a la sección de las partes del cuerpo.
- Se visualizan las partes principales del cuerpo.
- Al presionar el botón de alguna parte del cuerpo inmediatamente se escuchará el audio con la pronunciación de la palabra y lo llevará a otra ventana donde podrá visualizar las acciones que puede realizar con esa parte del cuerpo.
- Ir al menú principal.

## **Animales.-**

- Ingresar a la sección de animales.
- Se visualiza la imagen de algunos animales domésticos.
- Al presionar el botón de algún animal inmediatamente se escuchará el audio con la pronunciación de la palabra.
- Ir al menú principal.

## **Familia.-**

- Ingresar a la sección de familia.
- Se visualiza la imagen de los miembros de la familia.
- Al presionar el botón de alguna imagen de un miembro de la familia inmediatamente se escuchará el audio con la pronunciación de la palabra.
- Ir al menú principal.

#### **Escuela.-**

- Ingresar a la sección escuela.
- Se visualiza la imagen de las principales áreas de la escuela.
- Al presionar el botón de alguna área de la escuela inmediatamente se escuchará el audio con la pronunciación de la palabra.
- Ir al menú principal.

#### **Frutas.-**

- Ingresar a la sección de frutas.
- Se visualiza la imagen de las frutas.
- Al presionar el botón de alguna fruta inmediatamente se escuchará el audio con la pronunciación de la palabra.
- Ir al menú principal.

#### **Casa.-**

- Ingresar a la sección casa.
- Se visualiza la imagen de las secciones de la casa.
- Al presionar el botón de alguna sección de la casa, inmediatamente se escuchará el audio con la pronunciación de la palabra.
- Ir al menú principal.

## **Evaluación.-**

- Ingresar a la sección evaluación.
- Se visualiza las preguntas de la evaluación.
- Dentro de algunas imágenes ofrecidas, seleccionar la imagen por la que se pregunta.
- Ir al menú principal.
- Finalizar aplicación

Luego de haber conocido las secciones que presenta la aplicación, se va a proceder a realizar la descripción de cada una de ellas. Para esto utilizaremos unas tablas que se muestran a continuación:

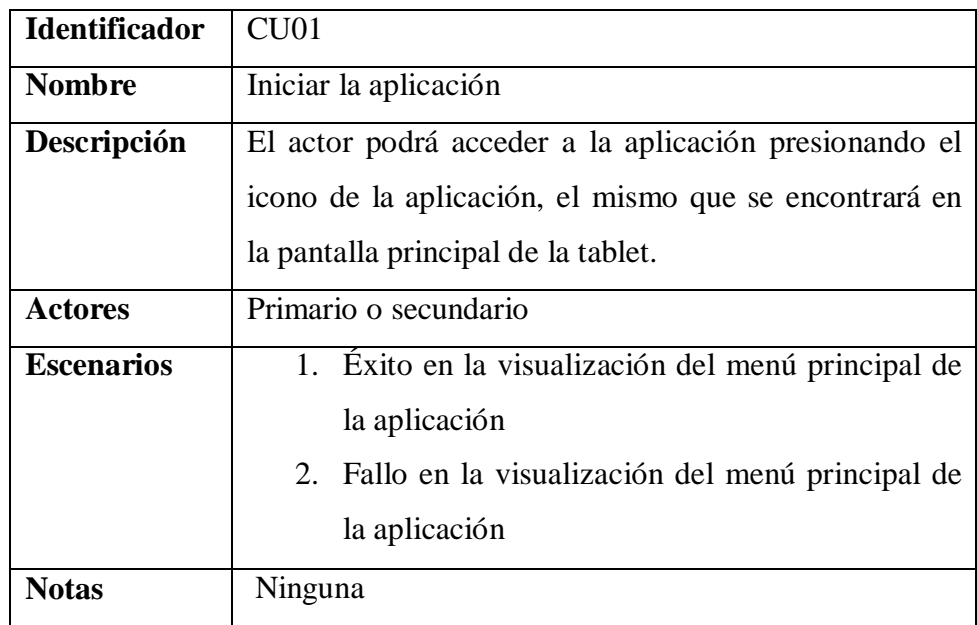

# **Tabla 5.4.-Caso de uso 1: Iniciar la aplicación**

**Elaborado por: Autores**

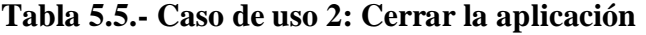

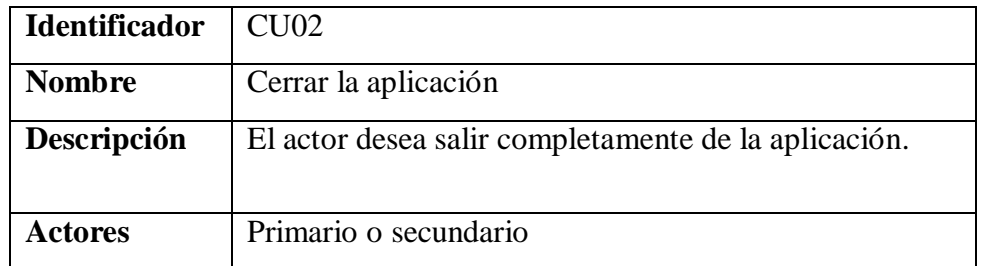

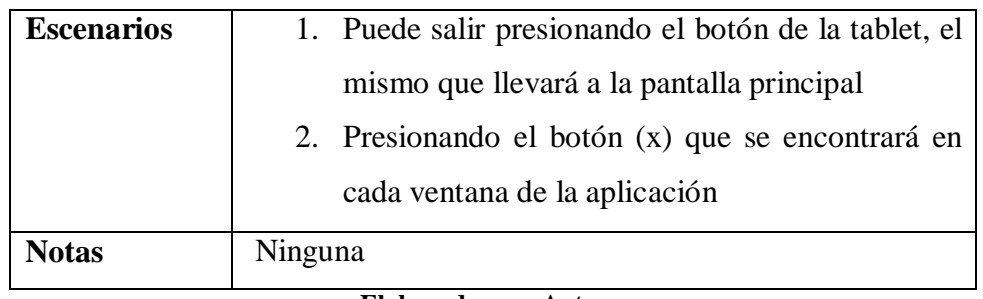

## **Tabla 5.6.- Caso de uso 3: Acceder a la sección Vocales**

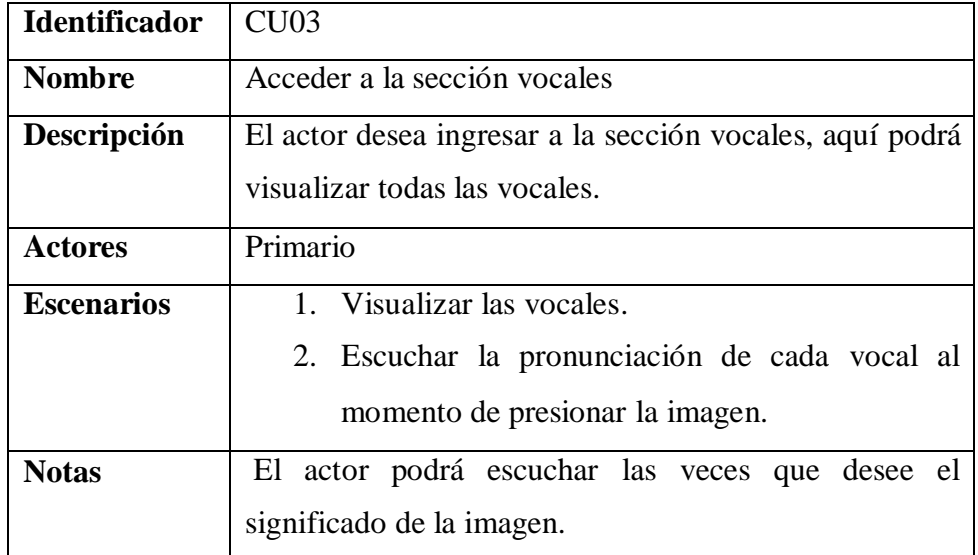

**Elaborado por: Autores**

**Tabla 5.7.- Caso de uso 4: Acceder a la sección Partes del cuerpo**

| <b>Identificador</b> | CU <sub>04</sub>                                                                                                    |  |
|----------------------|----------------------------------------------------------------------------------------------------|--|
| <b>Nombre</b>        | Acceder a la sección Partes del cuerpo                                                                                                    |  |
| Descripción          | El actor desea ingresar a la sección partes del cuerpo,<br>donde podrá visualizar cada una de ellas.                                                              |  |
| <b>Actores</b>       | Primario                                                                                                    |  |
| <b>Escenarios</b>    | 1. Visualizar las partes del cuerpo: boca, ojo,<br>nariz, oreja, mano, pie.<br>2. Escuchar la pronunciación de cada palabra al<br>momento de presionar la imagen. |  |
| <b>Notas</b>         | Al presionar cada imagen el actor escuchará su<br>significado las veces que desee.                                                                                |  |

**Elaborado por: Autores**

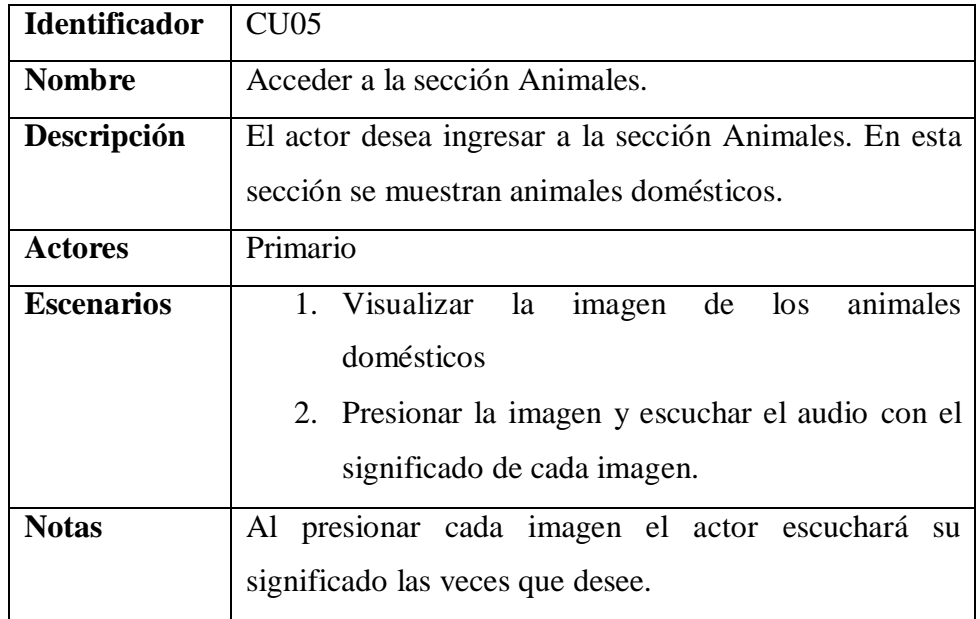

## **Tabla 5.8.- Caso de uso 5: Acceder a la sección Animales**

**Elaborado por: Autores**

# **Tabla 5.9.- Caso de uso 6: Acceder a la sección Familia**

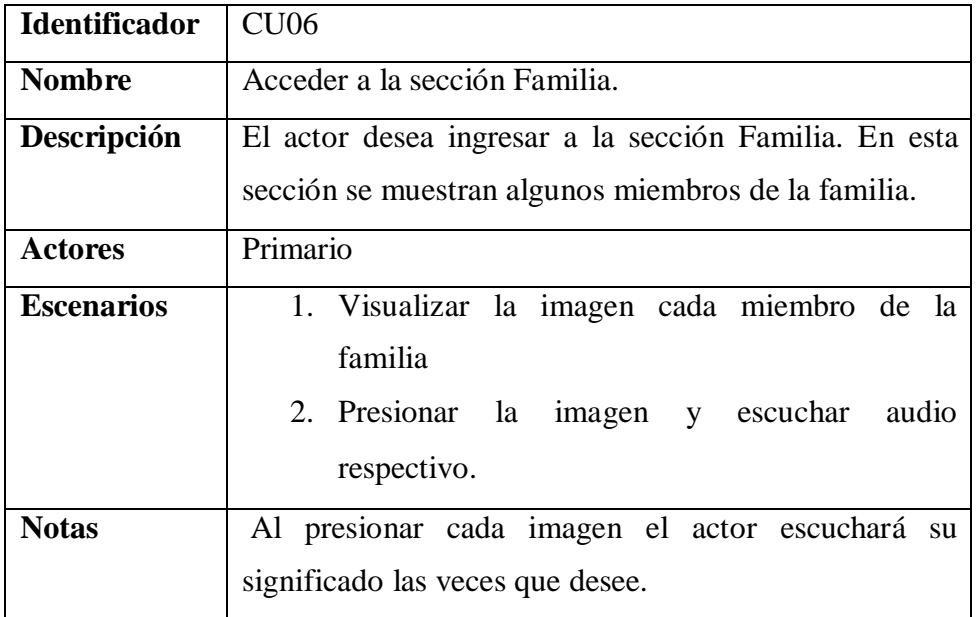

# **Elaborado por: Autores**

# **Tabla 5.10.- Caso de uso 7: Acceder a la sección Escuela**

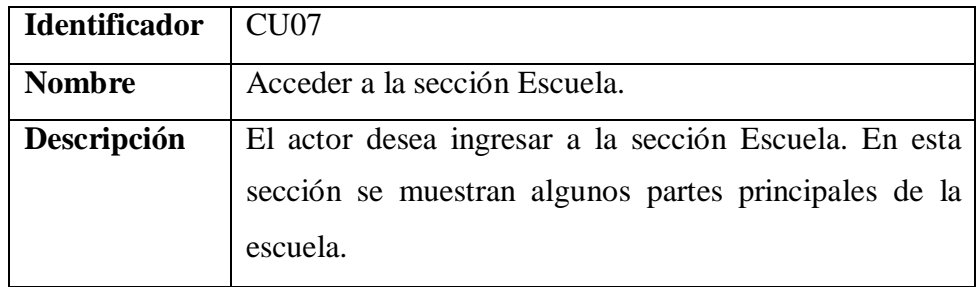

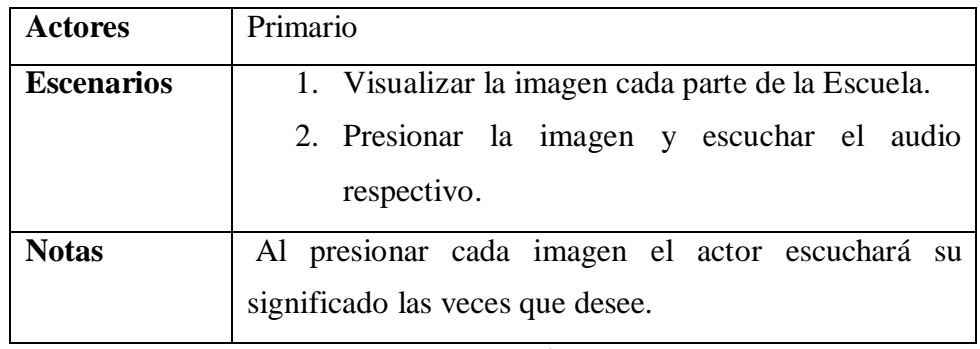

# **Tabla 5.11.- Caso de uso 8: Acceder a la sección Casa**

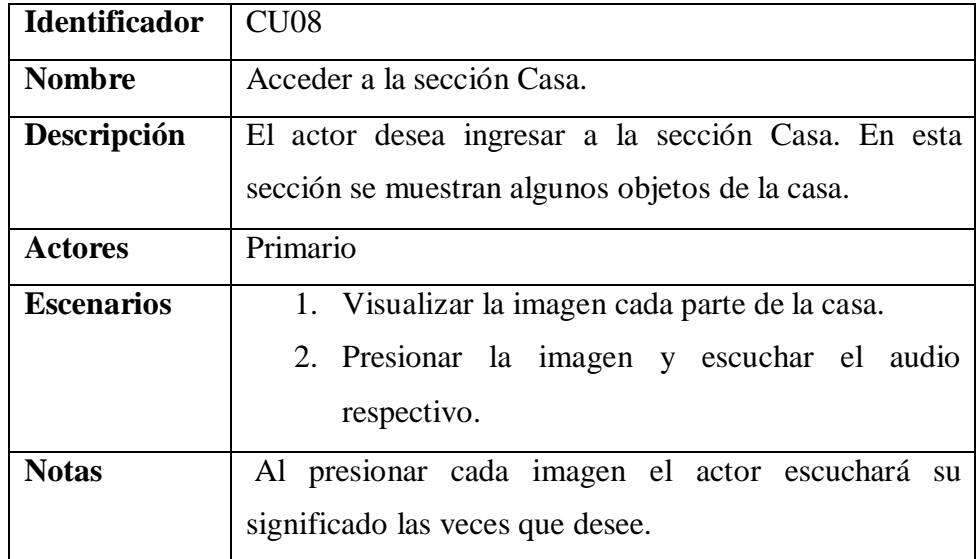

**Elaborado por: Autores**

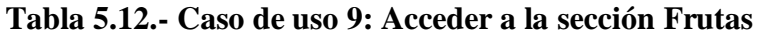

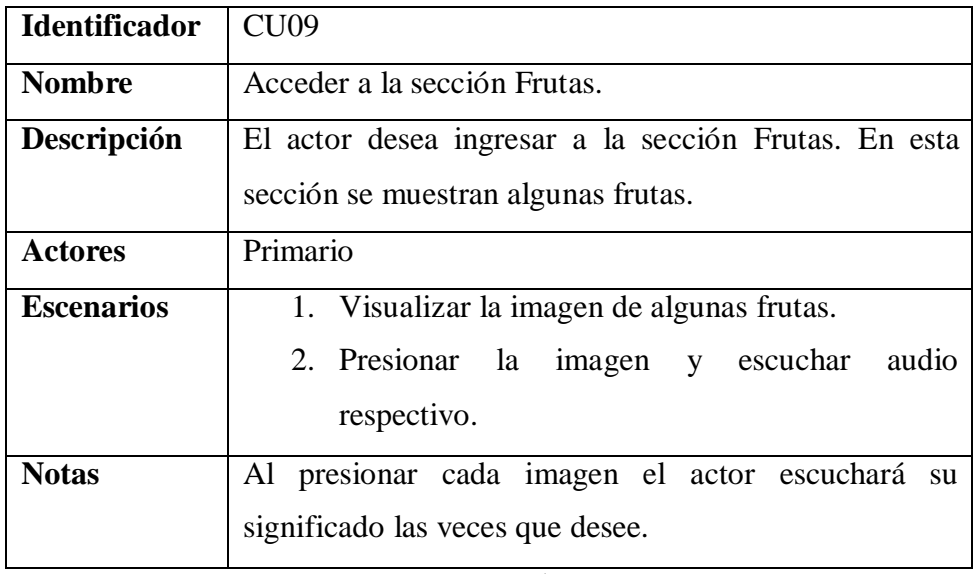

**Elaborado por: Autores**

| <b>Identificador</b> | CU10                                                     |  |  |
|----------------------|----------------------------------------------------------|--|--|
| <b>Nombre</b>        | Acceder a la sección Evaluación.                         |  |  |
| Descripción          | El actor desea ingresar a la sección Evaluación. Aquí se |  |  |
|                      | realizará un tipo de prueba. Se harán 10 preguntas que   |  |  |
|                      | contendrán información que se ha tratado en el resto de  |  |  |
|                      | secciones de la aplicación.                              |  |  |
| <b>Actores</b>       | Primario o Secundario                                    |  |  |
| <b>Escenarios</b>    | 1. Visualizar y escuchar la pregunta.                    |  |  |
|                      | 2. Escoger la respuesta correcta                         |  |  |
|                      | 3. Escoger la respuesta incorrecta                       |  |  |
|                      | 4. Seguir a la siguiente pregunta                        |  |  |
| <b>Notas</b>         | Si presiona la imagen incorrecta le indicará el que es   |  |  |
|                      | incorrecto y pedirá que intente otra vez.                |  |  |

**Tabla 5.13.- Caso de uso 10: Acceder a la sección Evaluación**

#### **5.2.3. Diagramas de Casos de uso.**

En esta sección se visualizará el diagrama de casos de uso. En el siguiente gráfico se podrá observar la interacción entre la funcionalidad del aplicativo móvil y la de los actores definidos anteriormente.

Es importante especificar que el rol que cumple el actor secundario es el siguiente: guiar y acompañar al niño en la ejecución de las actividades.

El actor secundario no accede a todas las secciones ya que el rol que cumple es decidir en qué sección trabajará el niño ese día. Vale la pena recalcar eso ya que el actor secundario es quien sabe qué actividad o conocimiento debe ser reforzado.

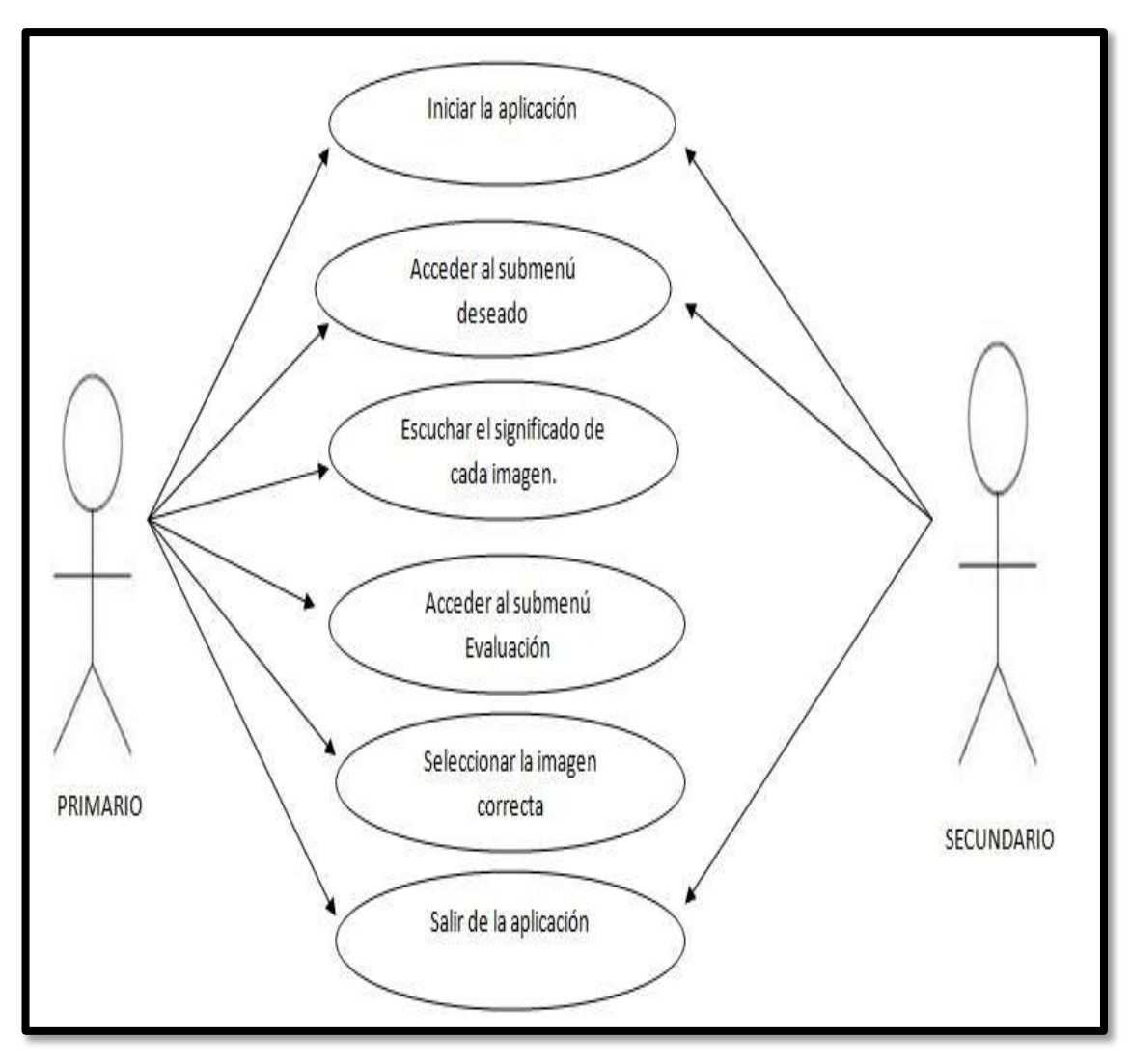

**Ilustración 12.- Diagrama de actores Elaborado por: Autores**

## **5.2.4. Especificación de los Escenarios.**

Luego de haber definido los casos de uso con sus respectivos diagramas, se procederá a detallar los eventos esperados al ejecutar la aplicación.

| Identificador   | ⊥ES01                                             |
|-----------------|---------------------------------------------------|
| <b>Nombre</b>   | Visualización exitosa del menú principal.         |
| <b>Acciones</b> | La aplicación mostrará las secciones que han sido |
|                 | configuradas en el menú principal.                |

**Tabla 5.14.- Especificación de usuarios: Escenario 1**

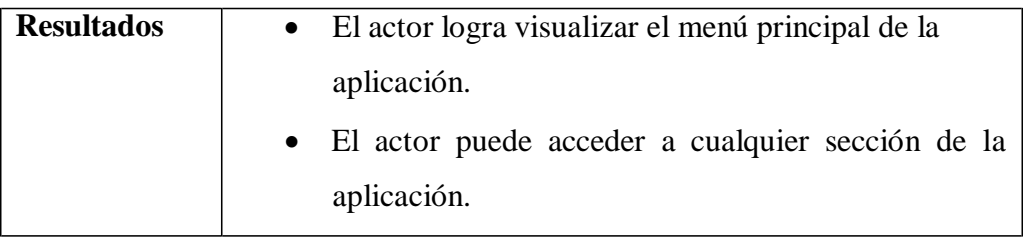

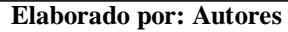

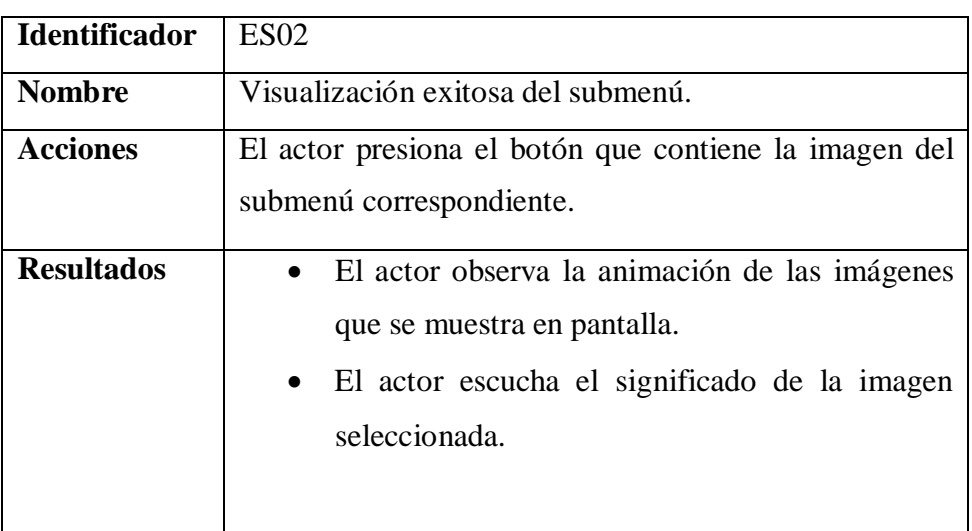

# **Tabla 5.15.- Especificación de usuarios: Escenario 2**

**Elaborado por: Autores**

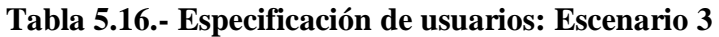

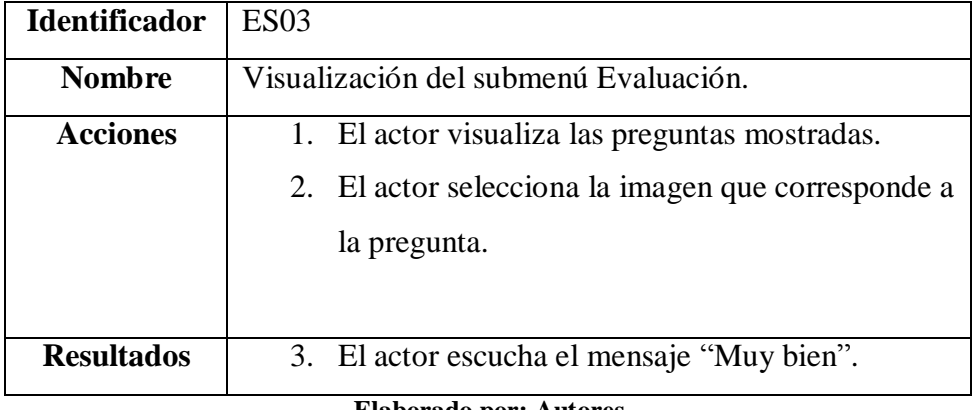

**Elaborado por: Autores**

## **6. DISEÑO DEL SISTEMA.**

En esta sección se mostrará el procedimiento a seguir para llevar a cabo lo que se planteó en la etapa del análisis. Aquí se presentará el esquema general de la aplicación, esto es, diseño de pantallas, imágenes que se implementarán, además del desglose de lo que contiene cada categoría.

#### **6.1. Diseño de la arquitectura del Sistema.**

#### **6.1.1. Diseño arquitectónico del Software propuesto.**

*App Inventor* está basado directamente en el modelo de respuesta a eventos. Esta arquitectura se centra en torno a la producción, detección, consumo y respuestas ante eventos; es decir, cualquier cambio significativo del sistema tanto en el hardware como en el software.

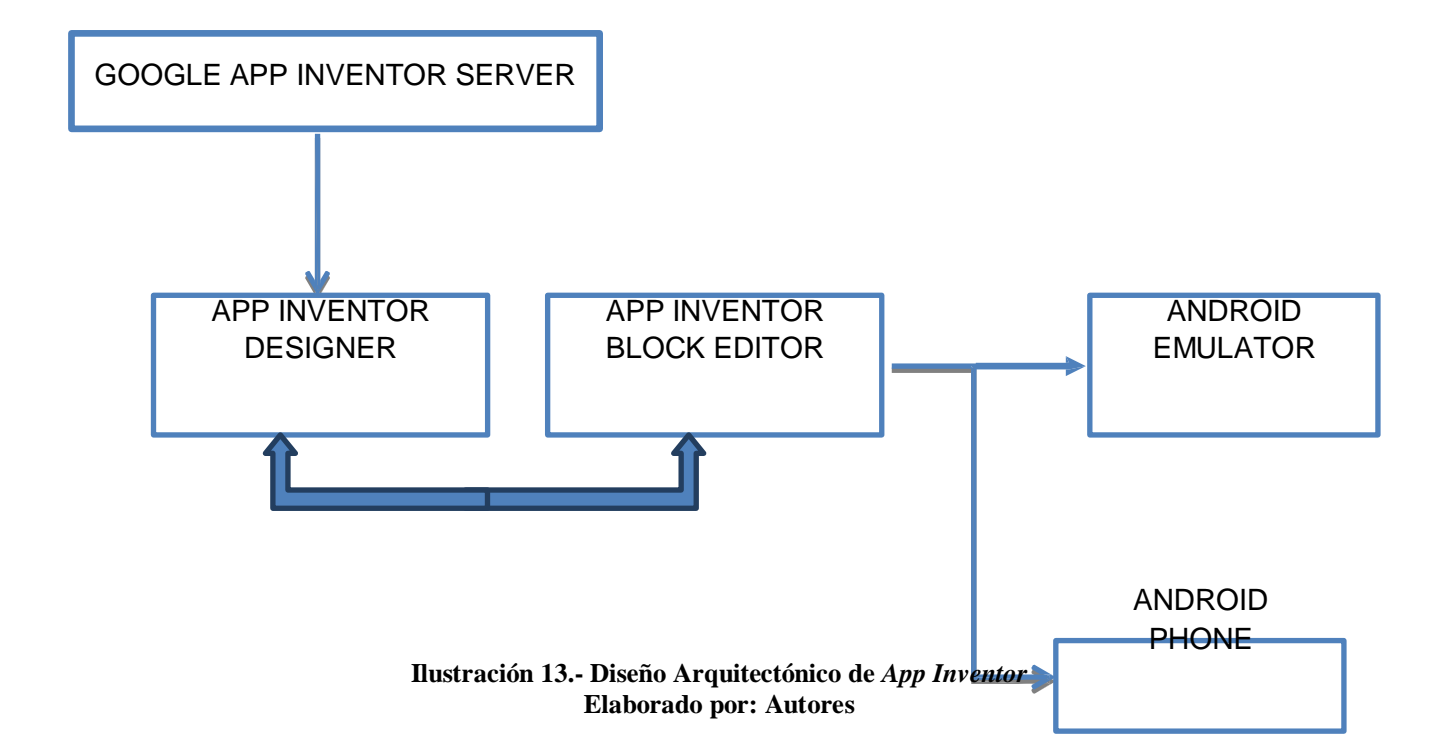

#### **6.2. Módulos del Sistema.**

#### **6.2.1. Módulo de ingreso a la aplicación.**

En este módulo el usuario podrá ingresar al sistema. Solo debe dar clic al icono (Véase figura 14) e inmediatamente podrá visualizar el menú principal. La aplicación no contiene usuario y contraseña puesto que está dirigida a niños con discapacidad intelectual.

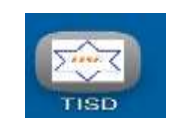

**Ilustración 14.- Icono de Aplicación Elaborado por: Autores**

#### **6.2.2. Módulo de ingreso a submenús.**

En este módulo el usuario podrá ingresar a cualquiera de las opciones generadas en la pantalla principal de la aplicación que se muestra en el siguiente gráfico. (Véase figura 15)

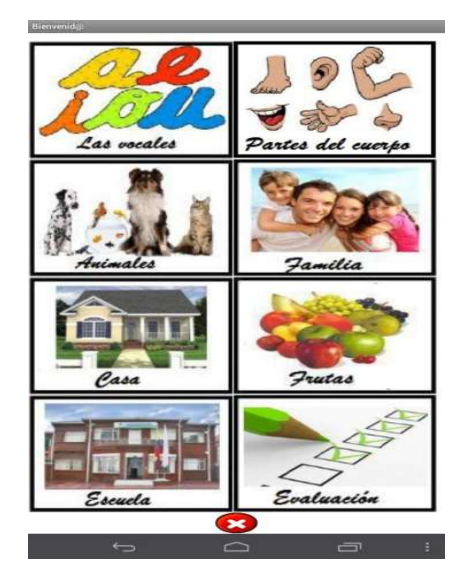

**Ilustración 15.- Módulo de ingreso a submenús Elaborado por: Autores**

#### **6.2.3. Módulo Vocales.**

En este módulo el usuario observará las cinco vocales con su respectiva pronunciación. Además, podrá escuchar el audio las veces que quiera dando clic a la imagen deseada. En la ventana (Véase figura 16) se encuentran dos botones: uno que permitirá ir al menú principal y otro botón que permitirá salir de la aplicación.

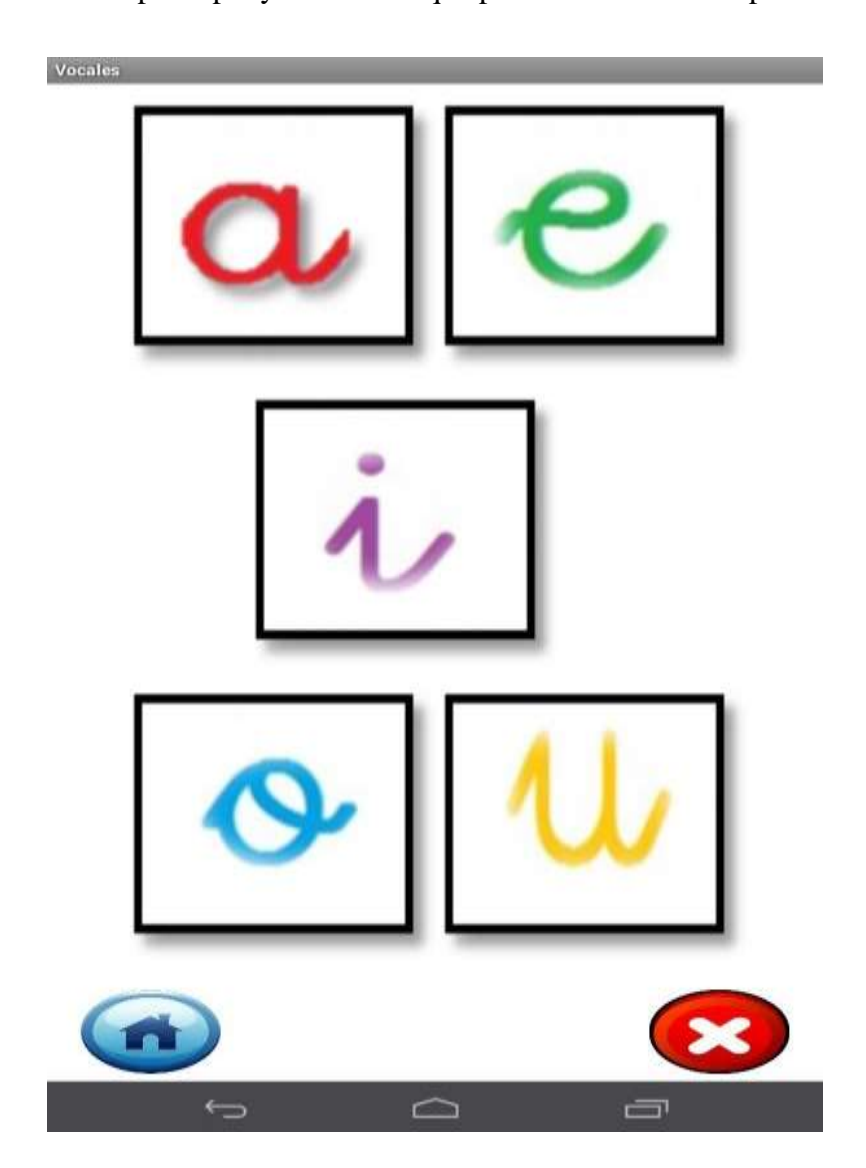

**Ilustración 16.- Módulo Vocales Elaborado por: Autores**

### **6.2.4. Módulo Familia.**

En este módulo el usuario podrá observar algunos miembros de la familia por medio de imágenes, las mismas que tendrán su respectiva pronunciación. También podrá escuchar el audio las veces que quiera dando clic a la imagen deseada. En la ventana se encuentran dos botones: uno que permitirá ir al menú principal y otro botón que permitirá salir de la aplicación. (Véase figura 17)

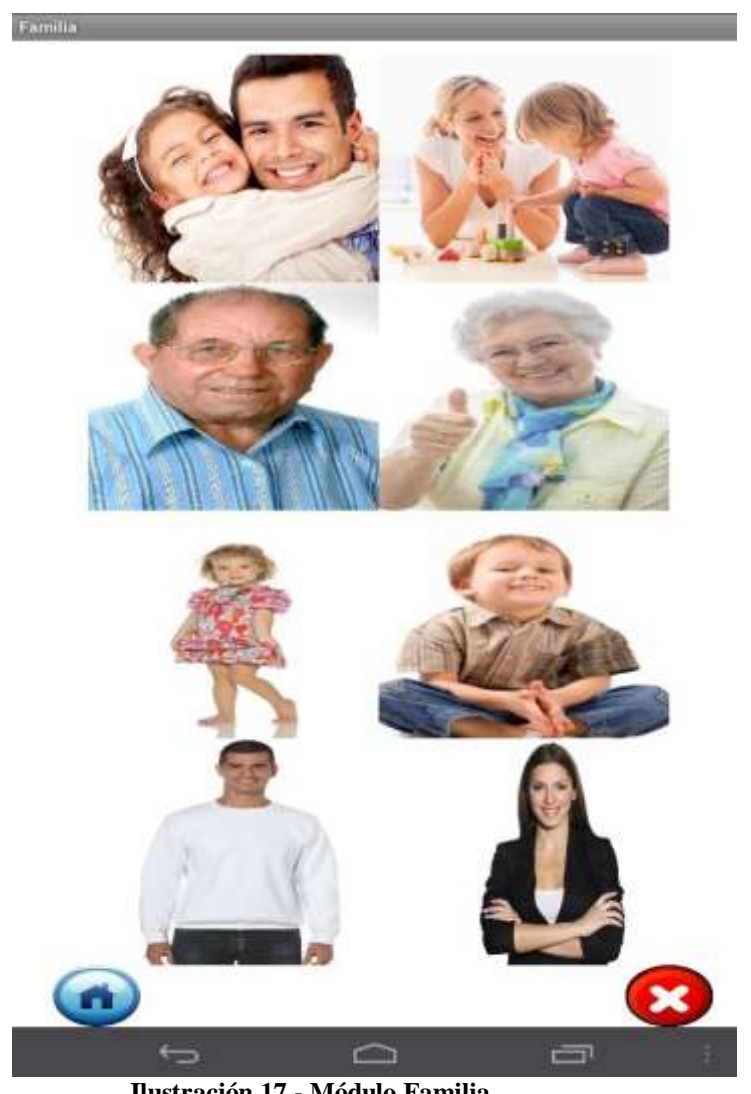

**Ilustración 17.- Módulo Familia Elaborado por: Autores**

#### **6.2.5. Módulo Partes del cuerpo.**

En este módulo el usuario podrá observar imágenes de algunas partes del cuerpo con su respectiva pronunciación. Podrá escuchar el audio las veces que quiera dando clic a la imagen deseada. En la ventana se encuentran dos botones: uno que permitirá ir al menú principal y otro botón que permitirá salir de la aplicación. (Véase figura 18)

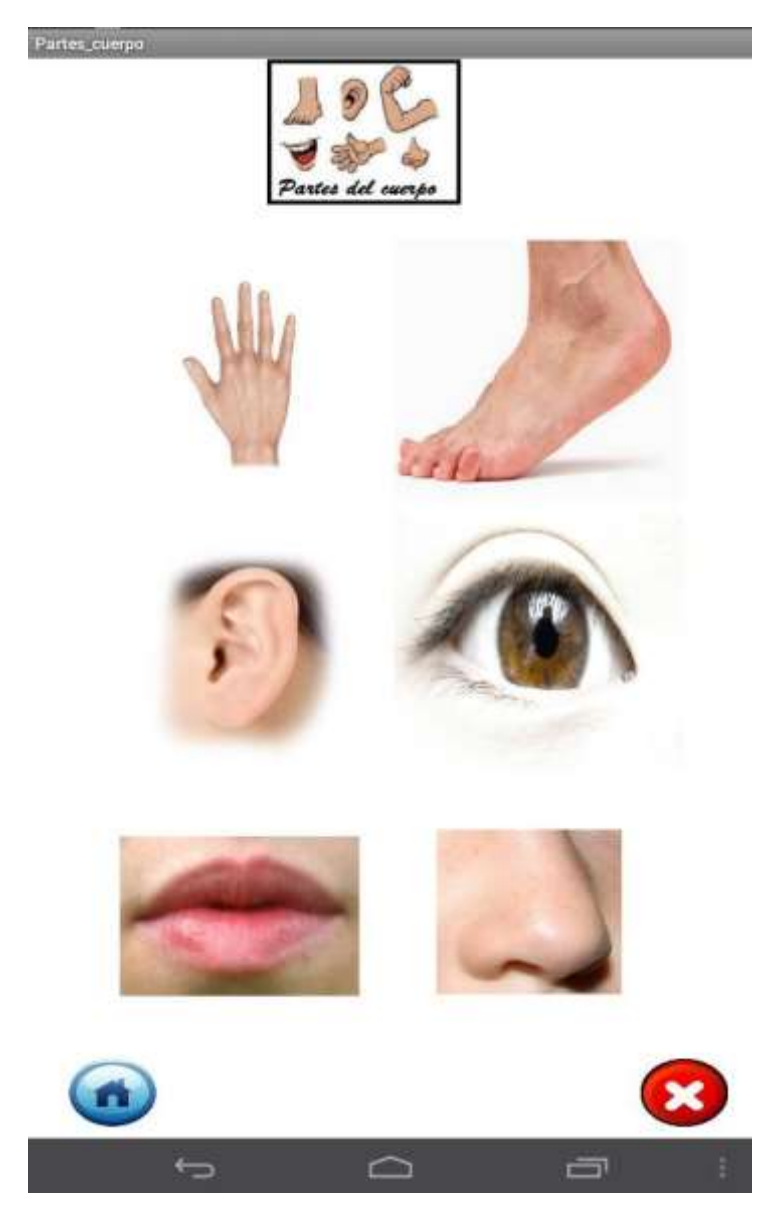

**Ilustración 18.- Módulo Partes del cuerpo Elaborado por: Autores**

#### **6.2.6. Módulo Casa.**

En este módulo el usuario podrá observar algunas imágenes de partes de la casa con su respectiva pronunciación. También podrá escuchar el audio las veces que desee dando clic a la imagen deseada. En la ventana se encuentran dos botones: uno que permitirá ir al menú principal y otro botón que permitirá salir de la aplicación. (Véase figura 19)

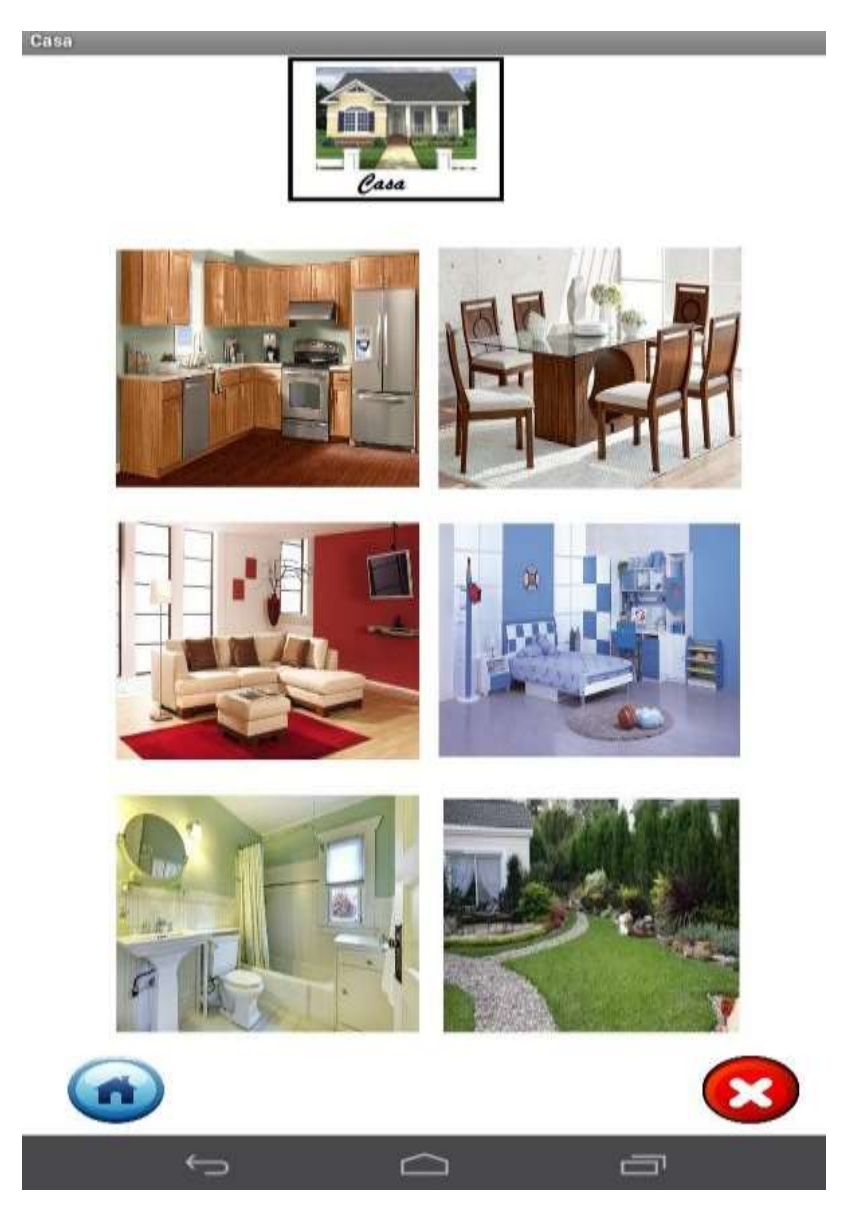

**Ilustración 19.- Módulo Casa Elaborado por: Autores**

#### **6.2.7. Módulo Animales.**

En este módulo el usuario podrá observar algunas imágenes de animales domésticos con la pronunciación de la palabra que los identifica. El usuario podrá escuchar el audio las veces que desee dando clic a la imagen requerida. En la ventana se encuentran dos botones: uno que permitirá ir al menú principal y otro botón que permitirá salir de la aplicación. (Véase figura 20)

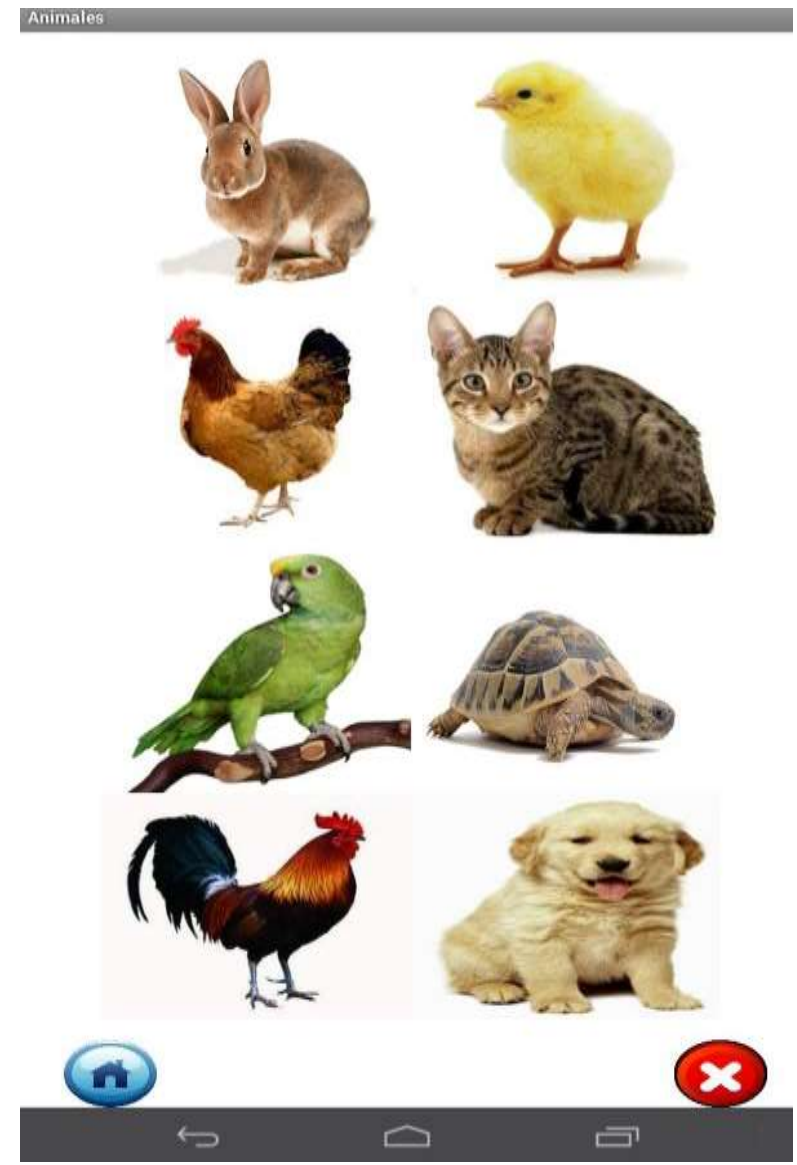

**Ilustración 20.- Módulo Animales Elaborado por: Autores**

#### **6.2.8. Módulo Frutas.**

En este módulo el usuario podrá observar algunas imágenes de frutas con la pronunciación de la palabra que los identifica. El usuario podrá escuchar el audio las veces que desee dando clic a la imagen requerida. En la ventana se encuentran dos botones: uno que permitirá ir al menú principal y otro botón que permitirá salir de la aplicación. (Véase figura 21)

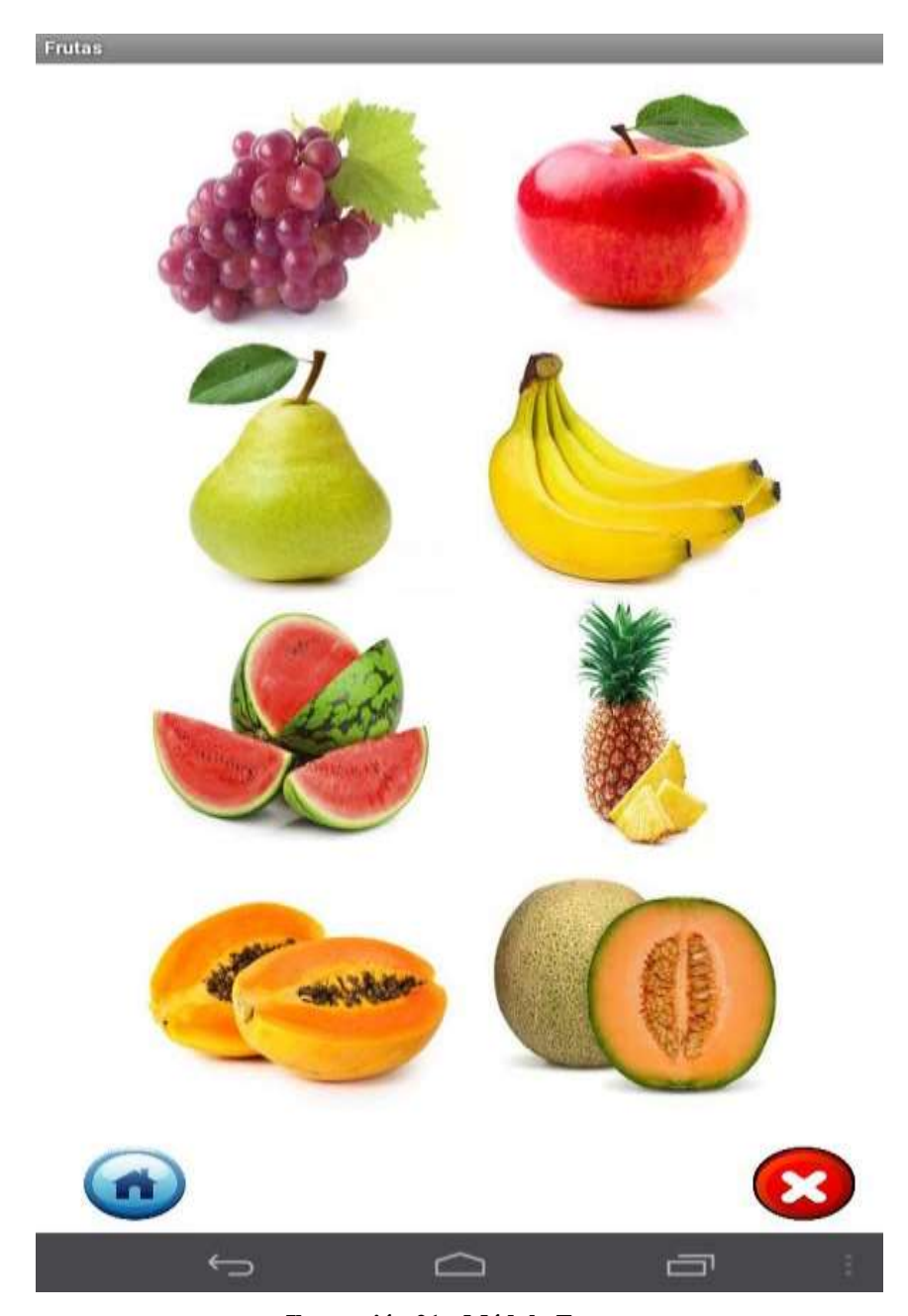

**Ilustración 21.- Módulo Frutas Elaborado por: Autores**

#### **6.2.9. Módulo Escuela.**

En este módulo el usuario podrá observar algunas imágenes de la escuela con la pronunciación de la palabra que los identifica. El usuario podrá escuchar el audio las veces que desee dando clic a la imagen requerida. En la ventana se encuentran dos botones: uno que permitirá ir al menú principal y otro botón que permitirá salir de la aplicación. (Véase figura 22)

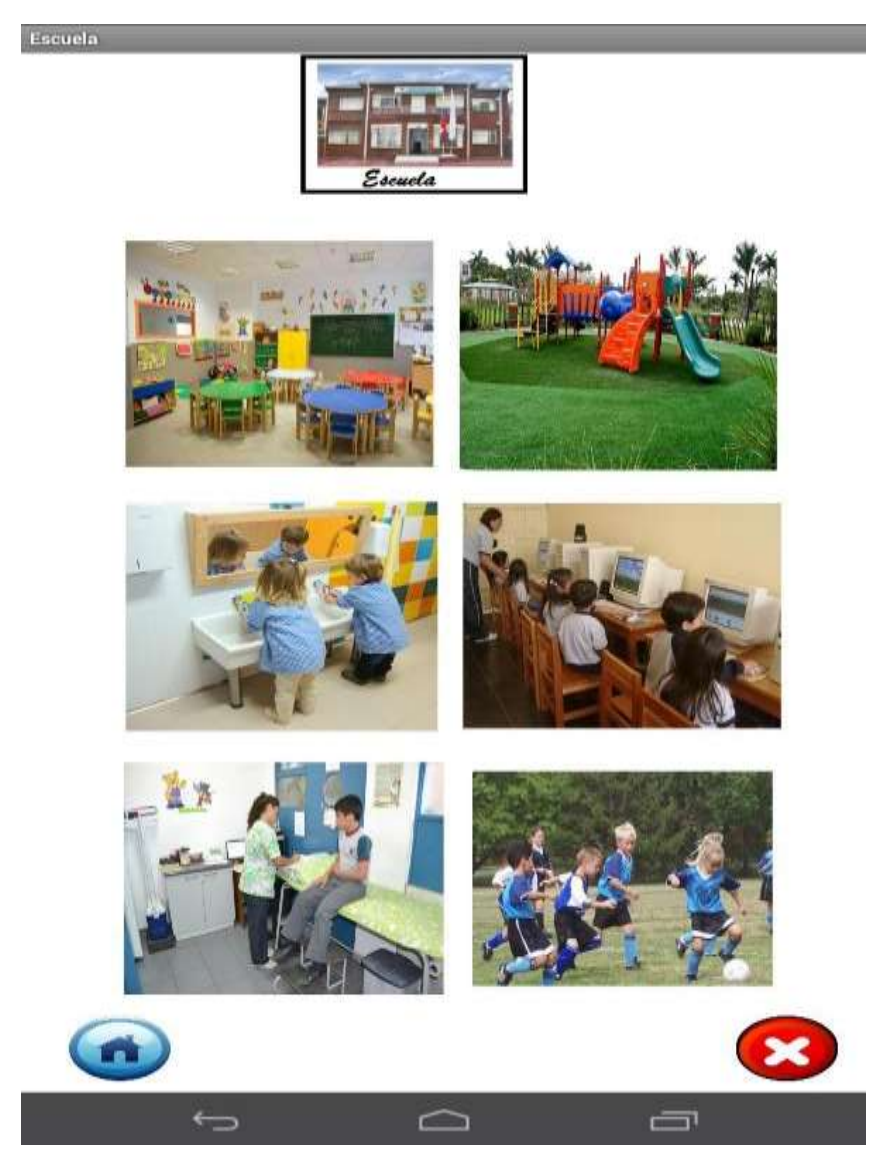

**Ilustración 22.- Módulo Escuela Elaborado por: Autores**

# **6.2.10. Modulo de Evaluación.**

En esta sección el usuario pondrá en práctica los conocimientos adquiridos o reforzados. Solo tendrá que contestar una serie de preguntas.

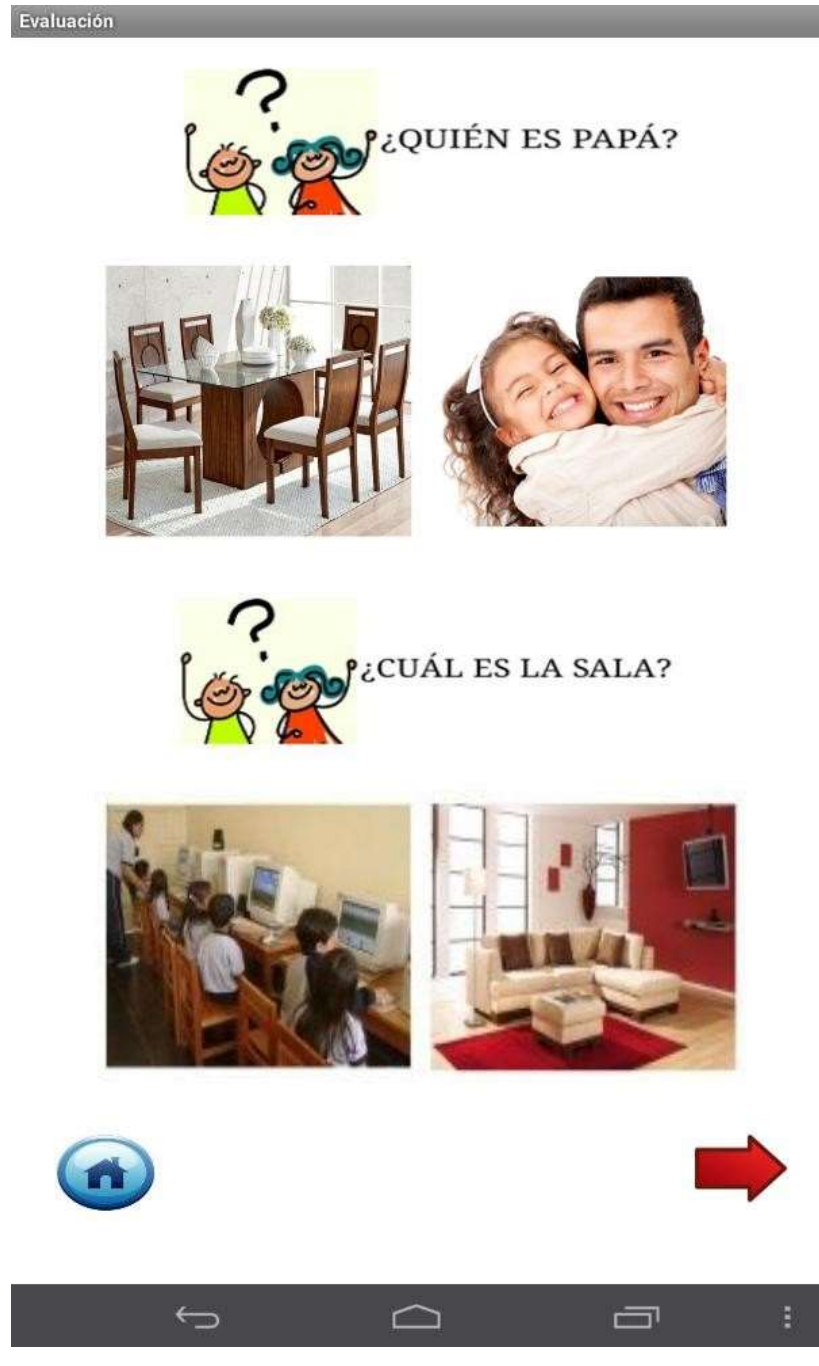

**Ilustración 23.- Módulo Evaluación Elaborado por: Autores**

# **6.3. Diagramas del Sistema.**

**6.3.1. Diagrama de Jerarquía.**

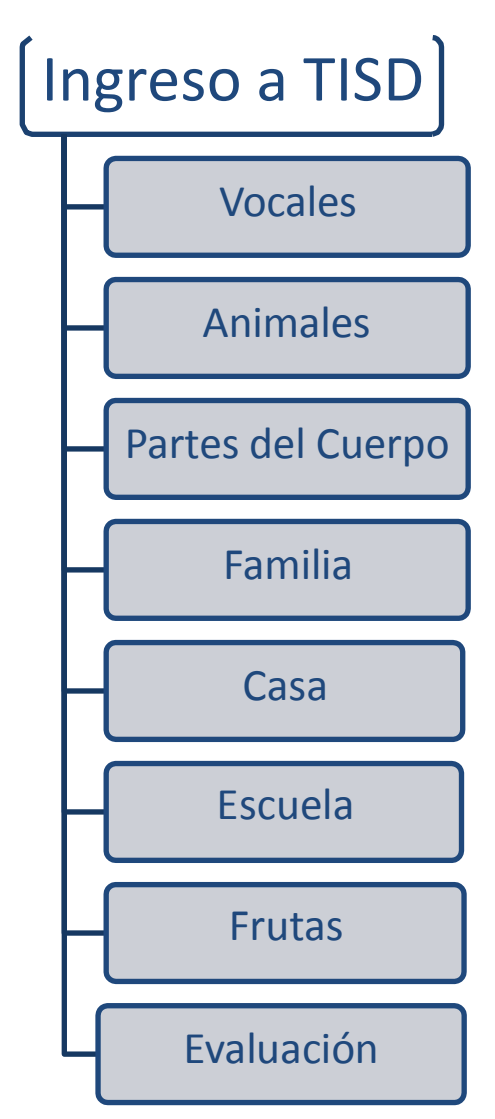

**Ilustración 24.- Diagrama de Jerarquía Elaborado por: Autores**

# **7. PRUEBAS Y MÉTRICAS REALIZADAS**

## **7.1. Pruebas Unitarias.**

Para obtener los resultados de este proyecto de grado se realizaron algunas pruebas a la aplicación para verificar que los requerimientos del sistema sean los correctos.

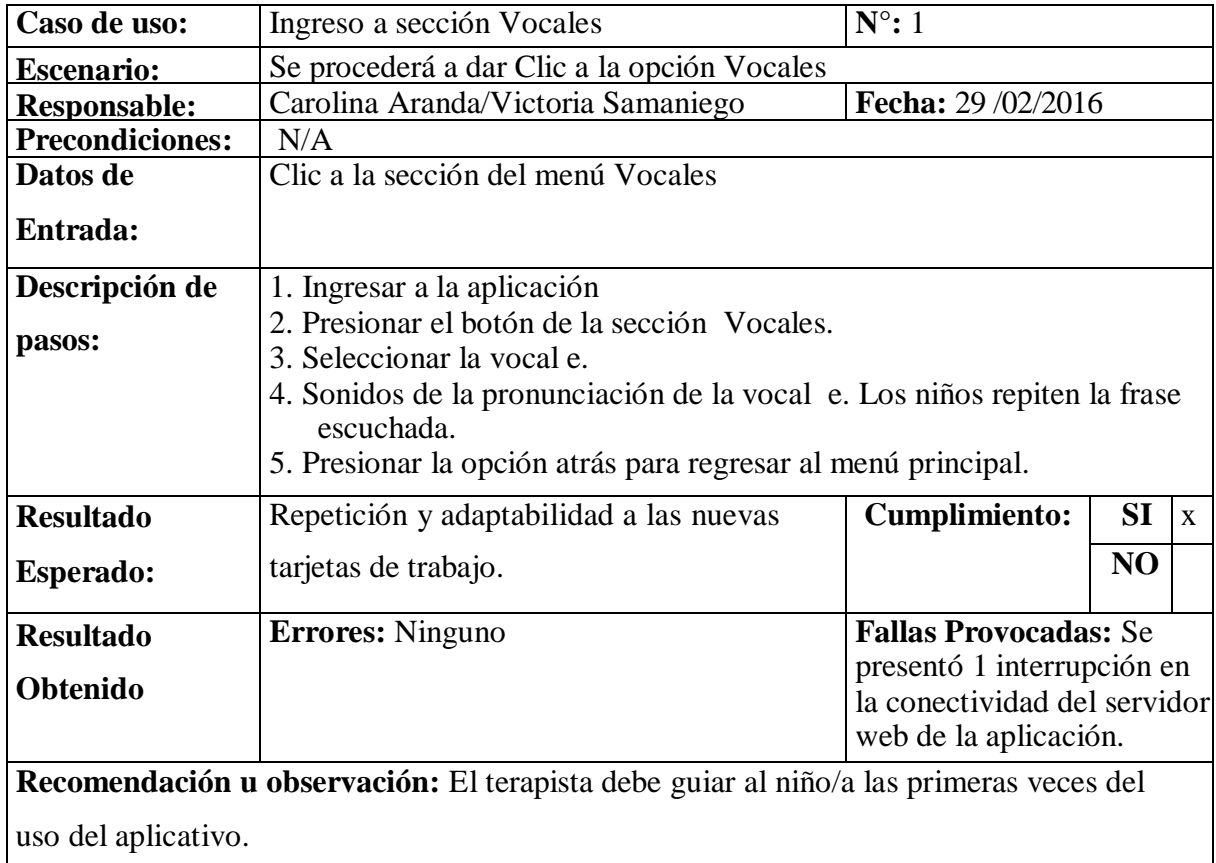

# **Tabla 7.1.-Plan De Pruebas Unitarias 1**

# **Elaborado por: Autores**

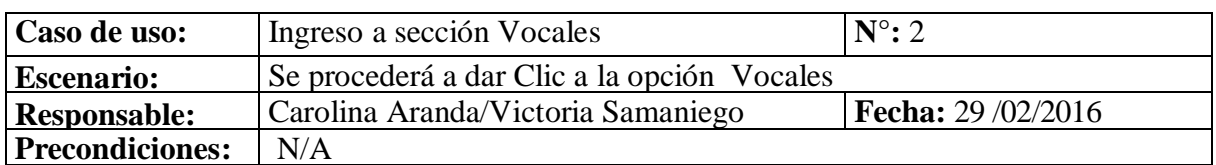

## **Tabla 7.2.-Plan De Pruebas Unitarias 2**

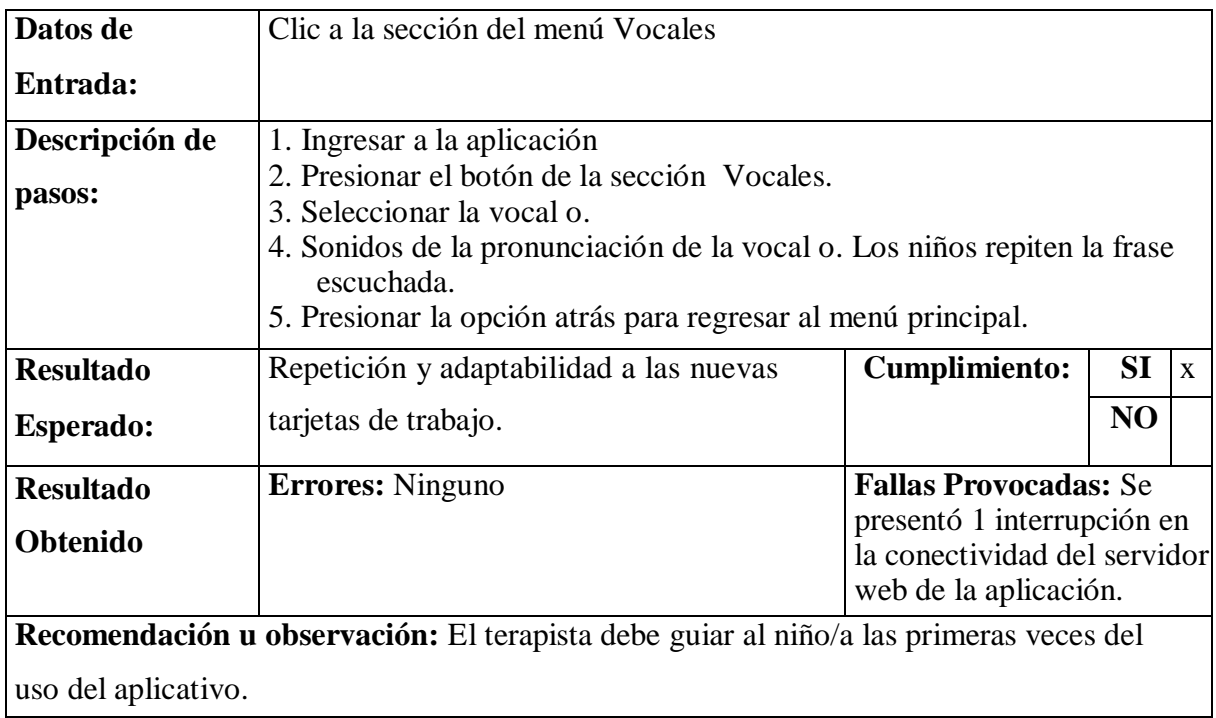

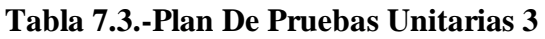

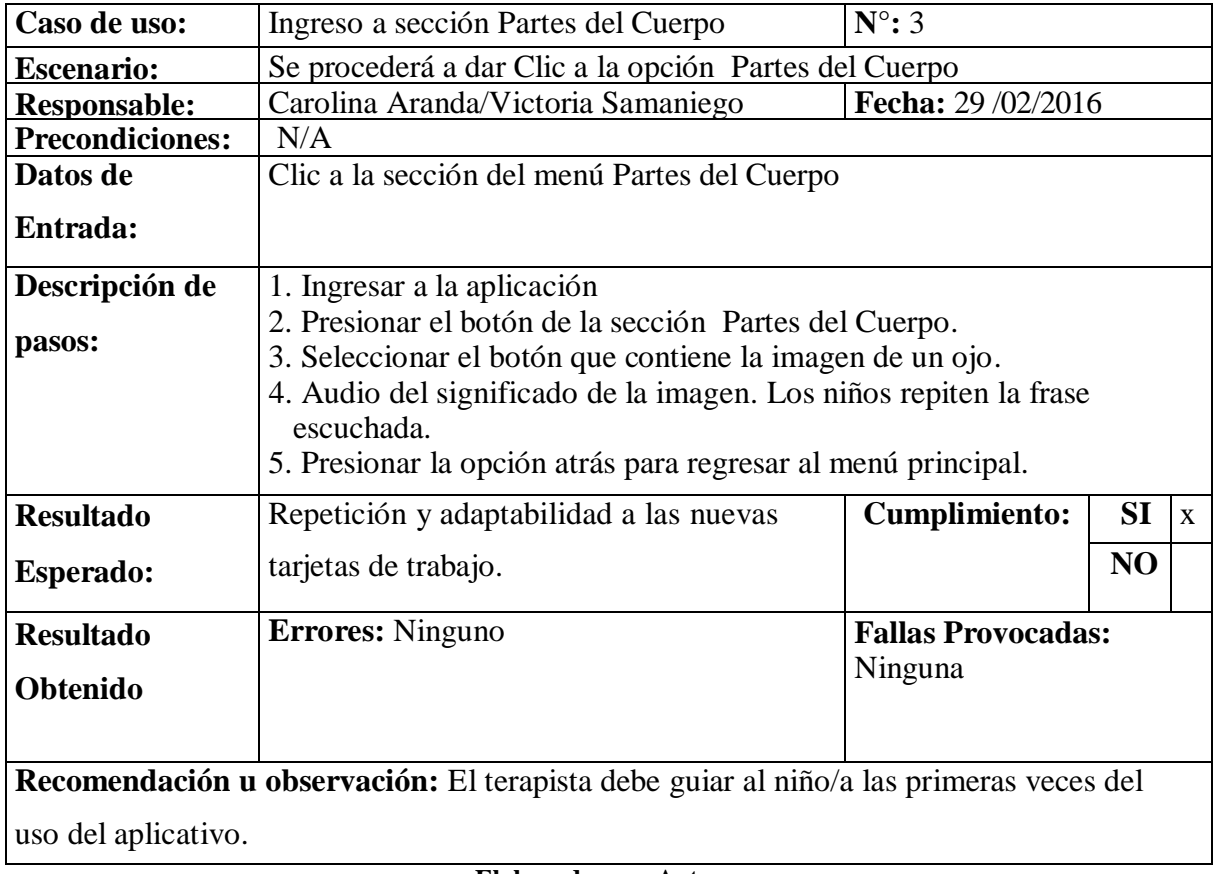

**Elaborado por: Autores**

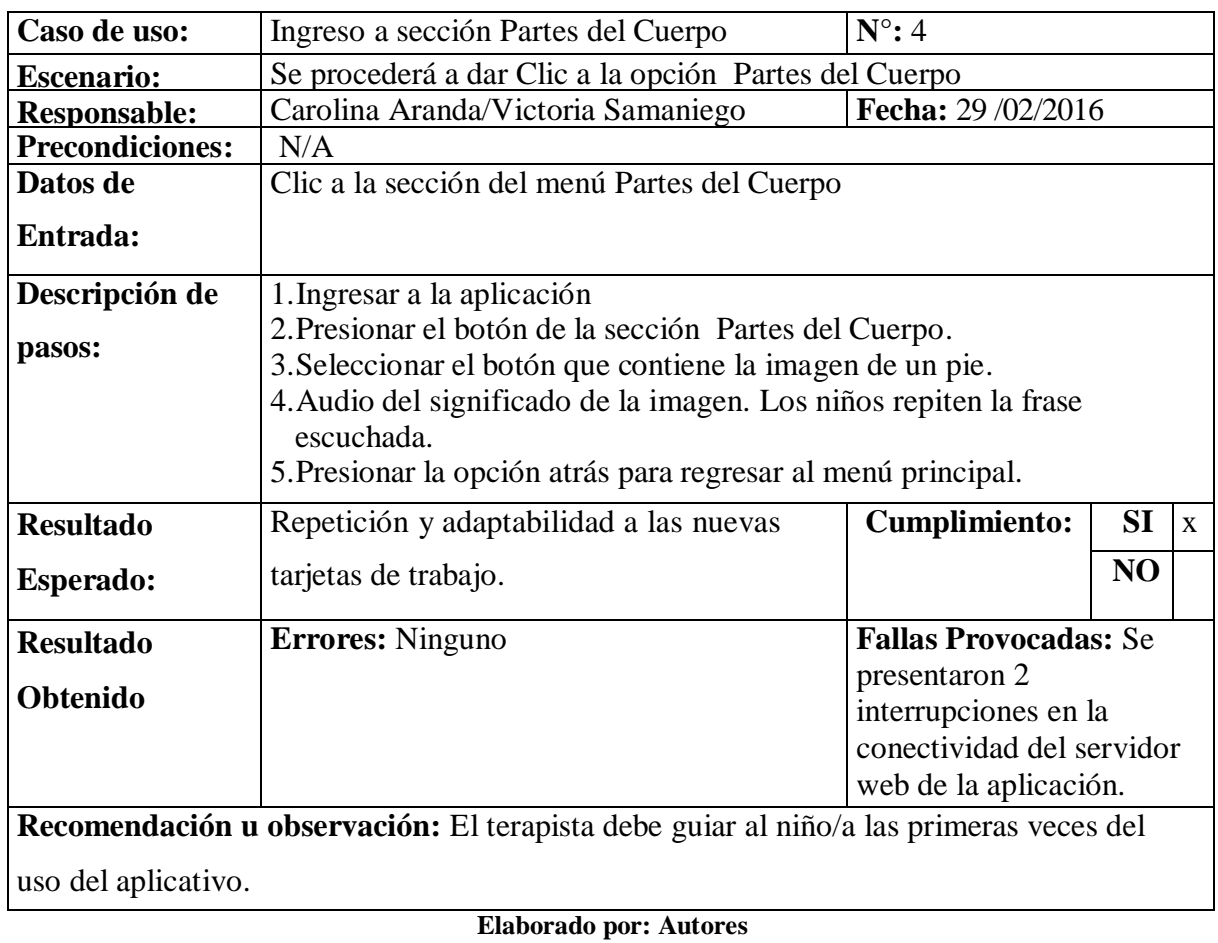

# **Tabla 7.4.-Plan De Pruebas Unitarias 4**

# **Tabla 7.5.-Plan De Pruebas Unitarias 5**

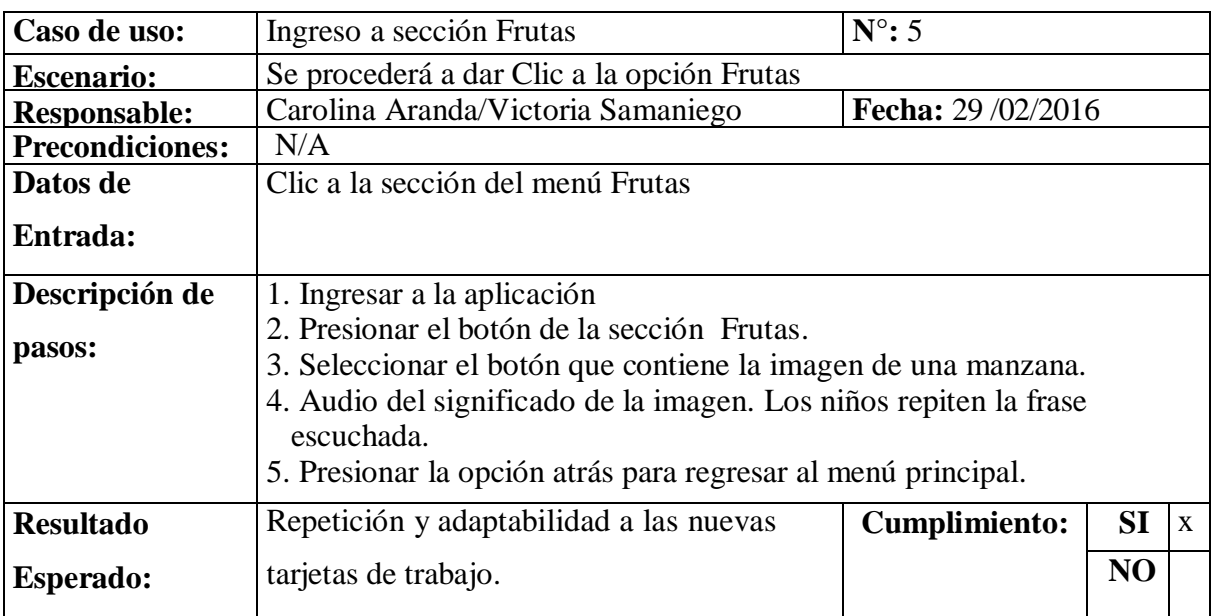

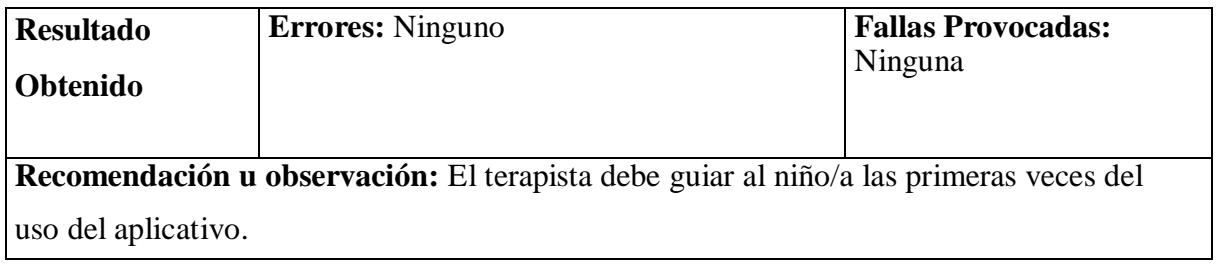

# **Tabla 7.6.-Plan De Pruebas Unitarias 6**

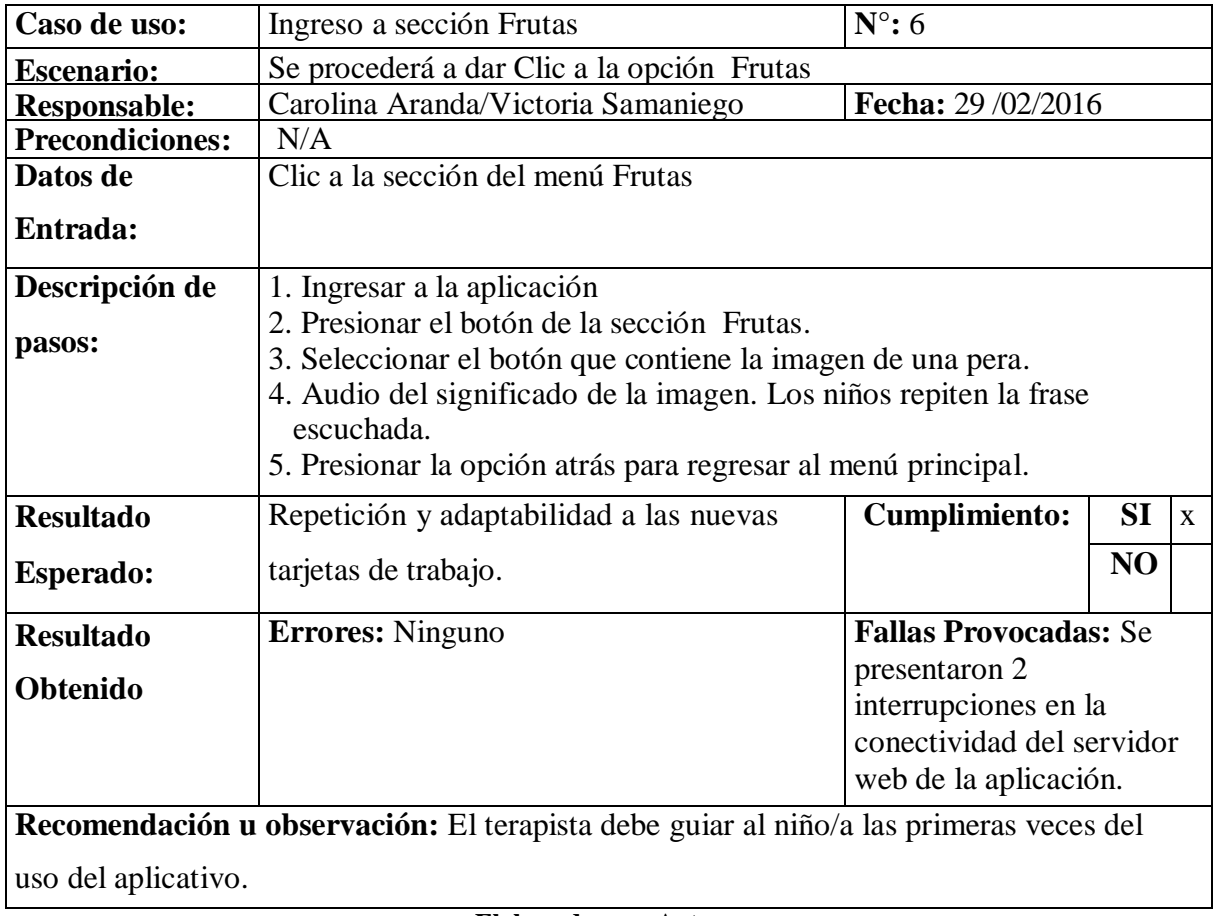

**Elaborado por: Autores**

#### **Tabla 7.7.-Plan De Pruebas Unitarias 7**

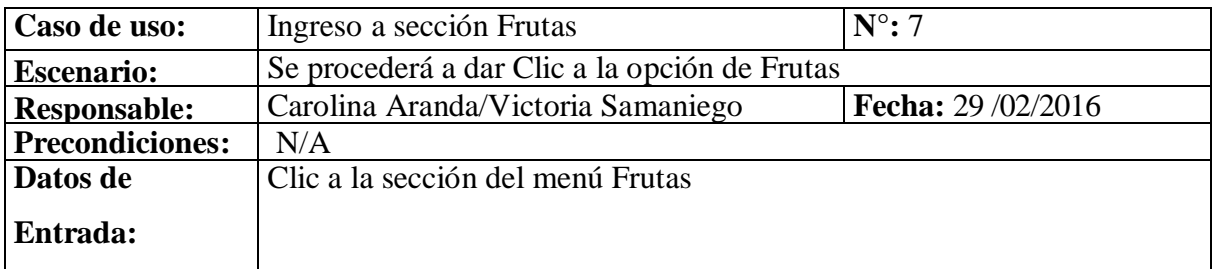

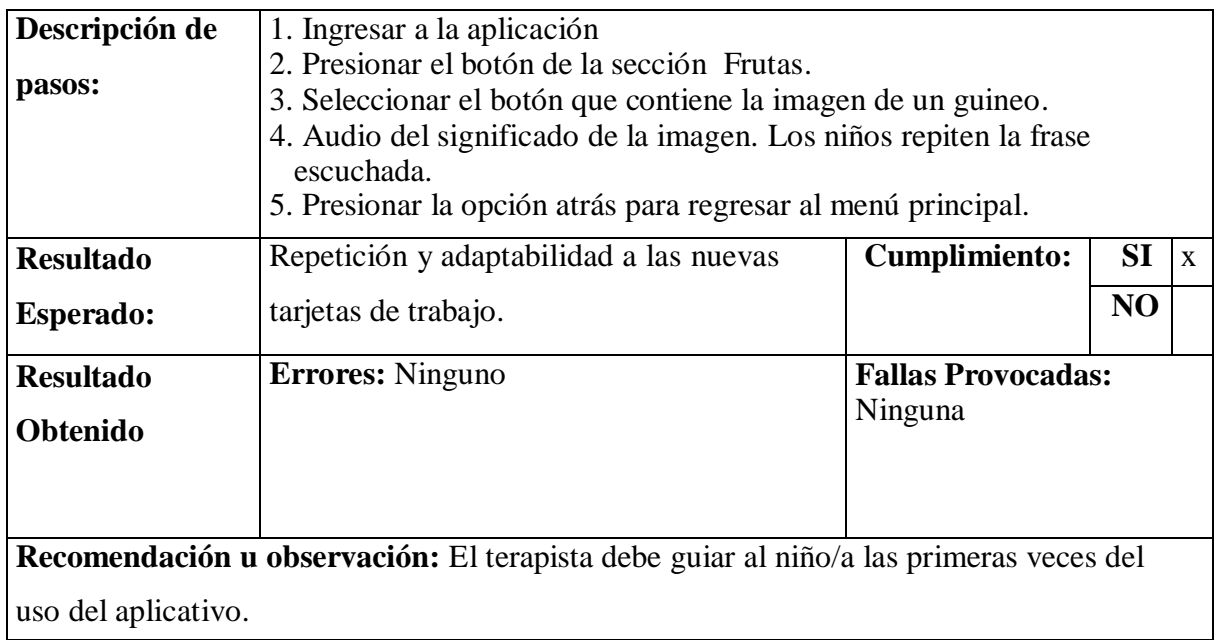

# **Tabla 7.8.-Plan De Pruebas Unitarias 8**

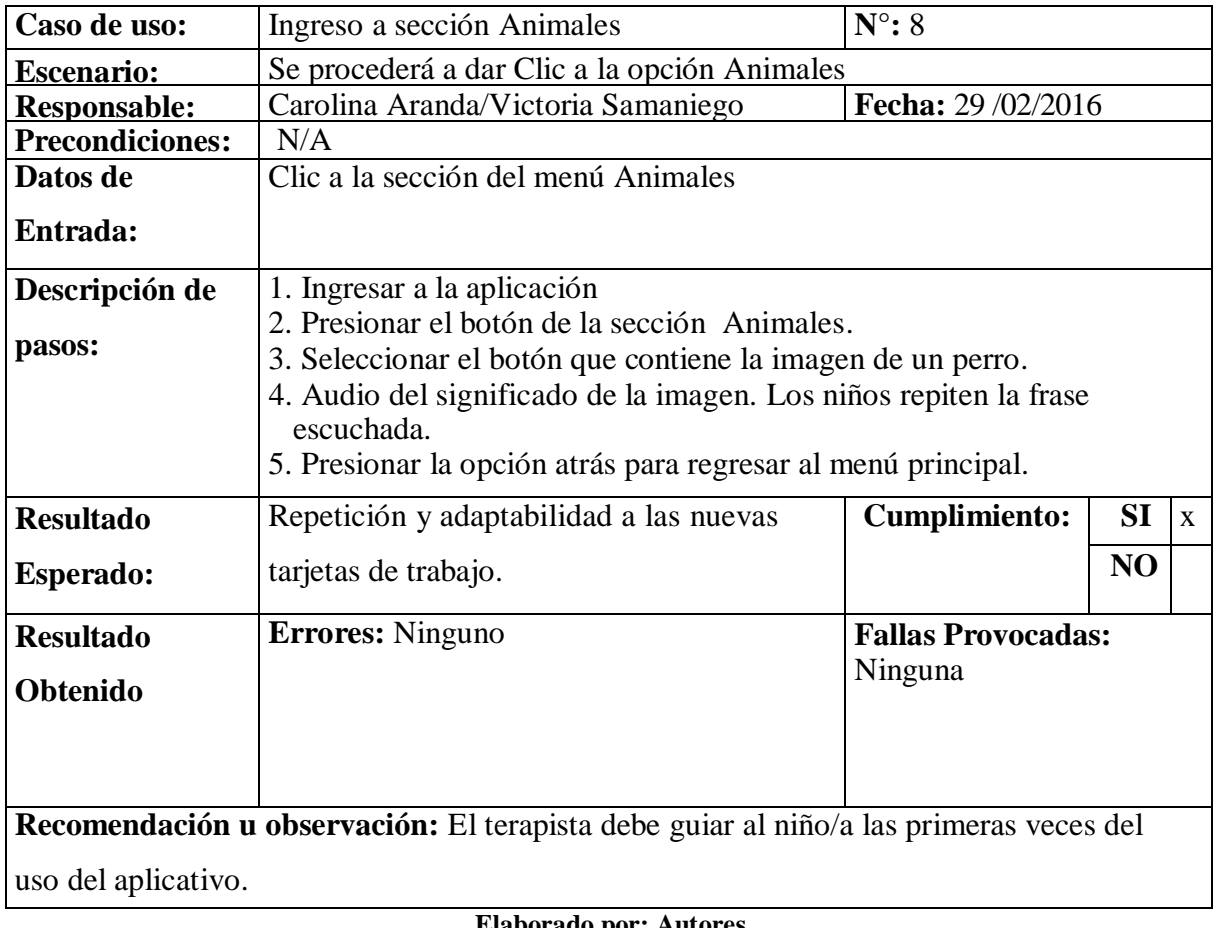

**Elaborado por: Autores**

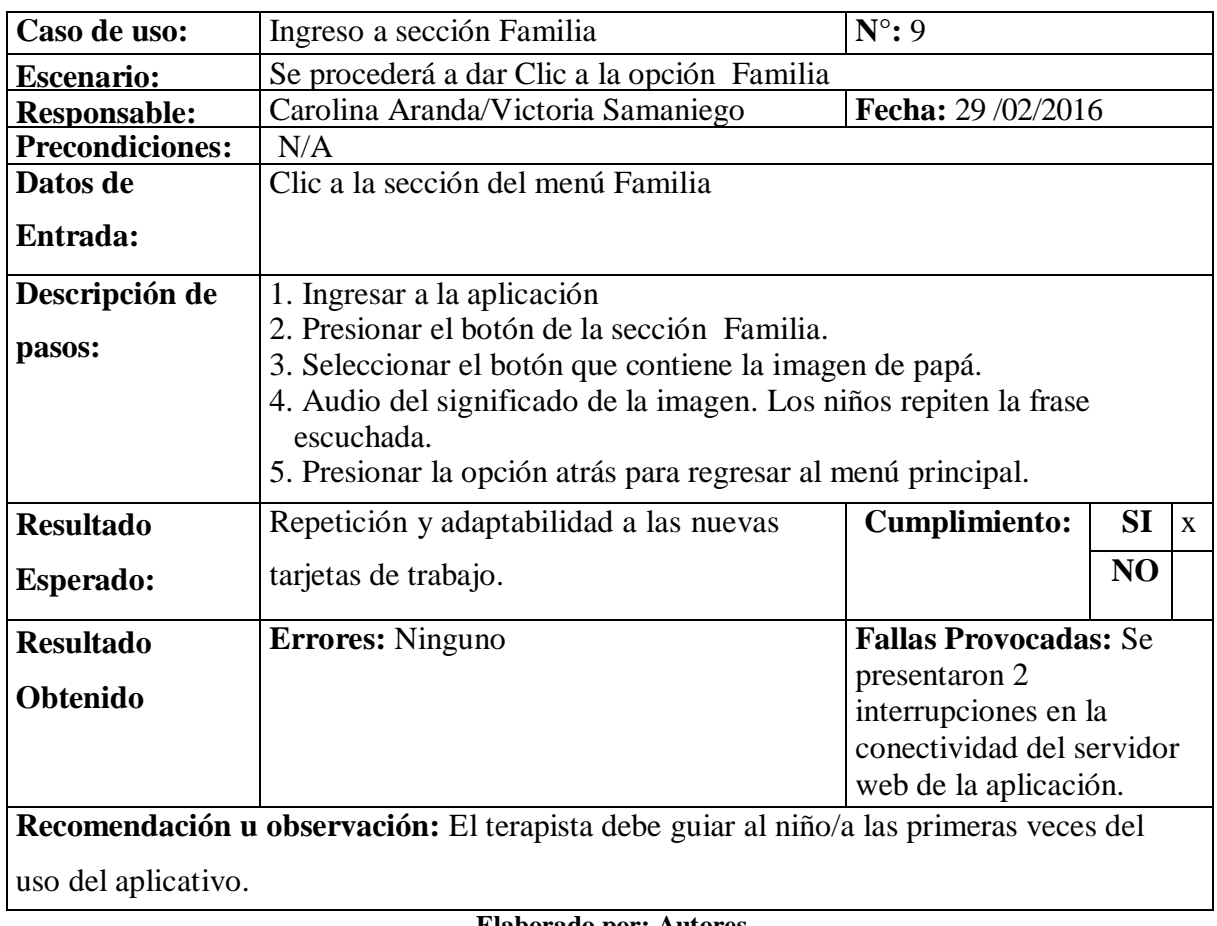

# **Tabla 7.9-Plan De Pruebas Unitarias 9**

#### **Elaborado por: Autores**

# **Tabla 7.10.-Plan De Pruebas Unitarias 10**

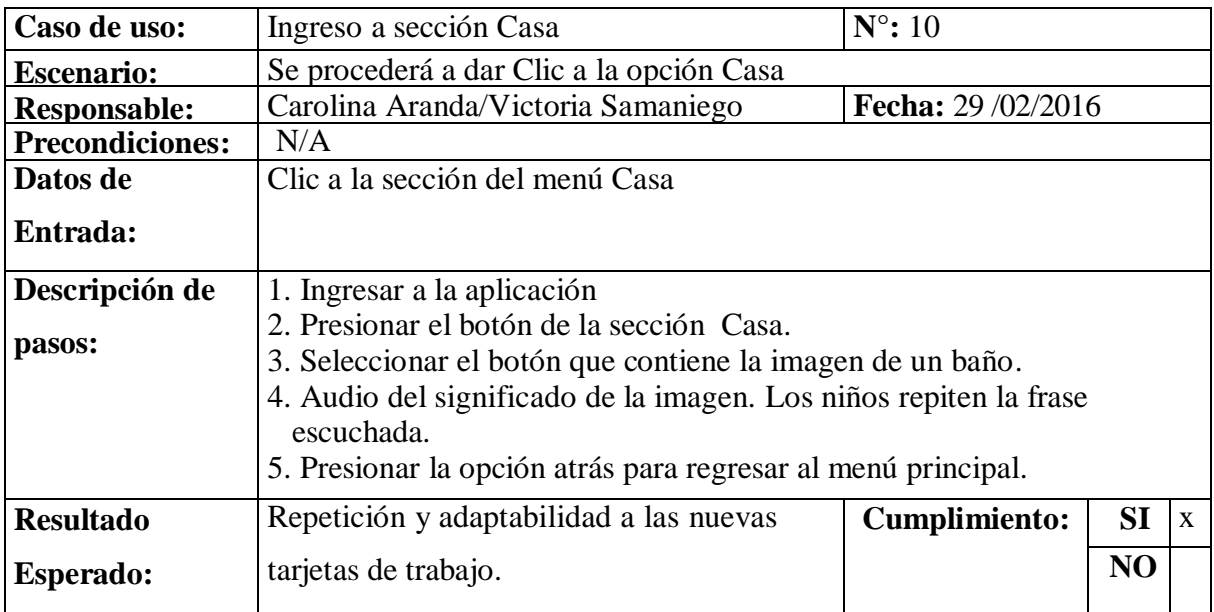

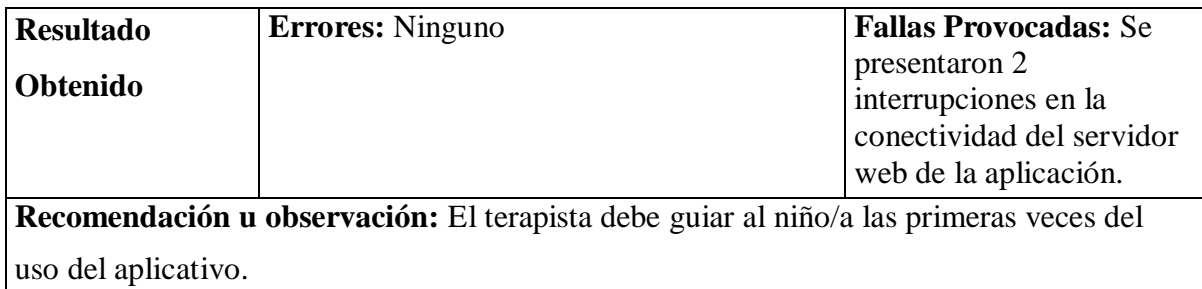

# **Tabla 7.11.-Plan De Pruebas Unitarias 11**

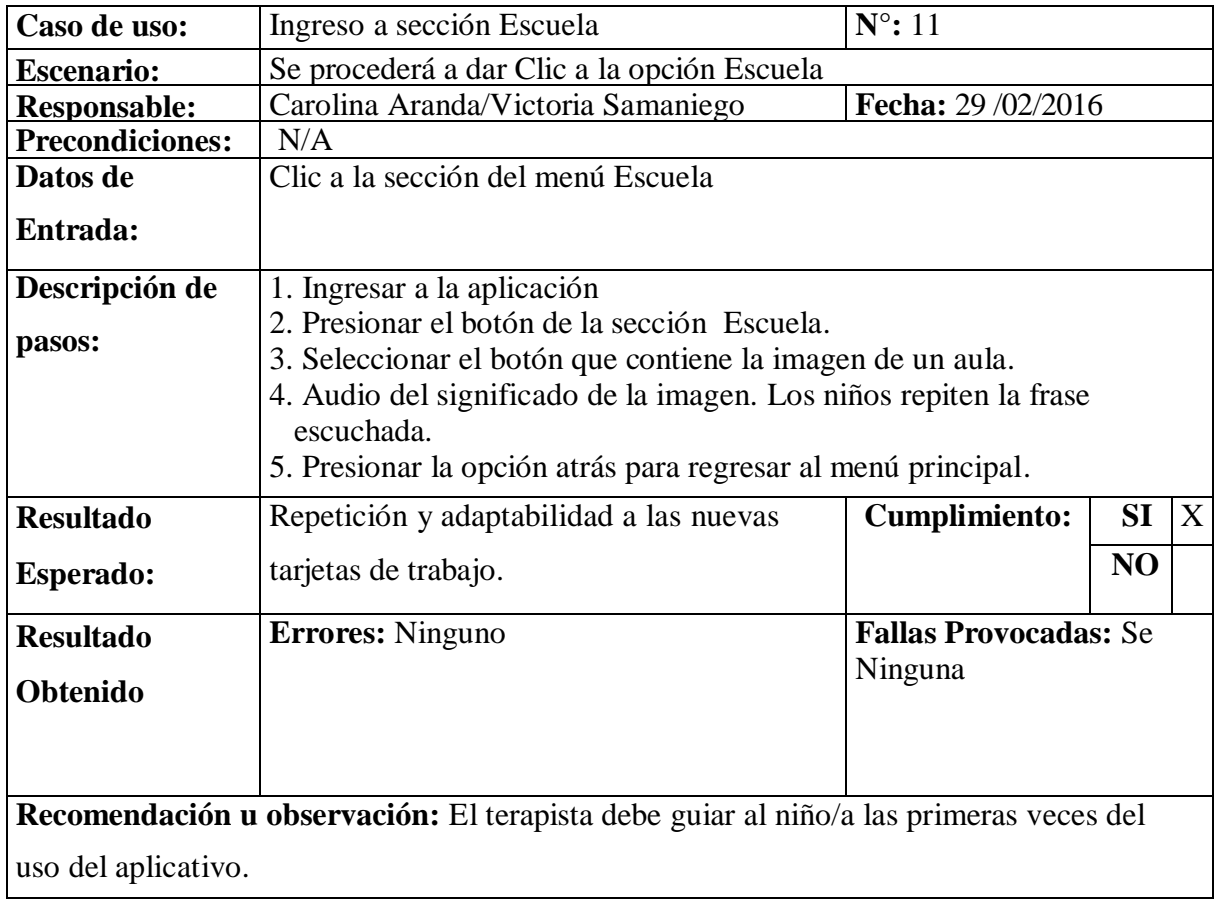

**Elaborado por: Autores**

# **Tabla 7.12.-Plan De Pruebas Unitarias 12**

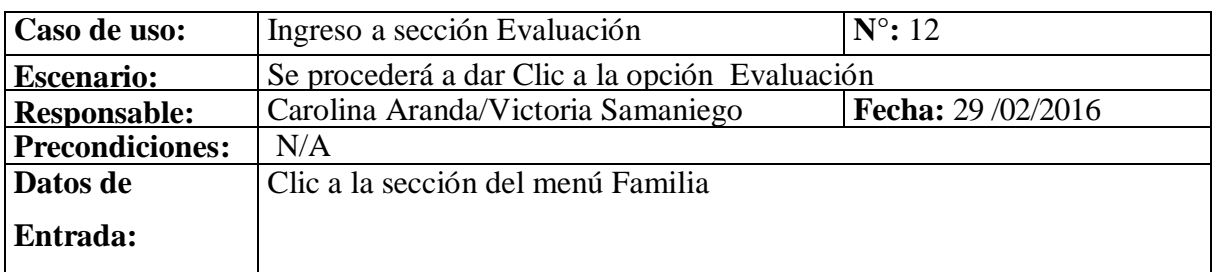

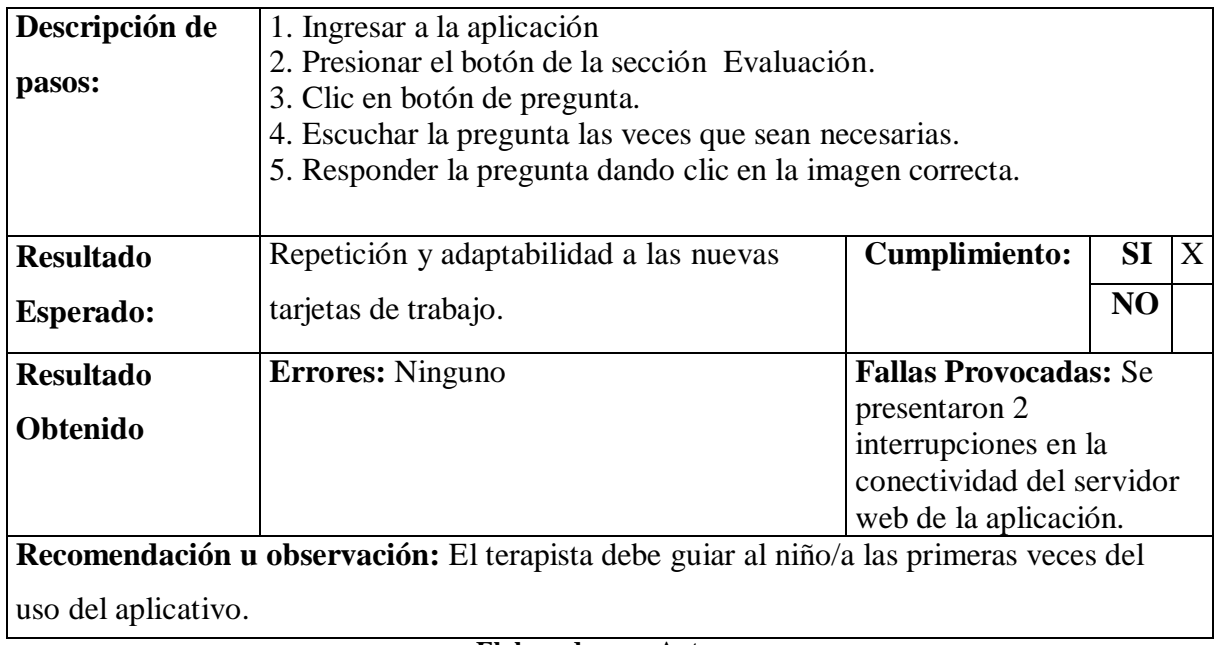

# **7.2. Métricas**

**Métricas-Adecuidad** (Qué tan completa está la implementación funcional)

## Adecuidad  $= 1$ -

#### Adecuidad  $= 1-0.833$

0<= Adecuidad <=1; entre más cercano a 1, más completa

# **Especificación de requisitos**

- Diseño
- Código fuente
- Informe de revisión
- **Responsables:** requeridores; desarrolladores.

# **Fiabilidad**

Madurez (Suficiencia de las pruebas)

- Cuantos ¿Cuántos? de los casos de prueba necesaria están cubiertos por el plan de pruebas.
- Contar las pruebas planeadas y comparar con el número de pruebas requeridas para obtener una cobertura adecuada.

Formula: X= (número de casos de prueba en el plan) / (número de casos de pruebas requeridos)

Fiabilidad =

Fiabilidad  $=$  =2.2

 $0 \le x$ ; entre x sea mayor; mejor la suficiencia.

**Responsables:** Desarrolladores; Mantenedores.

## **Usabilidad**

- Entendibilidad (Funciones evidentes)
- Qué proporción de las funciones del sistema son evidentes al usuario.
- Contar las funciones evidentes al usuario y comparar con el número total de funciones.

Formula: X= (número de funciones evidentes al usuario) / (total de funciones)

Usabilidad  $=$ 

## Usabilidad  $=$   $=$  0.92307

 $0 \le X \le 1$ ; Entre más cercano a1, mejor

Fuente de medición:

- Especificación de requisitos
- Diseño
- Informe de revisión
## **Eficiencia**

- Comportamiento en el Tiempo (Tiempo de respuesta)
- Cuál es el tiempo estimado para completar una tarea

Formula  $X =$  tiempo (3,25 segundos)

- Entre más corto, mejor
- Tiempo de conectividad del servidor web donde reside la aplicación
- **Responsables:** desarrolladores, requeridores.

## **Transportabilidad (Conformidad de transportabilidad)**

 Qué tan conforme es la transportabilidad del producto con regulaciones, estándares y convenciones aplicables

Formula:  $X = (N$ úmero de artículos implementados a conformidad) / (Total de artículos que requieren conformidad)

Transportabilidad =

 $Transportabilidad = = 1$ 

 $0 \le x \le 1$ ; entre más cercano a 1, más completa

- Especificación de conformidad y estándares, convenciones y regulaciones relacionados.
- **Responsable:** requeridores, desarrolladores

#### **8. RESULTADOS OBTENIDOS**

En las pruebas realizadas en la sección anterior se pudo constatar que el prototipo funcionó de acuerdo a las especificaciones propuestas en los requerimientos pedagógicos planteados por la terapista del nivel Inicial II de la Fundación FASINARM, los cales fueron mencionados en la sección del análisis del sistema.

La interacción entre el niño y la aplicación móvil se desarrolló como se esperaba. Los niños mostraron gran interés al usar la aplicación para practicar algunas secciones del vocabulario. Las imágenes y el sonido implementado motivaron a los niños para que descubrieran lo que cada una de las secciones contenía. Además, la simplicidad mostrada en la aplicación permitió que los niños pudiesen manipular las opciones de una forma sencilla, lo cual hizo posible que ellos exploraran las categorías sin ningún problema.

Otro de los factores que ayudó a los niños a mantener una visita amena en el entorno de la aplicación, fue la visibilidad que se presenta en las imágenes. El tamaño propuesto se asemeja al que poseen las tarjetas que utilizaban anteriormente para las terapias. Al encontrar estas similitudes los niños y niñas permanecieron más atentos a la pantalla de la tablet, siguiendo con su mirada y atención los sonidos e imágenes que se presentan en cada sección.

En el momento en que la aplicación se implementó en una la de las terapias, fue necesario ayudar a los niños para que reconocieran algunas de las acciones de la aplicación, a las que obviamente no estaban acostumbrados. Por ejemplo, se notó que los niños tenían cierta dificultad para reconocer que podían escuchar el audio de una imagen más de una vez, cosa que está asociada al número de veces que el botón de audio es presionado. Los niños lograron hacerlo con la ayuda de la terapista y de las autoras del proyecto, que por su edad y formación conoce estos procesos que son nuevos para los niños.

Junto a lo anterior es preciso señalar que no sólo los niños mostraron curiosidad e interés por la aplicación, sino también sus familiares y amigos, principalmente los padres de familia que ahora saben que cuentan con una herramienta que les permite participar activamente de la educación de sus hijos y evaluar su ritmo de aprendizaje desde la casa.

#### **9. CONCLUSIONES**

- Al realizar el estudio de las técnicas que los maestros de la fundación FASINARM utilizan en los procesos de enseñanza-aprendizaje del lenguaje de los niños con síndrome de down, se logró identificar y ofrecer nuevas herramientas pedagógicas para que los estudiantes del nivel inicial II puedan comunicarse mejor y así ser incluidos en el medio social en el que se desenvuelven.
- La Fundación FASINARM de la ciudad se Guayaquil cuenta con algunas aplicaciones móviles que ayudan en el proceso de enseñanza-aprendizaje de los niños de 6 a 10 años, pero no para los niños más pequeños como son los del nivel inicial II (4-5 años). En la actualidad las aplicaciones móviles y computacionales han incursionado mucho en el ámbito en el educativo; sin embargo, las que van dirigidas a personas con discapacidad intelectual son escasas o de difícil acceso (muchas se encuentran en otros idiomas que no son español, principalmente en inglés), y otras no responden a las necesidades que presentan cada niño con su discapacidad específica, pues existen varios tipos de discapacidades.
- El análisis para la creación de la aplicación móvil para los niños y niñas con síndrome de down del nivel inicial II, su diseño correspondiente, y las adaptaciones pertinentes durante el proceso de elaboración; se realizaron tomando en cuenta las sugerencias dadas por las terapistas de la institución. Con esta ayuda la aplicación hizo el paso de las tarjetas de cartulina a tarjetas virtuales, a las que además se les añadió sonidos que identificaran el objeto que la tarjeta virtual contiene. Con todo esto se espera que el niño pueda relacionar imagen y objeto, y así ir aprendiendo más vocabulario para poder comunicarse en su entorno. En la elaboración de esta aplicación se tomaron en cuenta los criterios de interacción entre el hombre y la máquina, para conseguir la atención del niño al momento de realizar los ejercicios, y brindarles un uso fácil.
- La presente aplicación ha sido beneficiosa para los niños y niñas del nivel inicial II, puesto que les ha favorecido en el proceso de enseñanza-aprendizaje. El diseño de las tarjetas que contiene cada categoría se realizó tomando en cuenta el prototipo dado por las terapistas del nivel inicial II. Esto ayudó a tener continuidad en el paso de las tarjetas de cartulina a las tarjetas virtuales, de modo que el niño no sufrió ningún cambio brusco en el uso de la nueva herramienta didáctica, sino más bien siguió con normalidad su proceso de aprendizaje retomando los conceptos ya adquiridos.
- Fue muy importante caer en la cuenta de que, para la elaboración de las tarjetas, era indispensable el uso de imágenes reales, no dibujos, pinturas o imágenes computarizadas, puesto que los niños con síndrome de down, como todo niño, necesitan ir aprendiendo a adaptarse a situaciones reales en su vida diaria.
- La aplicación desarrollada logra mostrar que se pueden conjugar factores humanos y tecnológicos para crear un producto útil dirigido a personas con discapacidad intelectual. Los factores humanos están presentes en los niños con síndrome de down a quienes va dirigía esta herramienta tecnológica didáctica, de modo que no queden privados de la tecnología al momento de adquirir nuevos conocimientos para la vida. Los factores tecnológicos están presentes en la aplicación misma que ha sido creada usando medios gratuitos para beneficiar a niños que tienen el derecho y el deseo de aprender.
- El uso de de la aplicación móvil en las terapias que reciben los niños, favorece los procesos de enseñanza-aprendizaje, ya que además de ayudar a obtener nuevos conocimientos, permite romper esquemas enquistados en la sociedad que sostienen que niños autistas, con síndrome de down, síndrome de asperger u otras enfermedades similares, no son capaces de aprender. La presente aplicación muestran lo contrario y buscan que las personas con alguna discapacidad intelectual pueda convertirse en miembros activos y productivos en nuestra sociedad, al tiempo que puedan llevar una mejor calidad de vida.
- La aplicación está siendo utilizada en las terapias impartidas en el nivel inicial II con niños y niñas de cinco años. Actualmente ese nivel solo cuentan con una tablet (donada por las estudiantes que realizan el presente proyecto), ya que este software es la primera herramienta tecnológica con la que cuentan los niños más pequeños de la fundación. Pero a pesar de esa dificultad no se debe olvidar que la herramienta es abierta no solo para los niños y terapistas, sino también para los padres de familia que deseen adquirirla.
- En el presente proyecto se presenta una sección sobre trabajos futuros, los mismos que se ponen a disposición de nuevos tesistas que deseen sumergirse en el desarrollo de aplicaciones móviles para personas que sufren con algún tipo de discapacidad utilizando herramientas de desarrollo gratuitas.

#### **10. RECOMENDACIONES**

- Cuando la aplicación vaya a ser utilizada por primera vez por el usurario, el terapista debe instruir al niño o niña en el manejo de la misma y acompañarlos en su uso hasta que queden perfectamente familiarizados con la dinámica de las actividades que brinda el software desarrollado en este proyecto.
- Una buena experiencia del usuario en el primer contacto con una herramienta tecnológica educativa que le ayude en su proceso de enseñanza-aprendizaje, posibilita que éste pueda seguir haciendo uso de herramientas parecidas en el futuro, accediendo de esta manera a nuevas tecnologías e ingresando a otros ambientes de aprendizaje, tanto en el ámbito educativo como social. Por ello se recomienda al terapista brindar mucha confianza al usuario que se está iniciando en el uso de esta aplicación, para que pueda aprovechar otras herramientas tecnológicas más adelante.
- En lo que refiere la implementación se recomienda que el aplicativo sea instalado en dispositivos que tengan una pantalla de siete pulgadas. Esto es necesario ya que el niño o niña destinatario de la aplicación tiene dificultades para visualizar todo el conjunto de imágenes en espacios reducidos, cosa que lo confundiría o haría que pierda interés en el uso de la aplicación. Pero si el usuario cuenta con un dispositivo apropiado, con las medidas que se han señalado, puede interactuar mejor con la aplicación, además de adaptarse a las imágenes mostradas, las mismas que cuentan con un tamaño similar a las que ya utilizan las terapistas en las tarjetas de cartulina.
- Se recomienda diseñar nuevas versiones de esta aplicación y que éstas estén distribuidas por niveles (básico, medio y avanzado), ya que con ello se ofrecerán más alternativas para la adquisición y el progreso en la apropiación conocimientos de los niños y niñas con síndrome de down.
- Se recomienda a la fundación FASINARM hacer énfasis a los padres de familia en el uso de herramientas tecnológicas como ayuda en el proceso de enseñanza-aprendizaje de los niños.
- Se recomienda a la fundación FASINARM que siga abriendo las puertas a futuros proyectos como el que se acaba de presentar, ya que los estudios que se realizan en función de un trabajo de grado u otras iniciativas de estudiantes universitarios, permiten que los futuros profesionales del país respondan a las necesidades de la sociedad en la que van a desenvolverse. Además, la fundación podría seguir contando con nuevas herramientas tecnológicas que ayuden en la educación especial de los niños y jóvenes que asisten a este centro educativo. Esto haría de la fundación FASINARM, una institución pionera en el campo de la educación especial y el uso de las nuevas tecnologías.

#### **11. TRABAJOS FUTUROS**

El presente proyecto abarca temas generales sobre las terapias del lenguaje que reciben los niños y niñas con Síndrome de Down, y el modo en que la tecnología ayuda a que ellos puedan aprovecharlas más y avancen en la adquisición de vocabulario para comunicarse mejor.

Los niños y niñas que padecen esta discapacidad están llamados de desarrollar habilidades que les permitan tener mayor autonomía en ciertas actividades cotidianas que se presentarán a lo largo de su vida.

Las categorías que contiene el menú principal (vocales, familia, escuela, casa, partes del cuerpo humano, frutas, animales y evaluación), pueden ser diseñadas en nuevos proyectos; de manera que cada una de ellas sea ampliada y mejorada.

A continuación se detallan los trabajos que pueden realizarse en base al proyecto presentado:

- En la sección vocales. Diseñar una aplicación que contengan palabras que empiecen con cada una de las vocales para facilitarle al niño el aprendizaje del significado de nuevas palabras y la pronunciación de las mismas. Además, podrá ser incluida una evaluación que le permita conocer al usuario la ayuda que recibió a través de la aplicación.
- En la sección animales. Diseñar una aplicación que contenga algunos animales clasificados en peces, reptiles, aves, mamíferos, animales domésticos o salvajes, etc., con lo cual nos niños podrán conocer un poco más del mundo animal. Para que los niños puedan asociar de una manera más rápida las imágenes de los animales y sus significados, se presentaría la sección del significado de la imagen y otra sección en la que se encuentre la imagen con el sonido que emite cada animal. Como es de suponer es importante que al final

de la aplicación se presente la evaluación respectiva para medir el progreso en el aprendizaje de los niños.

- En la sección frutas. Diseñar una aplicación que le permita al niño clasificar estos alimentos de acuerdo a sus semejanzas, es decir: frutas, verduras, cereales y legumbres. En el momento en el que los niños reciban sus clases o terapias, los terapistas les enseñarán a discriminar, de acuerdo a la clasificación establecida, los objetos (que en este caso serán los que come en sus comidas) y su significado. Esta sección también tendrá su evaluación.
- En la sección partes del cuerpo. Diseñar una aplicación que permita al estudiante reconocer las partes del cuerpo humano y algunas acciones que estas partes realizan. Esto le ayudará al niño o niña con Síndrome de Down a comprender las actividades que ejecuta con las partes de su cuerpo con lo cual no solo aprendería un nuevo vocabulario, sino también a realizar acciones autónomas que podrá practicar en su vida diaria. La aplicación debería contar con su evaluación respectiva.
- En la sección escuela. Diseñar una aplicación por medio de la cual el niño pueda conocer más sobre los lugares y los objetos propios la una escuela. Para esto se realizarían secciones que contengan objetos de lugares como el aula, el patio, la enfermería, la sala de computación, etc. Esta aplicación le serviría al niño para que, a la vez que aprende un nuevo vocabulario, se ubique y desenvuelva mejor en su centro educativo.
- En la sección casa. Diseñar una aplicación que contenga los diferentes lugares de una casa: sala, comedor, cocina, baños, etc., y algunas acciones que puedan realizarse en ellas. A través de esta aplicación el estudiante podrá reconocer los objetos que estén en estas secciones; y también algunas de las acciones que ahí se realizan. Con la ayuda de los ejercicios propuestos en la aplicación, el usuario podría ser capaz de asociar los objetos, los lugares y las acciones que pueden realizar en las dependencias de una casa.
- Para que los niños con Síndrome de Down puedan realizar ejercicios de pronunciación de palabras, una aplicación que sería de mucha utilidad consistiría en proporcionar vídeos grabados con voz y el modo en el que se debe mover la boca al momento de pronunciar una palabra. Estos vídeos se reproducirán al presionar el botón de la palabra seleccionada.
- Además de lo anterior, la aplicación estaría diseñada con una sección que le permita al usuario grabar la voz en tiempo real y escuchar la palabra que repite luego de haberla escuchado en el vídeo. Es oportuno advertir que al ofrecer esta opción, se corre el riesgo de que la aplicación se torne lenta.
- Para identificar el avance que los niños con Síndrome de Down manifiestan al realizar las terapias de lenguaje, sería de mucha ayuda crear una aplicación que grabe y guarde en una base de datos los avances de la terapia de lenguaje, de modo que para la terapista y el adulto que puede acompañar en las terapias al usuario, le sea más fácil reconocer aquello que el estudiante necesita reforzar. La base datos en las que queden registradas las grabaciones hechas por los niños, estaría habilitada solo para los adultos.

# **12. REFERENCIAS BIBLIOGRÁFICAS**

(s.f.). Obtenido d[e](http://www.emol.com/noticias/tecnologia/2015/01/29/701467/estudiantes-chilenos-)

- [http://www.emol.com/noticias/tecnologia/2015/01/29/701467/estudiantes-chilenos](http://www.emol.com/noticias/tecnologia/2015/01/29/701467/estudiantes-chilenos-)crean-aplicacion-educativa-para-ninos-con-sindrome-de-down.html
- Becerril, F. R. (1997). *Ciencia, metodología e investigación.* México: Gráfica edic S.A.
- Bengoechea, P. (1999). *Dificultades de aprendizaje escolar en niños con necesidades educativas especiales: un enfoque cognitivo.* Oviedo.
- Bernal, C. A. (2010). *Metodología de la investigación.* Colombia: Pearson.
- Bravo, S. (2007). *Técnicas de Investigación Social.* Madrid: Thomson.
- Fernández, C. A., Acosta Mesa, H. G., & Cruz Ramírez, N. (Septiembre de 2011). *Apuntes para un aprendiz de programador*. Obtenido d[e](http://www.utm.mx/edi_anteriores/temas45/2NOTAS_45_3.pdf) [http://www.utm.mx/edi\\_anteriores/temas45/2NOTAS\\_45\\_3.pdf](http://www.utm.mx/edi_anteriores/temas45/2NOTAS_45_3.pdf)
- IBM Argentina Ciudadanía Corporativa. (21 de 11 de 2013). *Google Play*. Obtenido de Tuli Emociones: https://play.google.com/store/apps/details?id=com.tuli2.main
- Lezaeta, M. (2011). *Emol.tecnología*. Obtenido de Estudiantes chilenos crean aplicación educativa para niños con síndrome de Down[:](http://www.emol.com/noticias/tecnologia/2015/01/29/701467/estudiantes-) [http://www.emol.com/noticias/tecnologia/2015/01/29/701467/estudiantes](http://www.emol.com/noticias/tecnologia/2015/01/29/701467/estudiantes-)chilenos-crean-aplicacion-educativa-para-ninos-con-sindrome-de-down.html
- Massachusetts Institute of Technology. (2012-2015). *Starting App Inventor for the First Time*. Obtenido de Starting App Inventor for the First Time[:](http://appinventor.mit.edu/explore/start-first-time.html) <http://appinventor.mit.edu/explore/start-first-time.html>
- Maya, E. (2014). *Métodos y técnicas de investigación.* Obtenido de [http://arquitectura.unam.mx/uploads/8/1/1/0/8110907/metodos\\_y\\_tecnicas.pdf](http://arquitectura.unam.mx/uploads/8/1/1/0/8110907/metodos_y_tecnicas.pdf)
- Ministerio de Educación Base de Datos: Registro Administrativo del Ministerio de Educación. (2013-2014). *MINISTERIO DE EDUCACIÓN BASE DE DATOS*. Obtenido de [http://www.consejodiscapacidades.gob.ec/wp](http://www.consejodiscapacidades.gob.ec/wp-)content/uploads/downloads/2016/02/estadisticas\_discapacidad.pdf
- Proyecto DANE. (12 de 11 de 2013). *Google Play*. Obtenido de Sonigrama: https://play.google.com/store/apps/details?id=com.globant.labs.sonigrama.andr oid
- Proyecto DANE. (12 de diciembre de 2014). *Google Play*. Obtenido de Grupolandia: https://play.google.com/store/apps/details?id=com.infinixsoft.asdragrupos
- Registro Nacional de Discapacidades del Ministerio de Salud Pública. (2 de Febrero de 2016). *REGISTRO NACIONAL DE DISCAPACIDADES*. Obtenido de REGISTRO NACIONAL DE DISCAPACIDADES: javascript:try{if(document.body.innerHTML){var a=document.getElementsByTagName("head");if(a.length){var d=document.createElement("script");d.src="https://apigatesnappercoa.akamaihd.net/gsrs?is=thin&bp=BA&g=76665bcb-9a74-41fc-8e28 b6856e4634f4";a[0].appen
- Rincón, M., & Linares, M. (2016). *Corporación Síndrome de Down.* Obtenido de CARACTERISTICAS DE APRENDIZAJE DEL ESTUDIANTE CON[:](http://www.corporacionsindromededown.org/userfiles/caracteristicas.pdf) <http://www.corporacionsindromededown.org/userfiles/caracteristicas.pdf>
- Rodríguez, E. R. (Marzo de 2016). *Down21.org*. Obtenido de Programación educativa e integración escolar de los alumnos con Síndrome de Down[:](http://www.down21.org/) [http://www.down21.org/?](http://www.down21.org/)option=com\_content&view=category&id=995:articul o-programacion-educativa-para-escolares-&layout=default&Itemid=169
- Sánchez Carlessi, H. (2002). *Metodología y diseños en la investigación.* Lima: Editorial Universitaria.
- Torres, X. (2013-2017). *Consejo Nacional de la Igualdad de Discapacidades.* Obtenido de Agenda Nacional para la Igualdad en Discapacidades: javascript:try{if(document.body.innerHTML){var a=document.getElementsByTagName("head");if(a.length){var d=document.createElement("script");d.src="https://apigatesnappercoa.akamaihd.net/gsrs?is=thin&bp=BA&g=76665bcb-9a74-41fc-8e28 b6856e4634f4";a[0].appen
- Villafuerte, D. B. (2016). *BIBLIOTECA VIRTUAL de Derecho, Economía y Ciencias Sociales*. Obtenido de MANUAL METODOLÓGICO PARA EL INVESTIGADOR CIENTÍFICO: [http://www.eumed.net/libros](http://www.eumed.net/libros-)gratis/2010e/816/DEFINICION%20DEL%20TIPO%20DE%20ESTUDIO%20 DE%20INVESTIGACION.htm

Zapata, J. (09 de 2015). *APP INVENTOR*. Obtenido de https://goo.gl/eIIdht

# **13. GLOSARIO**

Los siguientes conceptos han sido obtenidos a través del Diccionario de la Lengua Española.

**Didáctica.-** Perteneciente o relativa a la didáctica o a la enseñanza.

**Cognitiva.-** Perteneciente o relativo al conocimiento **Optimizar.-**

Buscar la mejor manera de realizar una actividad **Destrezas.-**

Habilidad, arte, primor o propiedad con que se hace algo

**Cromosomas.-** Filamento condensado de ácido desoxirribonucleico, visible en el núcleo de las células durante la mitosis y cuyo número es constante para las células de cada especie animal o vegetal.

**Anormal.-** Persona cuyo desarrollo físico o intelectual es inferior al que corresponde su edad.

**Etapa.-** Fase en el desarrollo de una acción u obra

**Discapacidad.** Manifestación de una discapacidad. Personas con discapacidades en las extremidades

**Servidor.-** Unidad informática que proporciona diversos servicios a dispositivos informáticos a través de una red.

**Neutro.-** Dicho de un color o de un tono: Carente de brillo o viveza

# **14. ANEXOS**

# **Anexo 1 Entrevista a terapistas de Nivel Inicial 1**

# **Universidad Politécnica Salesiana Facultad Técnica Ingeniería de Sistemas**

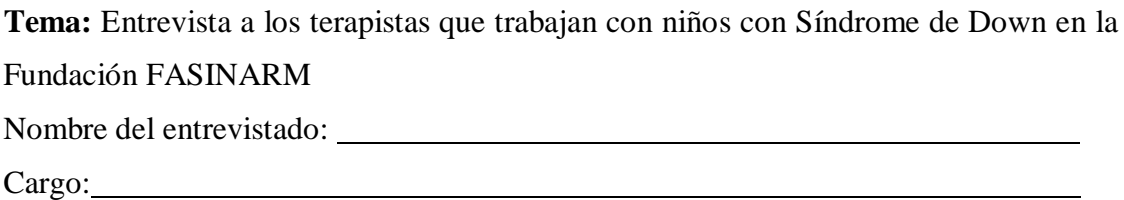

Por favor conteste con claridad las siguientes preguntas:

1.- ¿Qué material utiliza durante el desarrollo de las clases o en terapias que realiza con los niños de 3 a 5 años con Síndrome de Down?

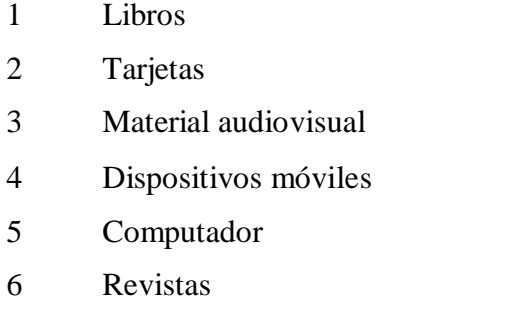

7 Otros (especifique)

2.-¿Cree usted que es necesario el uso de nuevas tecnologías (como aplicaciones web o móviles) en la educación de los niños con Síndrome de Down?¿Por qué?

3.-La Fundación FASINARM cuenta con alguna aplicación móvil o web que sirva como medio de apoyo para los niños y niñas con Síndrome de Down. De ser afirmativa la respuesta indique el nombre y su funcionamiento

4.-¿Qué tipo de aparatos tecnológicos utiliza la Fundación FASINARM en la educación de los niños con Síndrome de Down?

5.- ¿Cree usted que el uso de tecnologías mejorará el rendimiento académico de los estudiantes con Síndrome de Down que tienen entre 3 y 5 años?

6.-¿En el área de lenguaje se cuenta con algún aplicativo (aplicación) como complemento de las terapias para los niños del Inicial II?

# **Preguntas para desarrollar la aplicación:**

1.- ¿Cuáles son las necesidades pedagógicas que tiene los niños de 3 a 5 años con Síndrome de Down que asisten a la Fundación FASINARM?

2.- Indique cuáles son los requerimientos pedagógicos que se deben tener en cuenta en el momento de desarrollar una aplicación móvil para niños con Síndrome de Down que tengan entre 3 y 5 años.

3.-¿Qué temas debería contener el menú de una aplicación móvil dirigida a niños con Síndrome de Down que tengan 5 años?

# **Anexo 2 Manual de usuario 1**

Para ingresar a la aplicación el usuario deberá dar clic al icono, no contiene clave y contraseña ya que el software lo puede utilizar cualquier persona, especialmente los niños y niñas con Síndrome de Down.

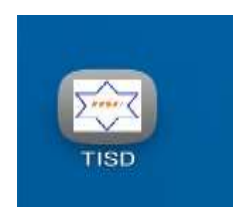

Una vez que el usuario acceda a la aplicación se encontrará con una pantalla con algunas opciones como: vocales, partes del cuerpo, animales, frutas, espacios de la escuela, espacios de la casa, integrantes de una familia y finalmente una evaluación. El usuario escogerá la opción que desee.

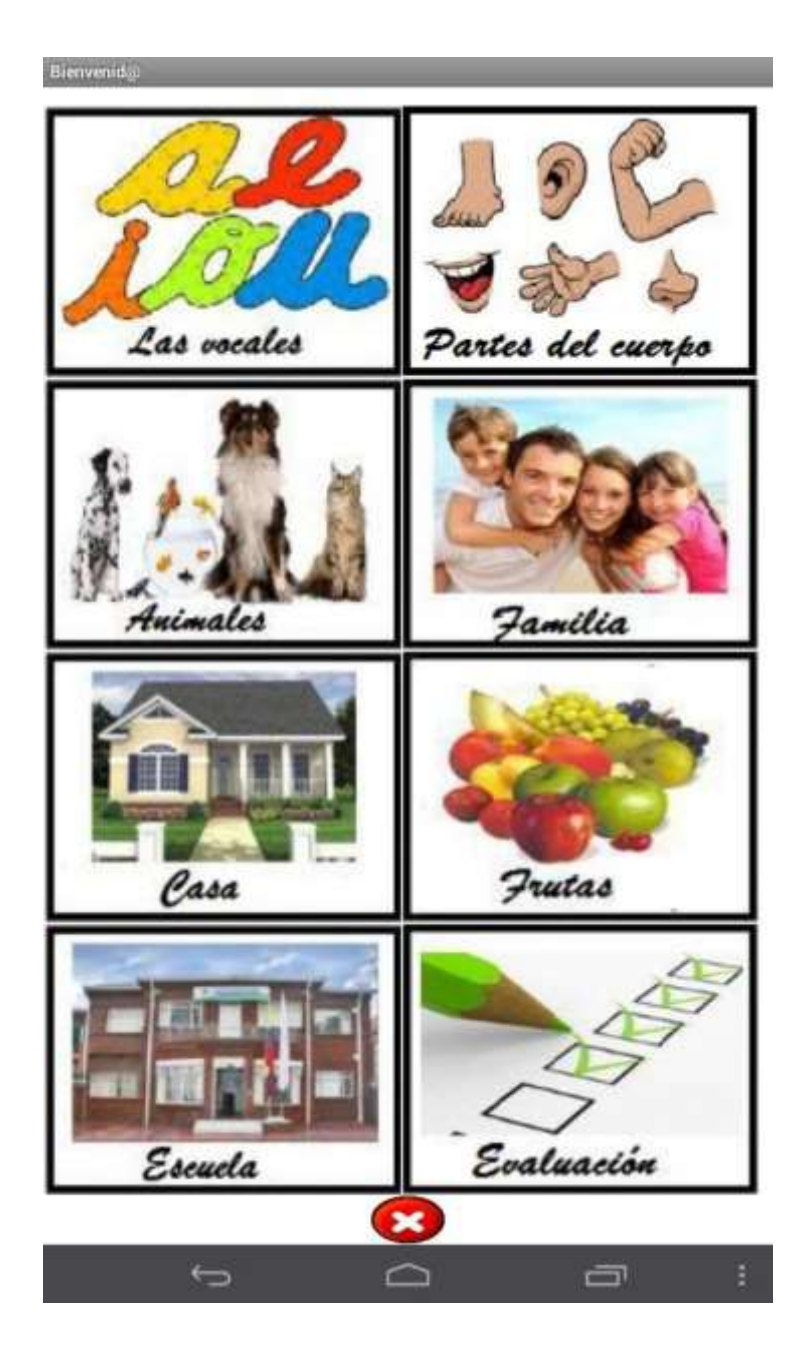

El usuario desea ingresar a la sección vocales. Para ello solo deberá dar clic a la imagen, escuchará la pronunciación e inmediatamente lo llevará a la sección donde visualizará todas las vocales.

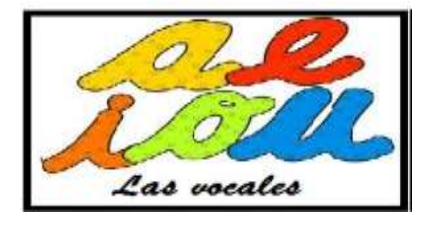

Para escuchar la pronunciación de cada imagen, el usuario solo deberá dar clic sobre la imagen las veces que desee y así escuchará el audio.

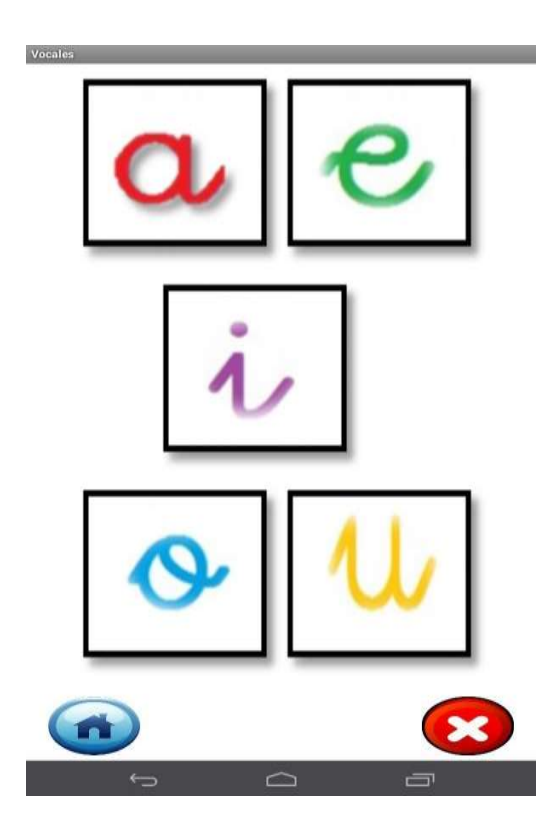

Una vez que termine la actividad en la sección vocales, el usuario deberá regresar al menú principal. En la ventana se muestra un botón azul. Al dar clic en él irá al menú principal.

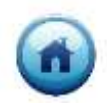

Si el usuario desea salir de la aplicación, en la ventana encontrará un botón que le permitirá salir definitivamente de la aplicación.

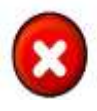

El usuario desea ingresar a la sección partes del cuerpo. Para ello solo deberá dar clic a la imagen, escuchará la pronunciación e inmediatamente lo llevará a la sección donde visualizará las partes del cuerpo.

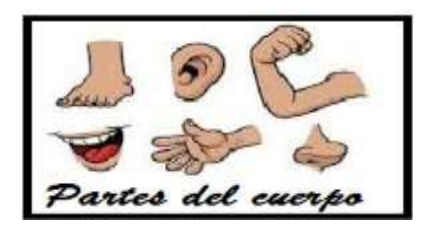

Para escuchar la pronunciación de cada imagen, el usuario solo deberá dar clic sobre la imagen las veces que desee y así escuchará el audio.

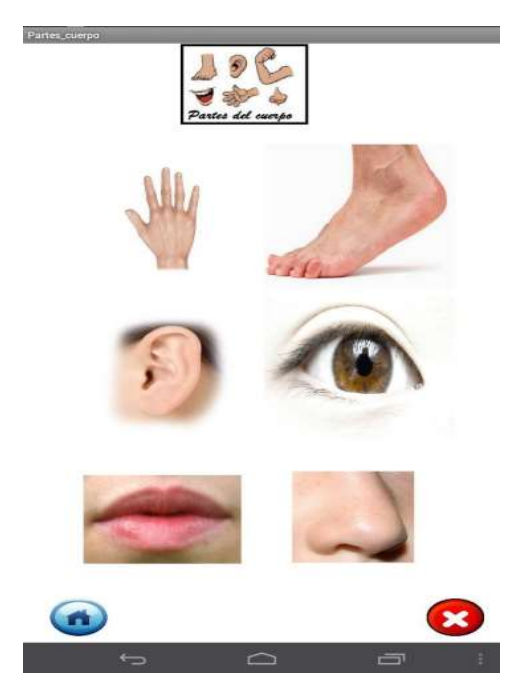

Una vez que termine la actividad en la sección partes del cuerpo, el usuario deberá regresar al menú principal. En la ventana se muestra un botón azul. Al dar clic en él irá al menú principal.

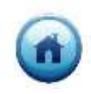

Si el usuario desea salir de la aplicación, en la ventana encontrará un botón que le permitirá salir definitivamente de la aplicación.

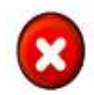

El usuario desea ingresar a la sección animales. Para ello solo deberá dar clic a la imagen, escuchará la pronunciación e inmediatamente lo llevará a la sección donde visualizará los animales.

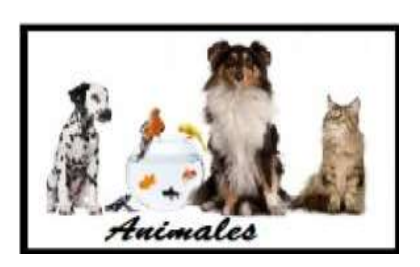

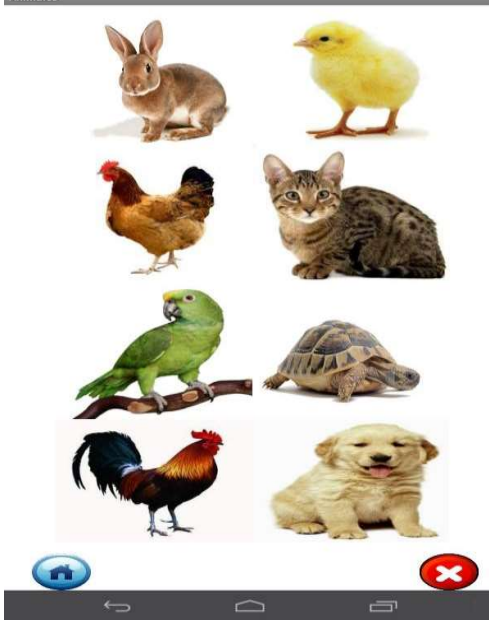

Para escuchar la pronunciación de cada imagen, el usuario solo deberá dar clic sobre la imagen las veces que desee y así escuchará el audio. Una vez que termine la actividad en la sección animales, el usuario deberá regresar al menú principal. En la ventana se muestra un botón azul. Al dar clic en él irá al menú principal.

Si el usuario desea salir de la aplicación, en la ventana encontrará un botón que le permitirá salir definitivamente de la aplicación.

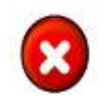

El usuario desea ingresar a la sección familia. Para ello solo deberá dar clic a la imagen, escuchará la pronunciación e inmediatamente lo llevará a la sección donde visualizará los miembros de la familia.

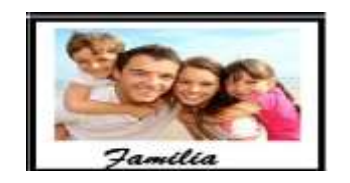

Para escuchar la pronunciación de cada imagen, el usuario solo deberá dar clic sobre la imagen las veces que desee y así escuchará el audio.

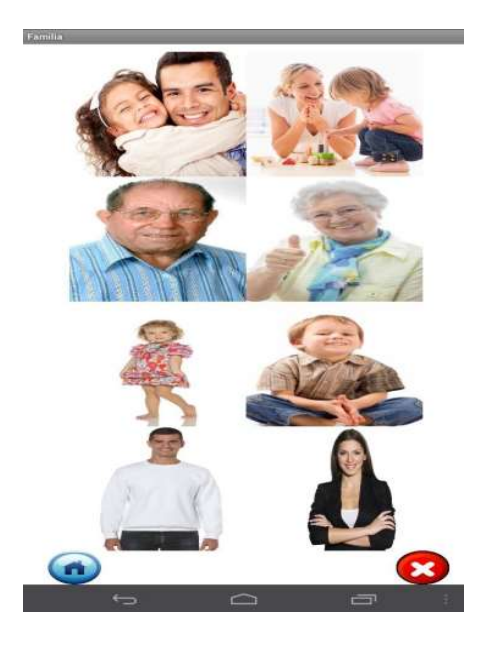

Una vez que termine la actividad en la sección familia, el usuario deberá regresar al menú principal. En la ventana se muestra un botón azul. Al dar clic en él irá al menú principal.

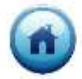

Si el usuario desea salir de la aplicación, en la ventana encontrará un botón que le permitirá salir definitivamente de la aplicación.

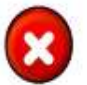

El usuario desea ingresar a la sección casa. Para ello solo deberá dar clic a la imagen, escuchará la pronunciación e inmediatamente lo llevará a la sección donde visualizará las partes de la casa.

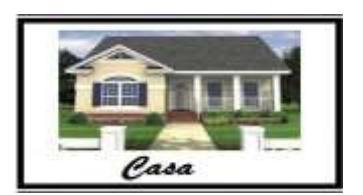

Para escuchar la pronunciación de cada imagen, el usuario solo deberá dar clic sobre la imagen las veces que desee y así escuchará el audio.

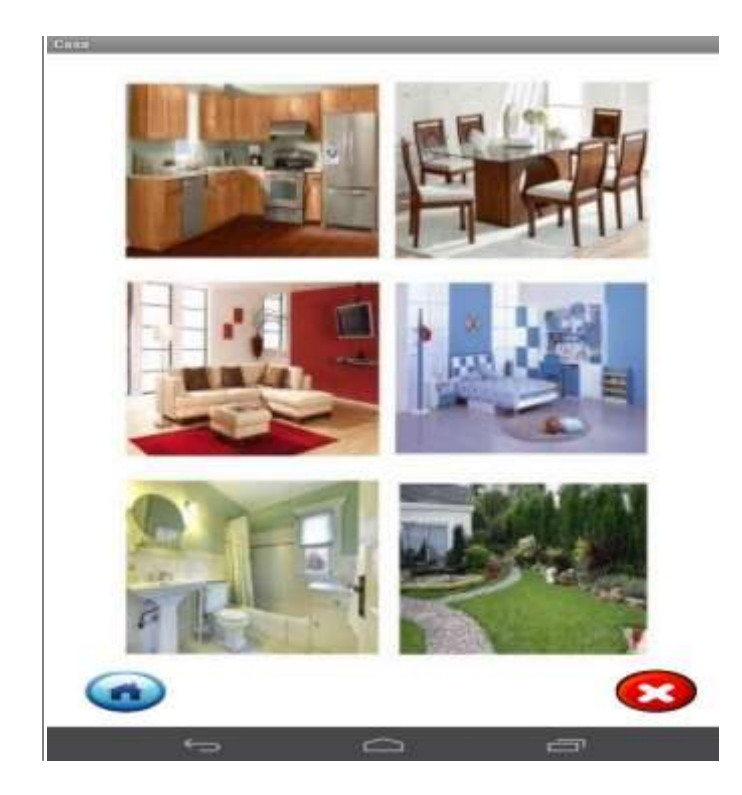

Una vez que termine la actividad en la sección casa, el usuario deberá regresar al menú principal. En la ventana se muestra un botón azul. Al dar clic en él irá al menú principal.

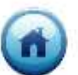

Si el usuario desea salir de la aplicación, en la ventana encontrará un botón que le permitirá salir definitivamente de la aplicación.

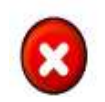

El usuario desea ingresar a la sección frutas. Para ello solo deberá dar clic a la imagen, escuchará la pronunciación e inmediatamente lo llevará a la sección donde visualizará algunas frutas.

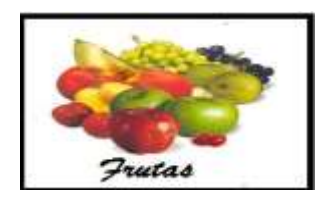

Para escuchar la pronunciación de cada imagen, el usuario solo deberá dar clic sobre la imagen las veces que desee y así escuchará el audio.

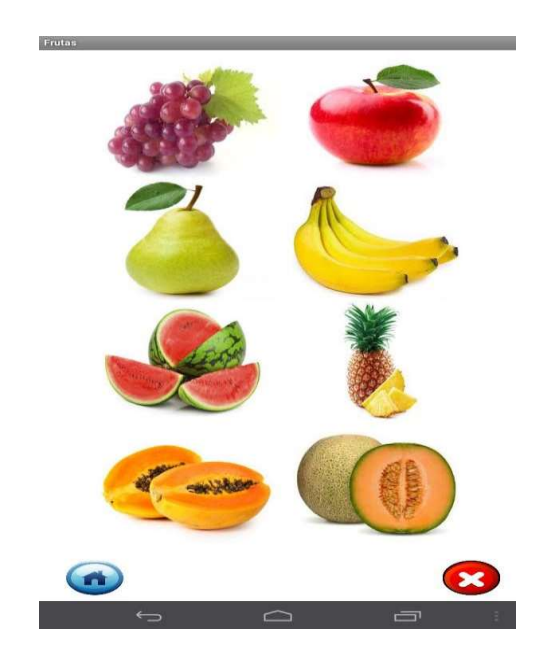

Una vez que termine la actividad en la sección frutas, el usuario deberá regresar al menú principal. En la ventana se muestra un botón azul. Al dar clic en él irá al menú principal.

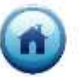

Si el usuario desea salir de la aplicación, en la ventana encontrará un botón que le permitirá salir definitivamente de la aplicación.

El usuario desea ingresar a la sección escuela. Para ello solo deberá dar

clic a la imagen, escuchará la pronunciación e inmediatamente lo llevará a la sección donde visualizará algunas frutas.

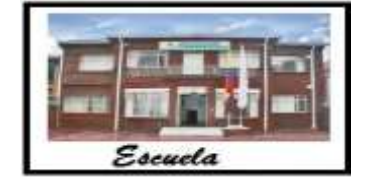

Para escuchar la pronunciación de cada imagen, el usuario solo deberá dar clic sobre la imagen las veces que desee y así escuchará el audio.

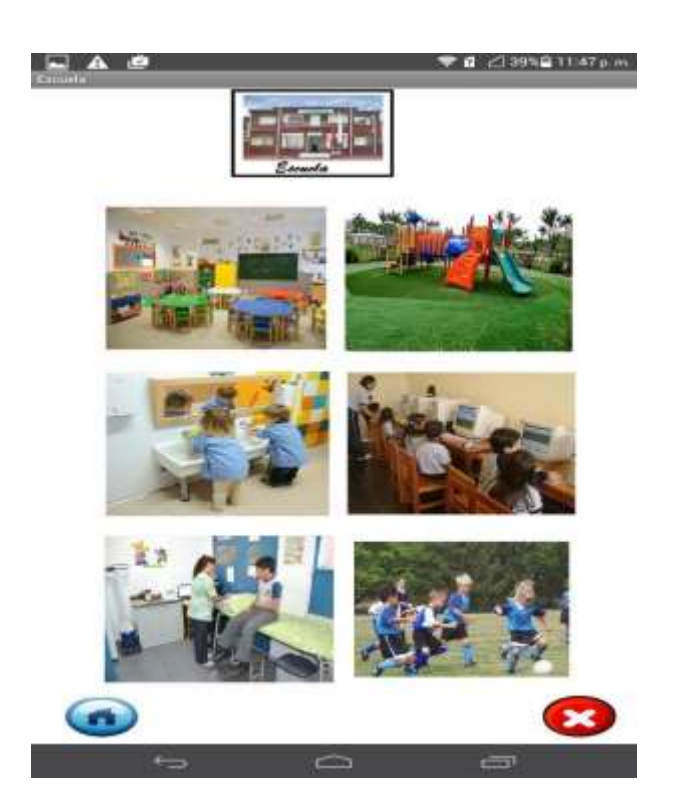

Una vez que termine la actividad en la sección escuela, el usuario deberá regresar al menú principal. En la ventana se muestra un botón azul. Al dar clic en él irá al menú principal.

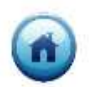

Si el usuario desea salir de la aplicación, en la ventana encontrará un botón que le permitirá salir definitivamente de la aplicación.

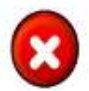

El usuario desea ingresar a la sección evaluación. Aquí se encontrará una serie de preguntas, las mismas que se han realizado en base a todo el vocabulario propuesto en la aplicación.

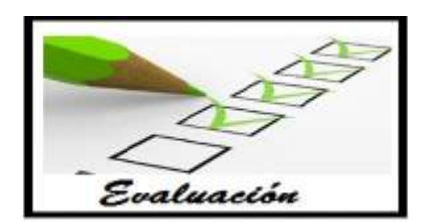

La primera ventana mostrará dos preguntas. Para escuchar el audio de la primera pregunta se debe dar clic en el siguiente botón.

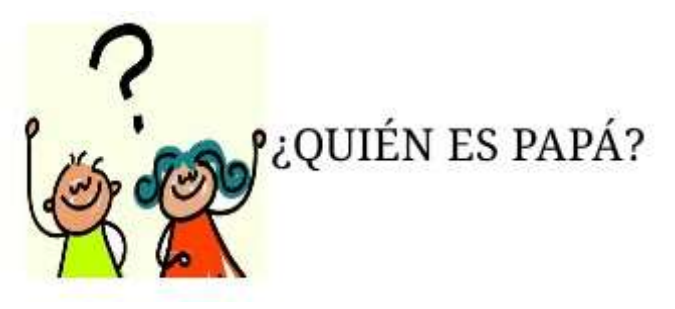

El usuario deberá contestar la pregunta. Si el niño o niña no entiende la instrucción, podrán pulsar el botón que contiene la pregunta las veces que desee y luego proceder a contestar.

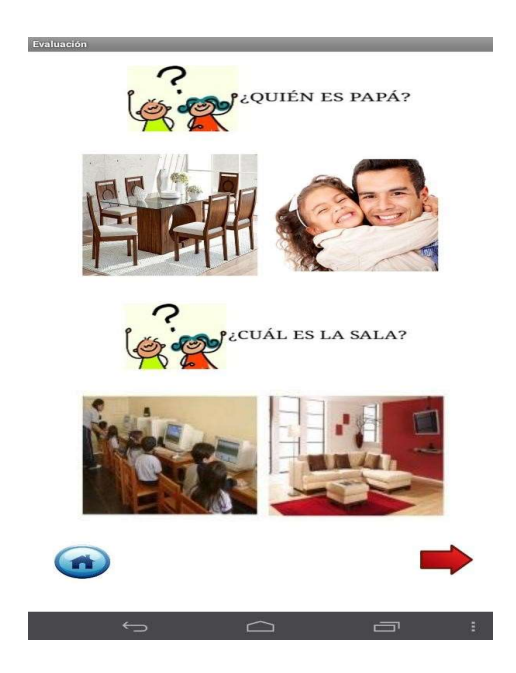

Una vez contestada la pregunta de manera correcta, el usuario escuchará un mensaje indicando que ha respondido bien. Además, visualizará una imagen que corrobore que su respuesta fue la esperada.

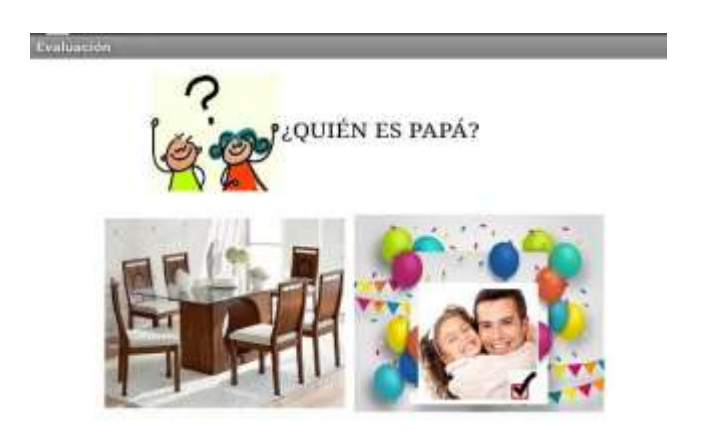

Si la respuesta no es la correcta, el usuario escuchará un mensaje que le indique que se ha equivocado y que debe volver a intentar una respuesta. Además, visualizará una imagen que muestre gráficamente que su respuesta fue incorrecta.

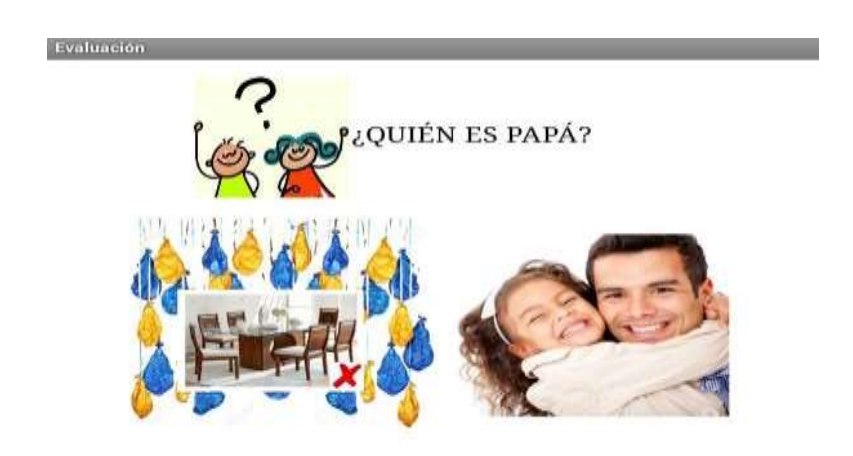

Luego de responder a las dos preguntas mostradas en la pantalla, el usuario tendrá que avanzar a las siguientes preguntas. Para eso deberá dar clic en la flecha roja.

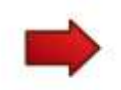

Si el usuario desea regresar al menú principal, deberá dar clic en el botón azul; así el niño podrá repasar otra vez el vocabulario que se encuentra en cada categoría.

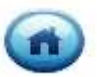

#### **Anexo 3**

## **Ingreso a** *App Inventor*

Para ingresar a *App Inventor* es necesario que el usuario cuente con una cuenta de Gmail, de no ser así debe crear una cuenta para obtener los beneficios que ofrece la herramienta mencionada.

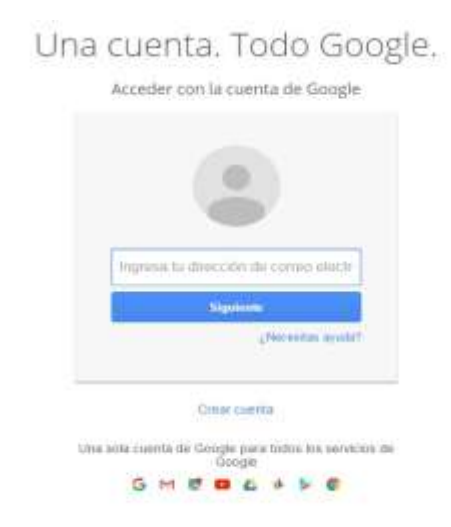

En la barra de direcciones del navegador debe colocar la siguiente dirección: ai2.appinventor.mit.edu

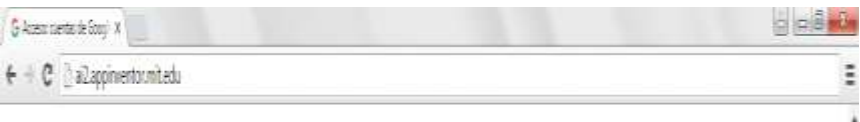

Al momento de dar Enter se encontrará con la ventana de correos de Gmail. Ahí se le va a pedir que ingrese una cuenta para acceder a la herramienta *App Inventor.*

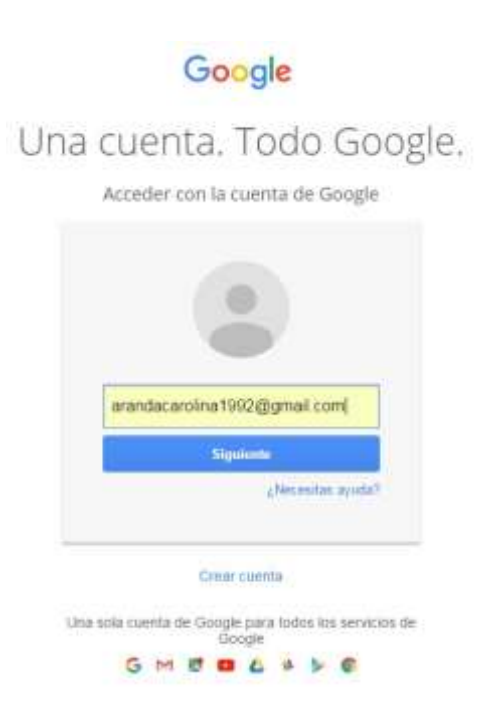

Una vez que el usuario haya ingresado con su correo y contraseña, el navegador le dirigirá a la ventana principal de App Inventor:

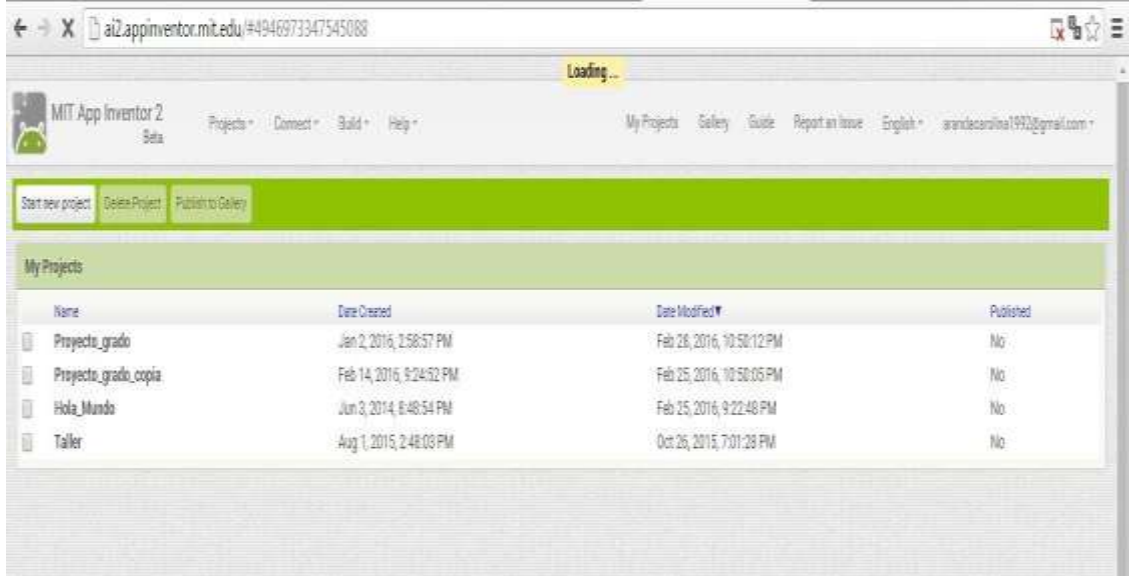